UNIVERSIDADE FEDERAL DE SÃO PAULO COMISSÃO PROCESSANTE PERMANENTE (CPP)

# Manual de Fluxos Gerenciais da Comissão Processante Permanente (CPP) da UNIFESP

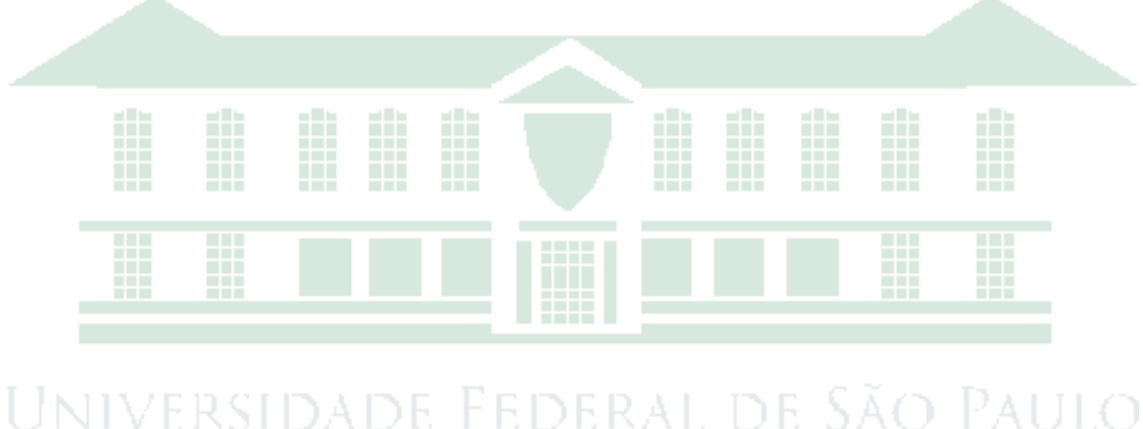

1933

Revisado em Agosto/2017

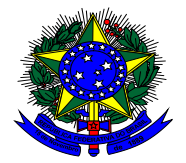

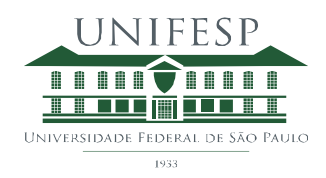

Universidade Federal de São Paulo Comissão Processante Permanente Rua Sena Madureira, 1500, 5º andar E-mail: cpp@unifesp.br

## **PROFA. DRA. SORAYA SOUBHI SMAILI**

Reitora da Universidade Federal De São Paulo

# **PROF. DR. NELSON SASS**

Vice-Reitor da Universidade Federal De São Paulo

#### **PROFA. DRA. ANDRÉA RABINOVICI**

Chefe de Gabinete da Reitoria

**SRA. TÂNIA MARA FRANCISCO, ADM**

Pró-Reitora de Administração

#### **PROF. DR. MURCHED OMAR TAHA** I INIVERS Patilo

Pró-Reitor de Gestão com Pessoas

# 933

# **PROF. DR. SILVIO EDUARDO DUAILIBI**

Presidente da Comissão Processante Permanente

# **PROF. DR. SERGIO SATOSHI KUWAJIMA**

Vice-Presidente da Comissão Processante Permanente

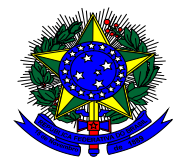

**PROF. DR. AKIRA ISHIDA**

**PROF. DR. AFONSO CARLOS NEVES**

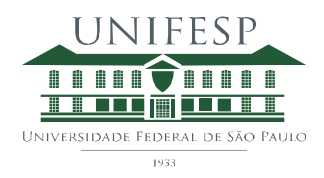

# **PROF. DR. SERGIO LUIZ DOMINGUES CRAVO** Ex-Presidentes da Comissão Processante Permanente **Autores:** Profa. TAE Beatriz Cândida Barbosa, adv. TAE Danielle Cruz Paiva, eng. Prof. Dr. Silvio Eduardo Duailibi **Colaboradora:** Profa. Dra. TAE Maria de Oliveira, geog.UNIVERSIDADE FEDERAL DE SÃO PAULO

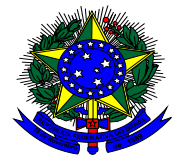

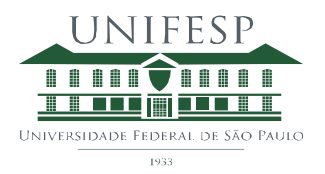

#### **Agradecimentos**

Aos ex-Presidentes da Comissão Processante Permanente (CPP), Vice-Presidentes, Docentes e TAEs, que trabalharam para o desenvolvimento organizacional da unidade.

Aos atuais e ex-Procuradores Federais, pelas consultorias jurídicas.

Especiais aos Srs. Marcello Sampaio di Pietro, Maurício da Silva Amato, Andrea Pereira Simoes Pelogi, Rafael Denis dos Santos Jesus, Jose Alex Reipert e equipe do Departamento de Tecnologia da Informação (DTI), pelo desenvolvimento do site, sistema gerencial e Manual de Fluxos na versão eletrônica, que nos permitiram implantar maior celeridade ao rito processual.

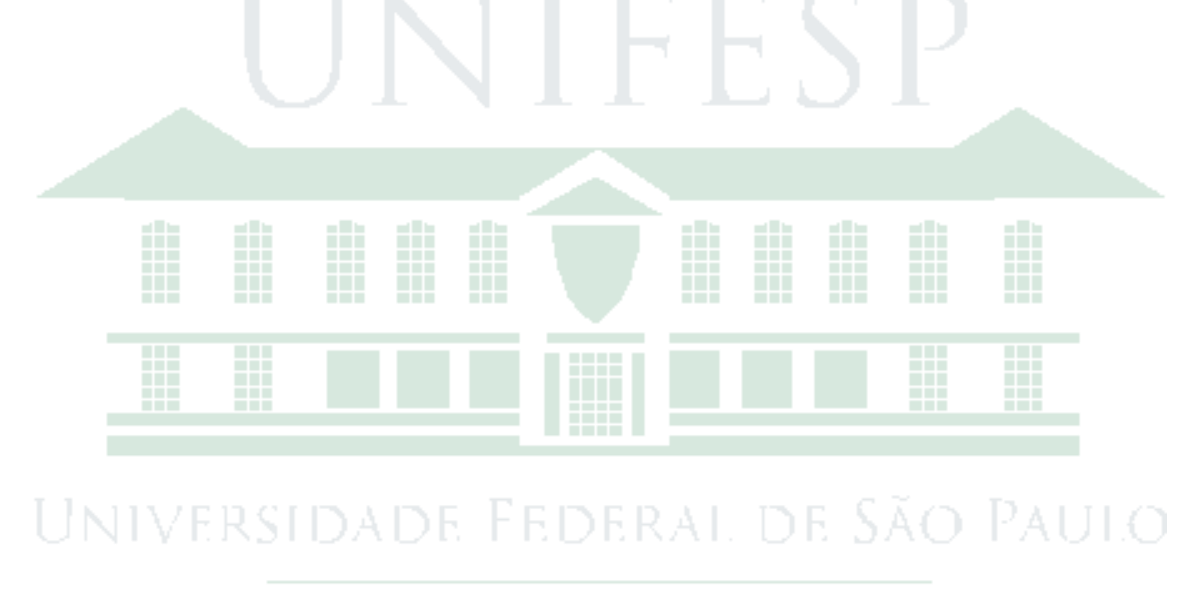

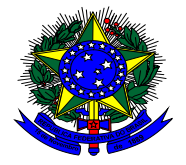

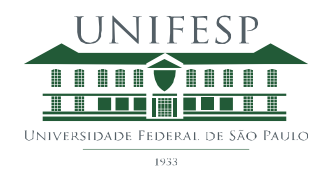

# **Lista de abreviaturas e siglas**

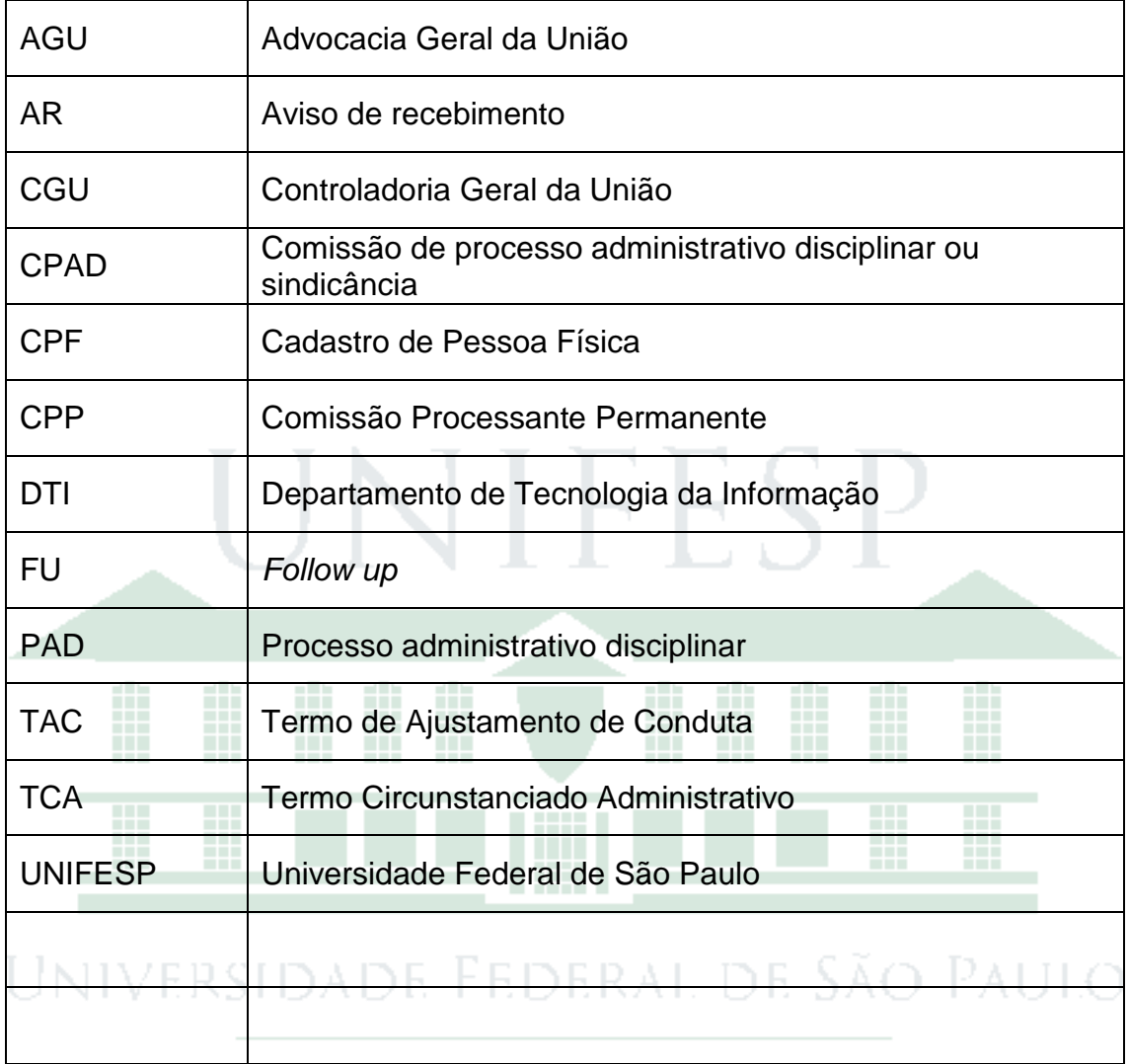

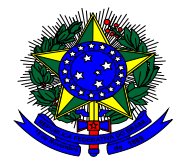

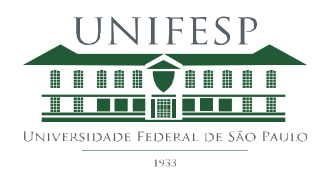

# Sumário

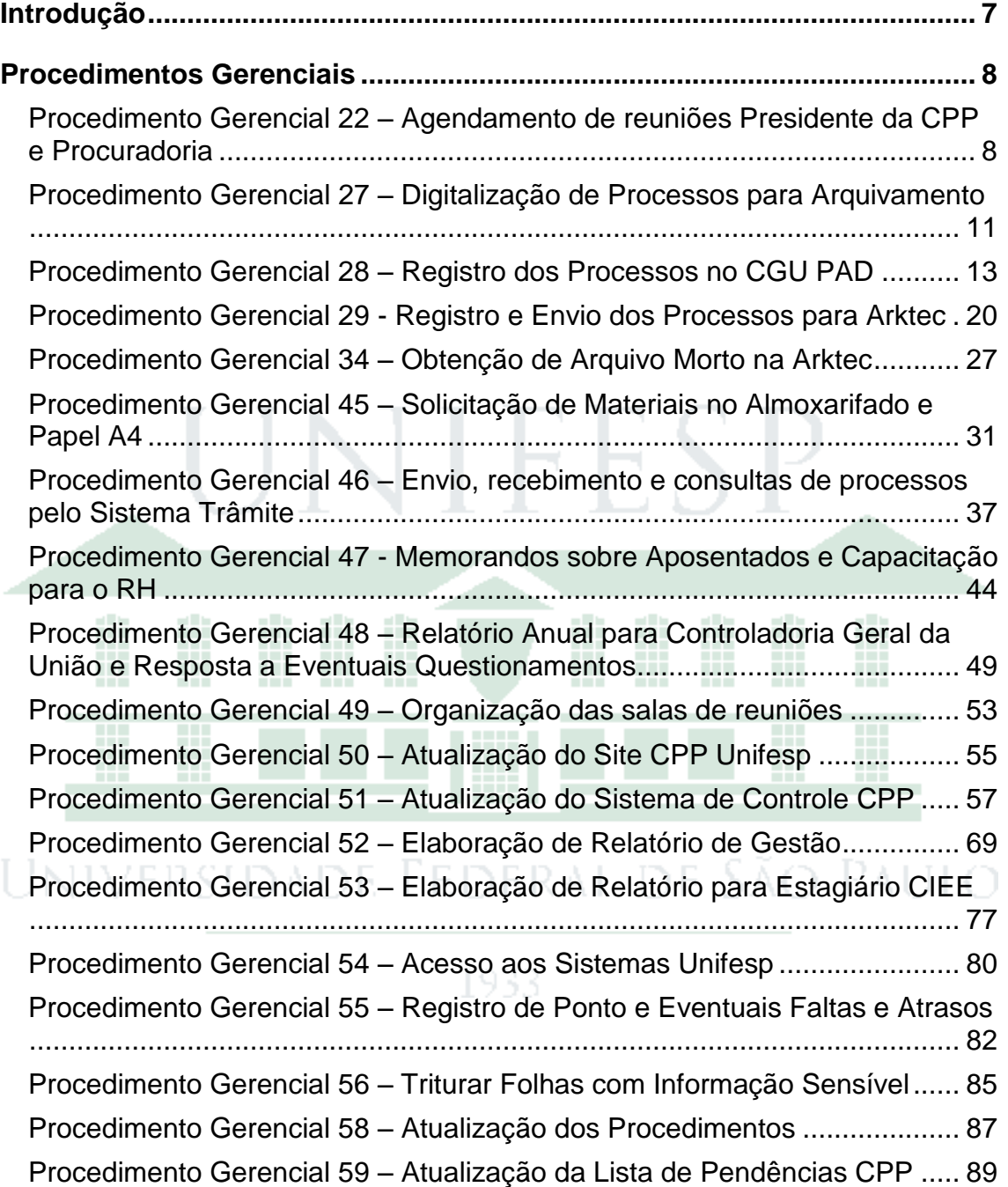

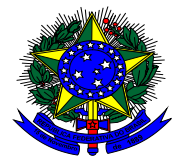

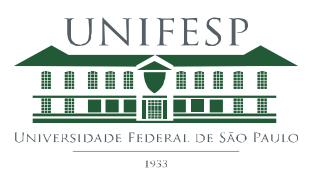

# <span id="page-6-0"></span>Introdução

A Comissão Processante Permanente (CPP) da UNIFESP foi criada em 2010 com a missão de proporcionar segurança e imparcialidade na apuração de eventuais irregularidades cometidas pelos servidores da UNIFESP no exercício de suas funções. Para tal, orienta o trâmite administrativo às comissões de Sindicâncias e Processos Administrativos Disciplinares (CPADs), apoiando-as e controlando prazos, a fim de assegurar maior celeridade e eficácia nas apurações de acordo com as leis 8.112/90, 8.429/92, 9.784/99, e decretos nº 5.480/05 e 5.483/05.

Com o objetivo de descomplicar as ações das comissões CPADs, criou-se o Manual de Fluxos da Comissão Processante Permanente (CPP) da UNIFESP, sendo este baseado no Manual de Processo Administrativo Disciplinar da Controladoria Geral da União (CGU), versão de maio de 2017 [\(http://www.unifesp.br/reitoria/cpp/images/CPP/manual-pad-maio-2017.pdf\)](http://www.unifesp.br/reitoria/cpp/images/CPP/manual-pad-maio-2017.pdf) e nos procedimentos operacionais internos da CPP.

Este Manual de Fluxos tem a função de ser o Regimento Interno da CPP da UNIFESP, pois descreve de forma clara e objetiva as atividades desempenhadas, apresentando o respectivo fluxograma. Deste modo, outorga transparência aos atos da unidade.

Os fluxos de operação da CPP da UNIFESP estão classificados em procedimentos técnicos e procedimentos gerenciais para facilitar a sua utilização. Foram criados dois manuais, cada um com o respectivo foco e público alvo.

- Manual de Fluxos Técnicos englobam as atividades executadas pelas comissões de apuração de sindicâncias e processos administrativos disciplinares (CPADs) ao longo da apuração destes e as atividades executadas pela CPP para administrar as sindicâncias e os processos administrativos sob sua gestão 933
	- Manual de Fluxos Gerenciais englobam as atividades administrativas da CPP, não diretamente relacionadas com os processos de apuração em si.

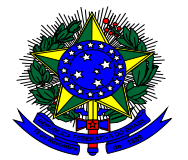

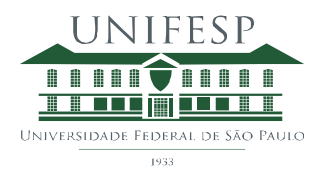

# <span id="page-7-0"></span>Procedimentos Gerenciais

<span id="page-7-1"></span>Procedimento Gerencial 22 – Agendamento de reuniões Presidente da CPP e Procuradoria

#### **1) Objetivo**

Agendar eventuais reuniões que requeiram a presença do Presidente da CPP e as reuniões rotineiras com a Procuradoria Unifesp.

#### **2) Procedimento**

#### **a) Reuniões rotineiras com a Procuradoria Unifesp**

Estas reuniões são semanais e ocorrem geralmente às terças feiras 16:00. Semanalmente a secretária da Procuradoria deve ser consultada para confirmar o horário da reunião com o Procurador.

Estando data e horário confirmados, evento deve ser incluído na agenda do Presidente da CPP no calendário cpprocessante no gmail.

Pauta da reunião deve ser registrada segundo modelo na rede CPP para organizar a discussão e na data da reunião deve ser elaborada ata da reunião, de acordo com modelo na rede Unifesp.

**b) reuniões eventuais que requeiram a presença do Presidente da CPP** Reunião será agendada mediante solicitação de pessoa externa à CPP ou mediante necessidade expressa pelo próprio Presidente da CPP.

Deve-se listar o nome dos envolvidos na reunião para verificar a disponibilidade de agenda para data e horário propostos. Uma vez confirmados data e horário deve-se agendar evento no calendário cpprocessante no gmail.

Ata da reunião deve ser elaborada na data da reunião de acordo com modelo na rede Unifesp.1933.

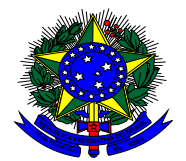

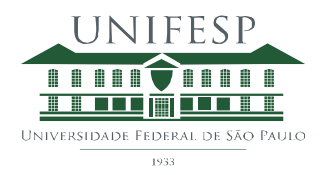

#### **3) Fluxograma**

# **Procedimento 22 - Gerencial - Agendamento de Reuniões Presidente da CPP e Procuradoria (1/2)**

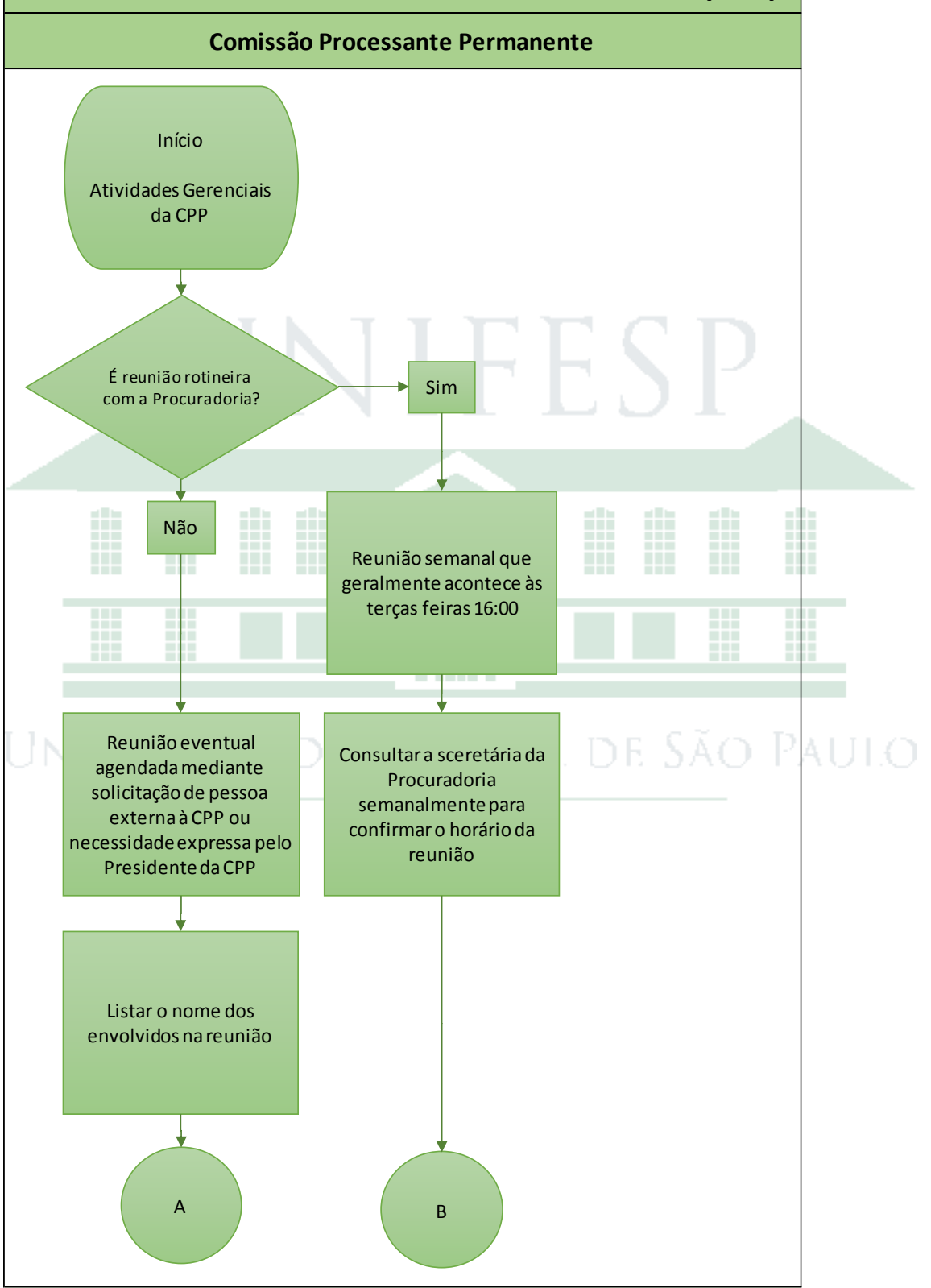

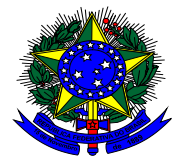

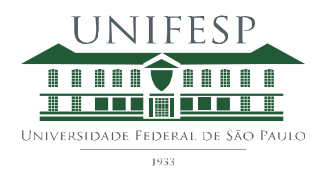

# **Procedimento 22 - Gerencial - Agendamento de Reuniões Presidente da CPP e Procuradoria (2/2)**

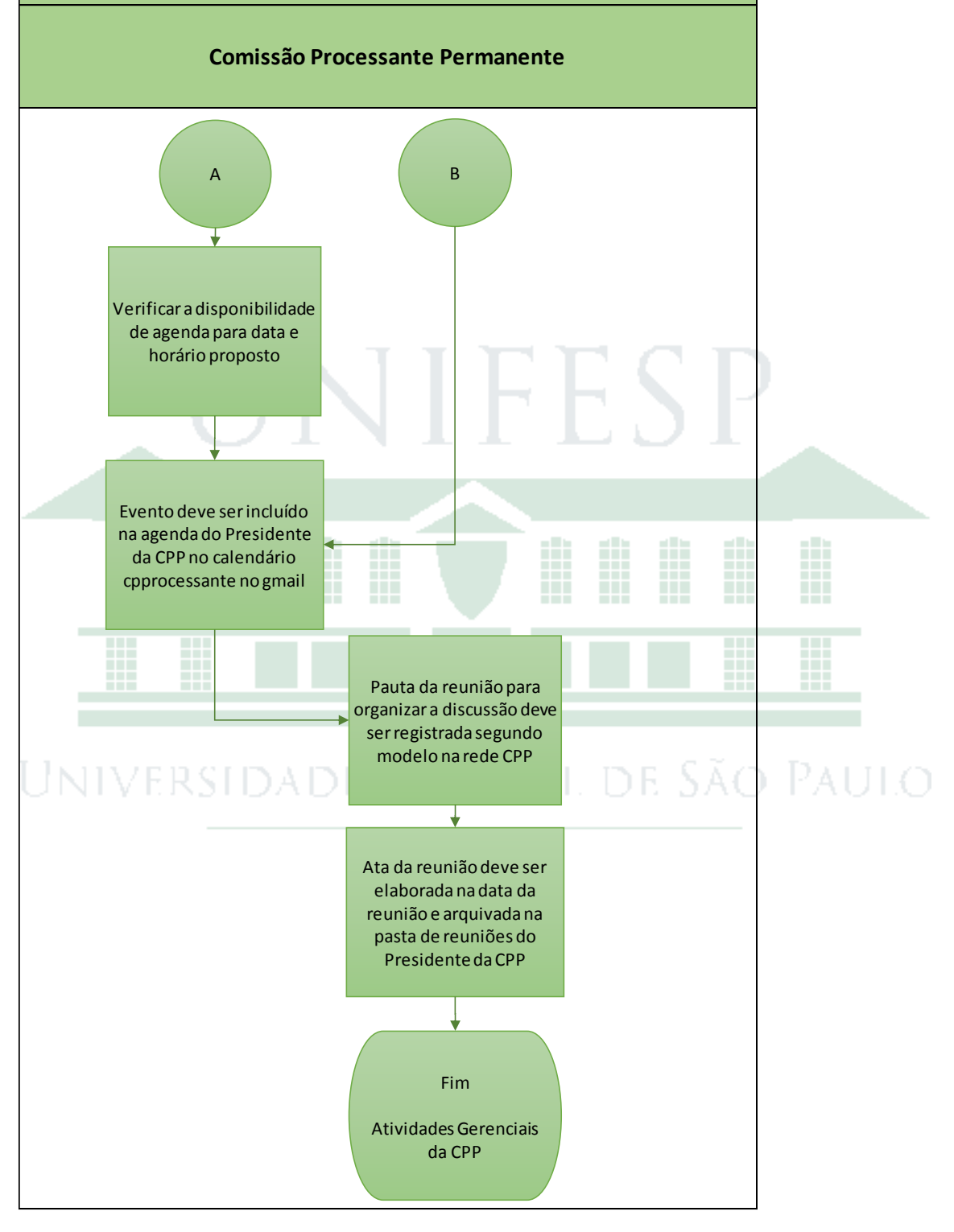

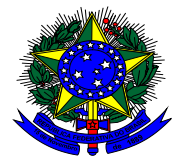

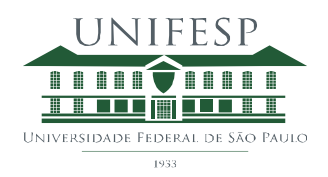

<span id="page-10-0"></span>Procedimento Gerencial 27 – Digitalização de Processos para Arquivamento

#### **1) Objetivo**

Digitalizar o processo para fácil recuperação antes do envio deste ao arquivo morto centralizado.

#### **2) Procedimento**

Processo deve ser digitalizado para guardar arquivo digital em CD, arquivo digital em computador da CPP e 2 HDs externos – 1 deles guardado no armário na sala do Presidente da CPP e o outro com a Reitora da Unifesp.

Conteúdo digital deve ser checado contra o original para assegurar que não há falhas na digitalização.

Notação deve ser feita na capa do processo e no Sistema de Controle CPP através do movimento "Digitalização Concluída".

A atualização do HD na sala do Presidente da CPP deve ser feita com frequência semanal e do HD com a Reitora com frequência bimestral.

Cada processo deve ser armazenado em pasta digital na raiz do HD com numeração completa de identificação, exceto a numeração que identifica a Unifesp "23089" que será sempre a mesma.

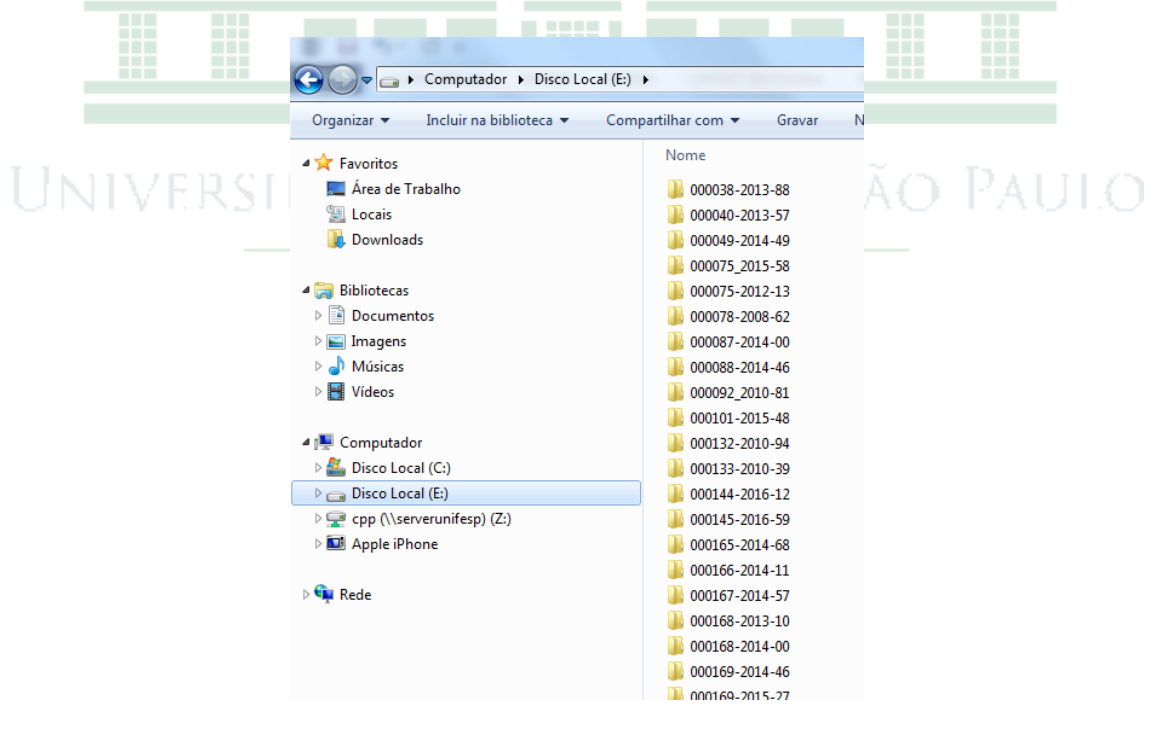

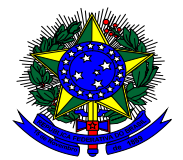

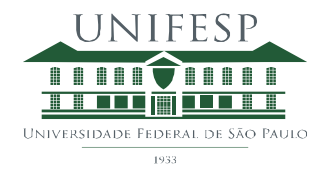

#### **3) Fluxograma**

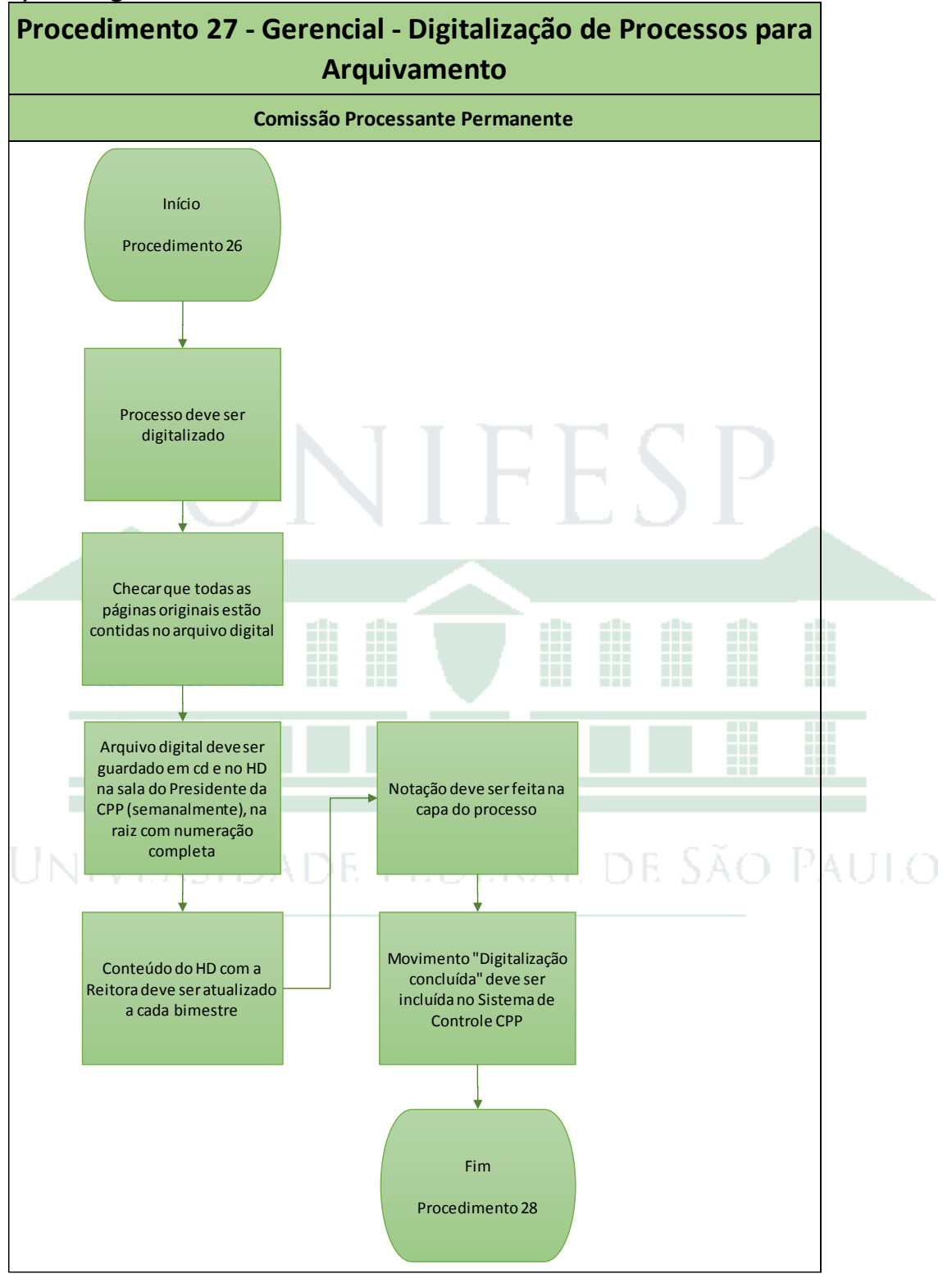

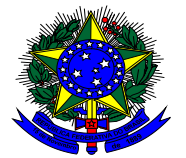

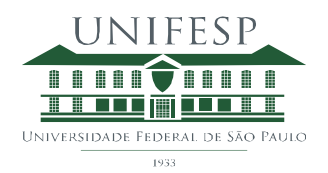

#### <span id="page-12-0"></span>Procedimento Gerencial 28 – Registro dos Processos no CGU PAD

#### **1) Objetivo**

Informar a Controladoria Geral da União (CGU) sobre o andamento dos processos disciplinares em apuração na Unifesp.

#### **2) Procedimento**

Todos os procedimentos administrativos abertos na Unifesp precisam ser registrados no CGU PAD.

O registro envolve no mínimo 4 fases:

- **·** Instauração
- Indiciamento/Citação/Defesa/Relatório final
- Encaminhado para Julgamento
- Julgamento

Sendo ainda possível registrar:

- Anulação administrativa
- Recurso

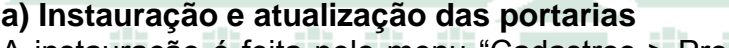

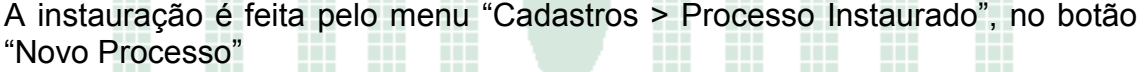

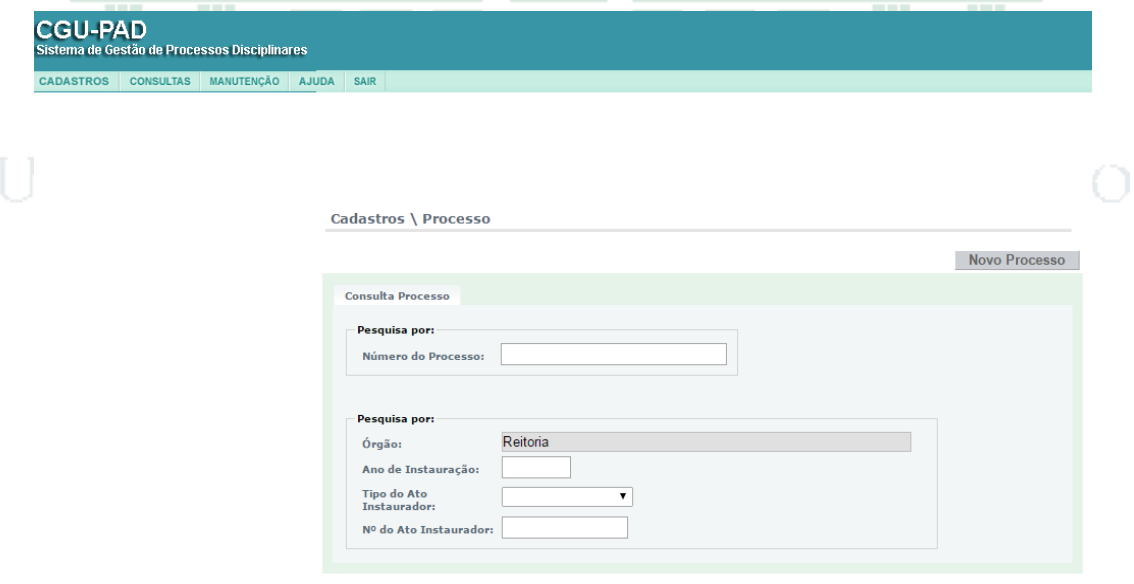

Pesquisar

São informados nesta fase:

- Dados do processo (informação obrigatória)
- Comissão de investigação (informação obrigatória)

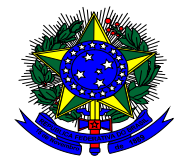

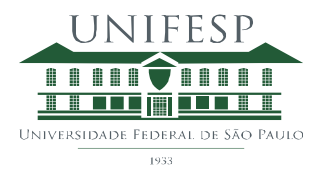

 Agentes (informação facultada a existência ou não de agente investigado) – pode eventualmente ser adicionada posteriormente. Nesta fase do processo, o agente está na situação de "investigado".

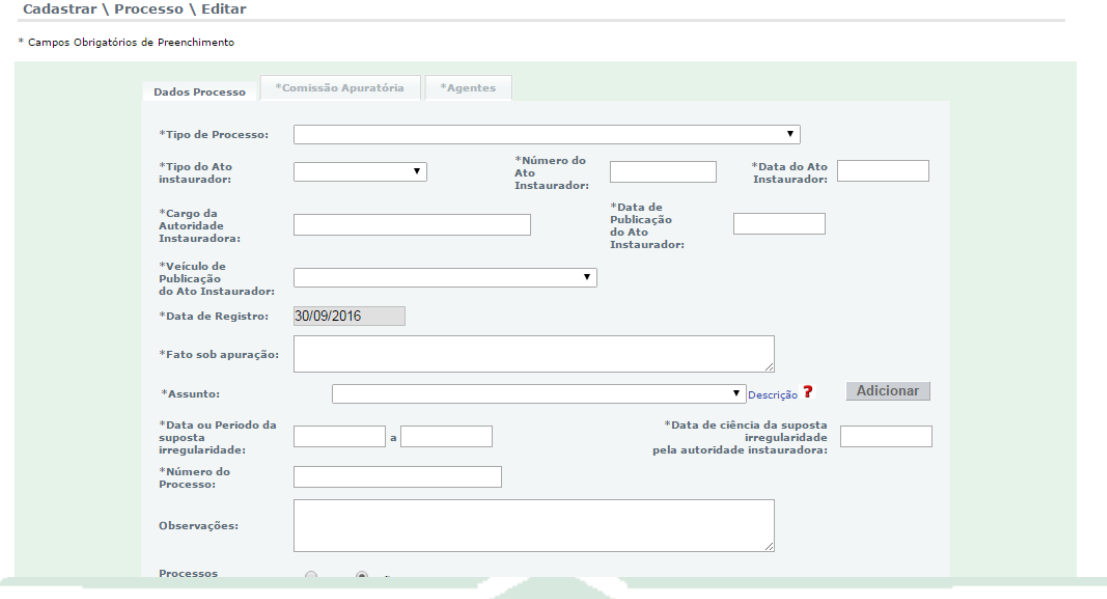

Sempre que houver publicação de nova portaria esta deve ser incluída no CGU PAD através do menu "Cadastros > Portaria do Processo Instaurado", para principalmente atualizar os membros da CPAD. O sistema armazena o histórico de membros segundo as portarias inseridas.

Pesquisa-se pelo número do processo para incluir a nova portaria atribuída a ele. rsidade Federal de São Paulo

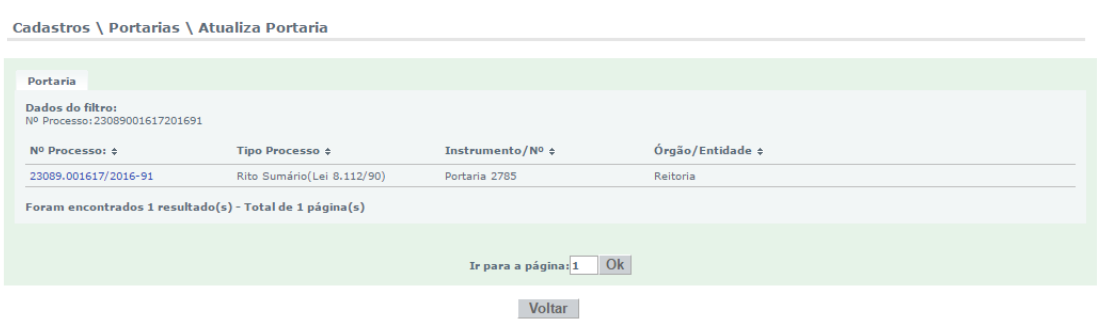

#### **b) Indiciamento/Citação/Defesa/Relatório final**

Esta fase é relatada no CGU PAD quando do indiciamento em processos que assim o façam ou quando da elaboração do relatório final que estabeleça absolvição e arquivamento dos investigados.

A situação dos agentes investigados deve ser alterada para indiciado ou não indiciado, de acordo com a conclusão da CPAD.

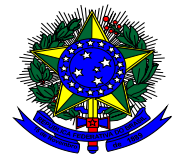

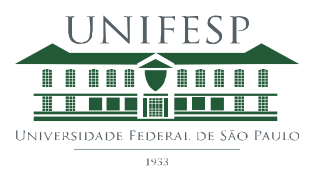

#### **c) Encaminhado para Julgamento**

Esta fase é relatada no CGU PAD quando da elaboração do memorando que encaminha o relatório final para análise da Chefia de Gabinete.

Não há alteração da situação do investigado.

#### **d) Julgamento**

Esta fase é relatada no CGU PAD quando a Reitoria retorna o processo à CPP após o julgamento.

Deve ser relatado resumo do julgamento e a situação do agente alterada. Existem alguns desdobramentos possíveis que alteram a situação do agente.

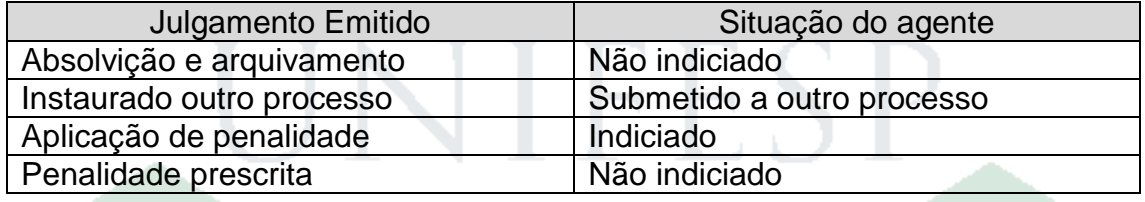

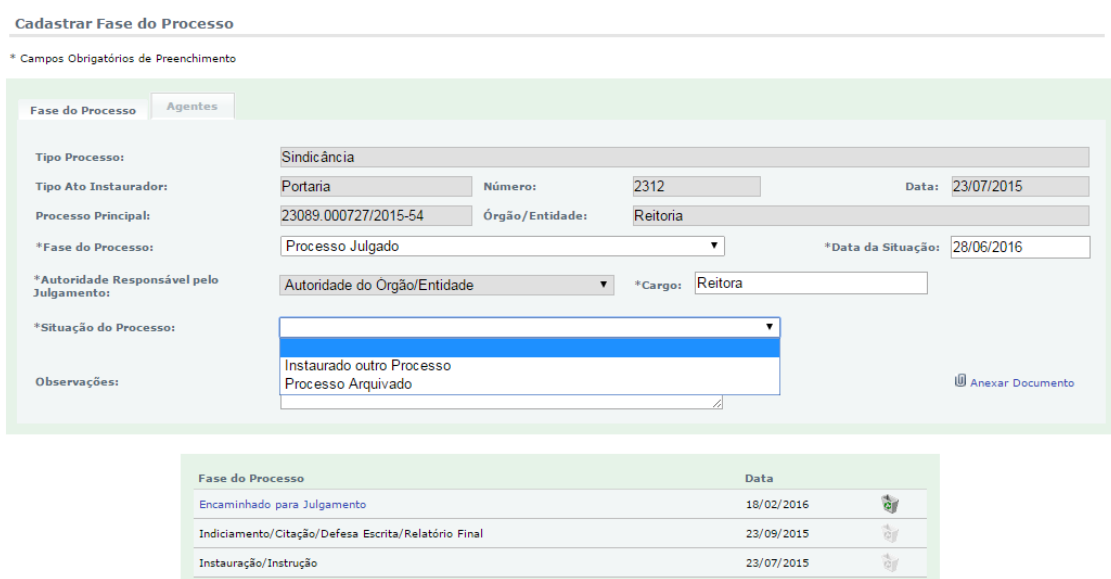

Sempre que for necessário o refazimento de alguma fase do procedimento administrativo, é possível incluir a fase **"Anulado por Decisão Administrativa"** para relatar esta decisão.

A partir do cadastramento desta fase, o Sistema CGU PAD permite o cadastrar novamente outras fases, por exemplo para cadastro de novo relatório final quando o julgamento determina a recondução da CPAD para a realização de novas atividades instrutórias.

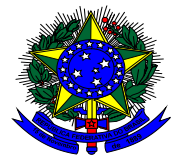

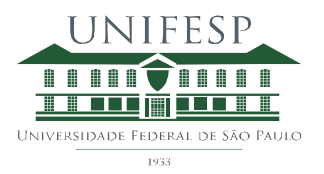

Patilo

Quando necessário, por exemplo, quando passará da condição de não indiciado para a de indicado, deve-se alterar a situação do agente primeiramente para "anulado administrativamente" para que seja possível a atualização necessária numa próxima fase.

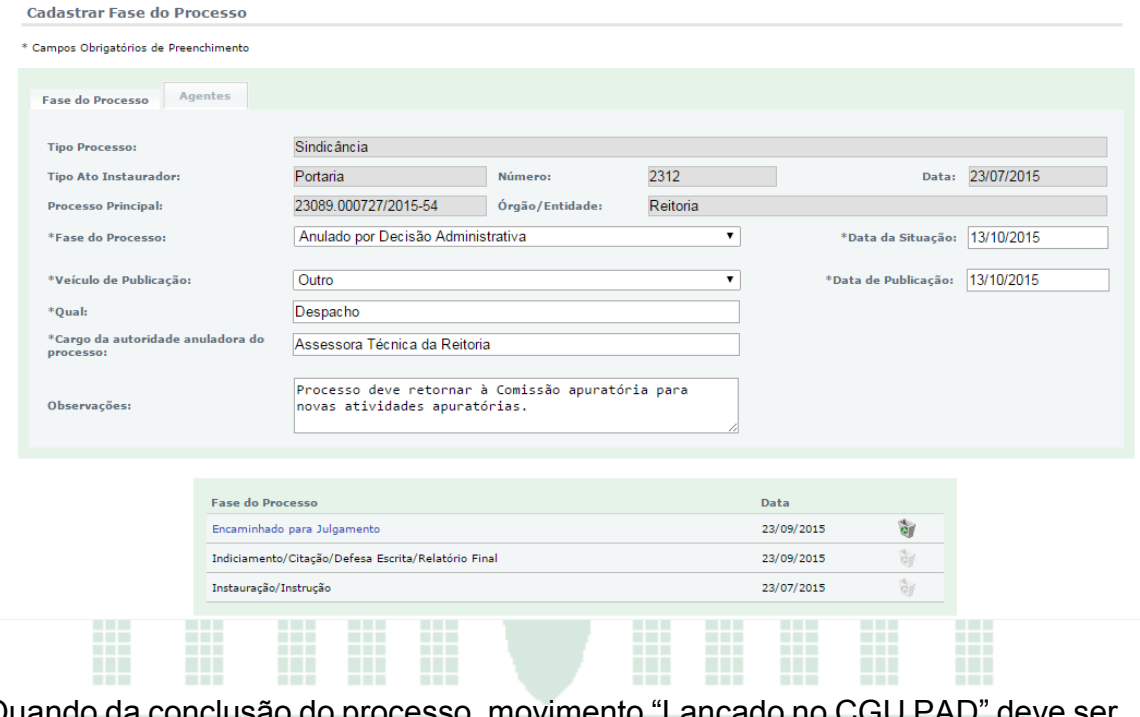

Quando da conclusão do processo, movimento "Lançado no CGU PAD" deve ser incluído no Sistema de Processos CPP.

Mais informações acerca do Sistema CGU PAD podem ser obtidas através do manual no link:

[http://www.cgu.gov.br/assuntos/atividade-disciplinar/cgu](http://www.cgu.gov.br/assuntos/atividade-disciplinar/cgu-pad/duvidas/manual.pdf)[pad/duvidas/manual.pdf](http://www.cgu.gov.br/assuntos/atividade-disciplinar/cgu-pad/duvidas/manual.pdf)

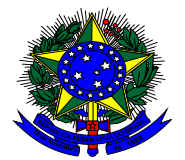

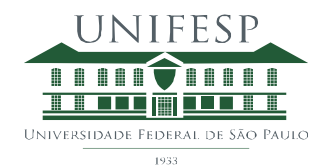

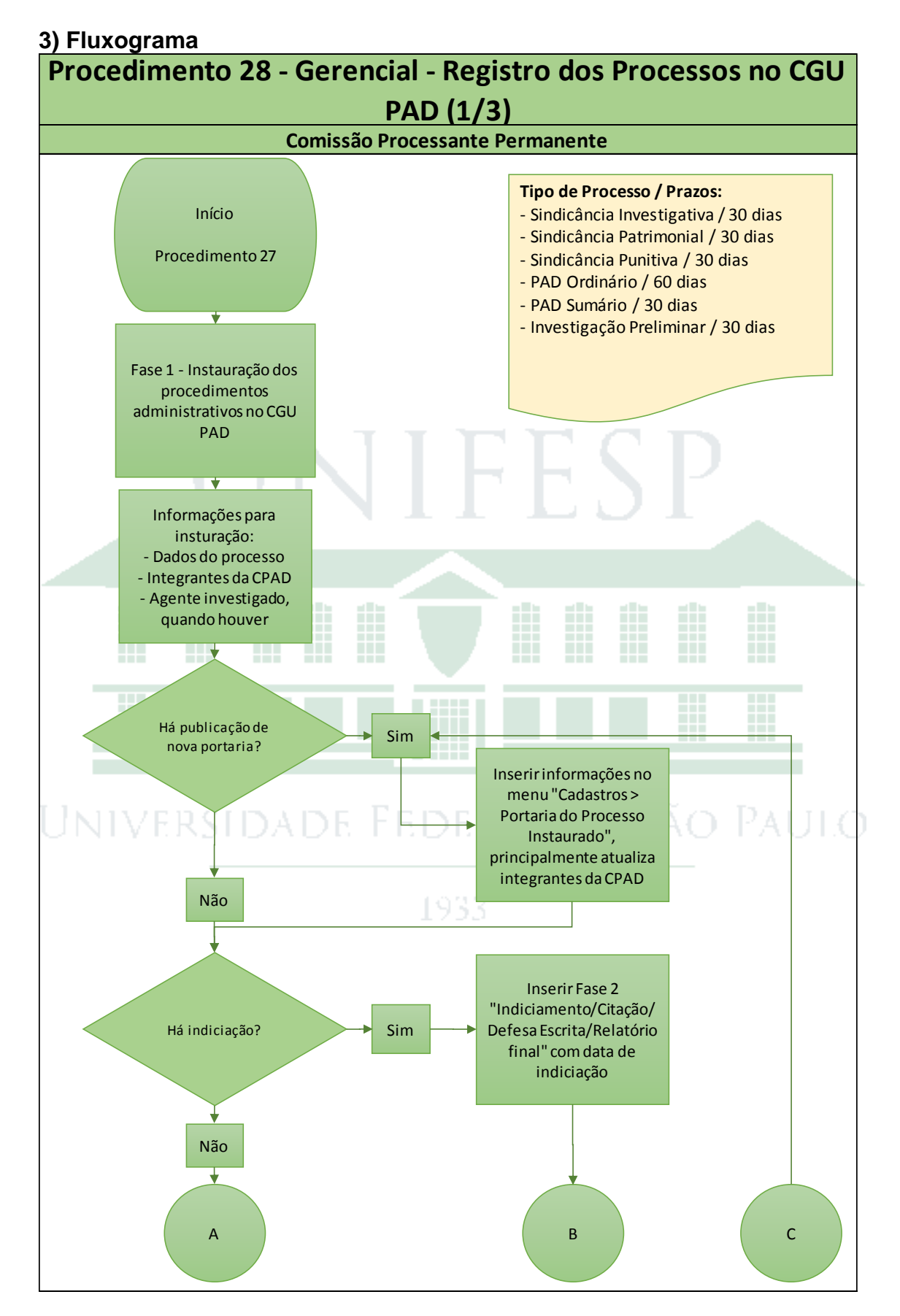

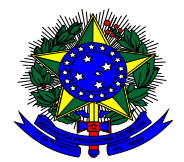

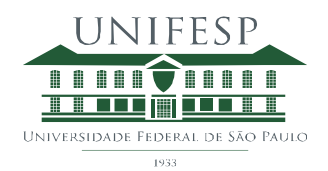

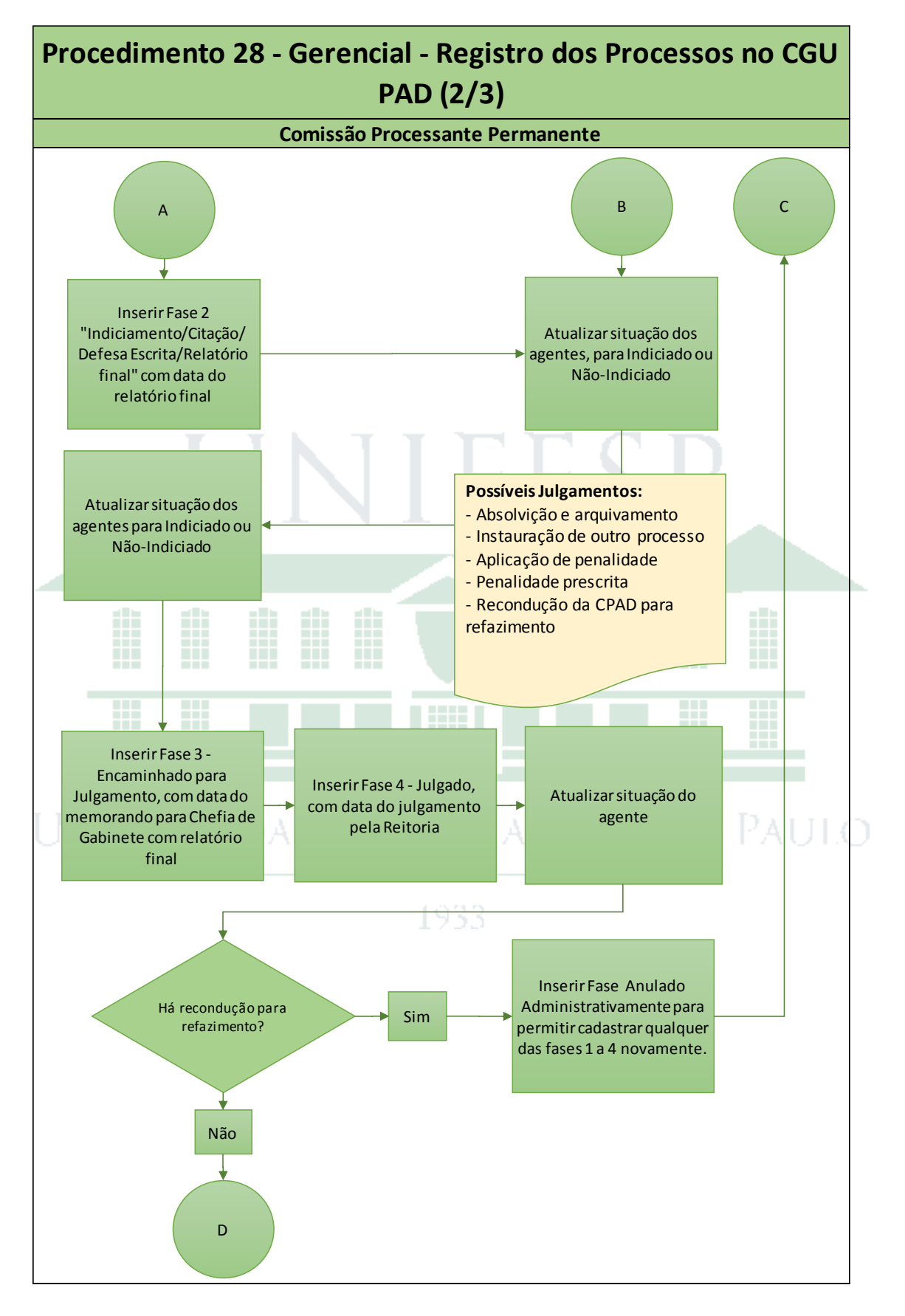

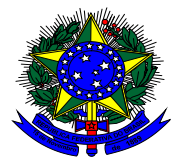

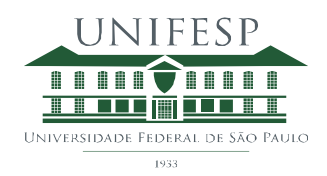

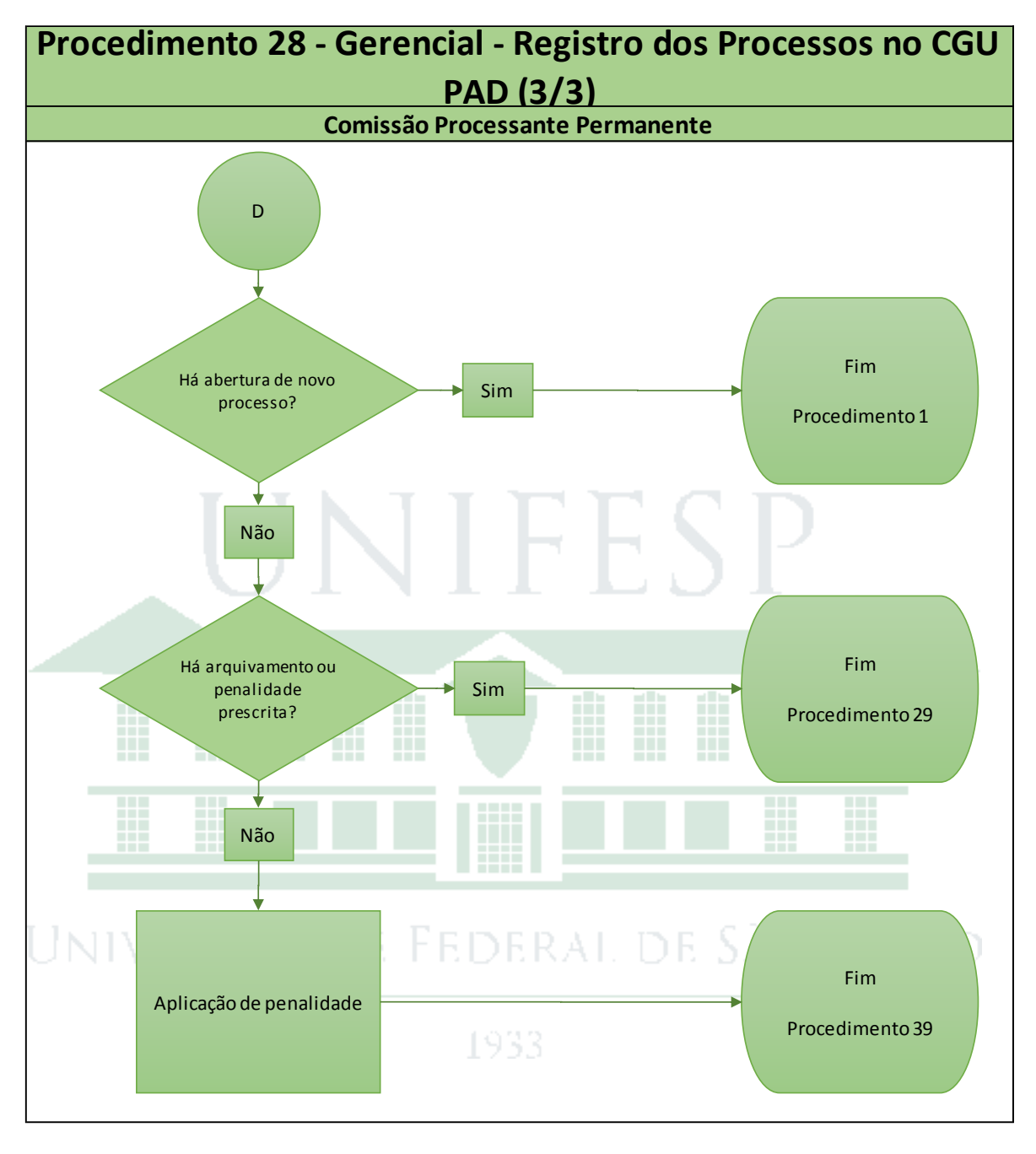

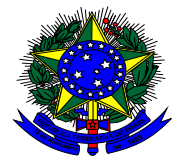

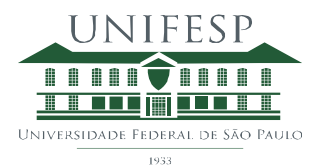

#### <span id="page-19-0"></span>Procedimento Gerencial 29 - Registro e Envio dos Processos para Arktec

#### **1) Objetivo**

Enviar para arquivo morto com a Empresa Arktec os processos de valor secundário, ou histórico, que já perderam o valor administrativo primário.

#### **2) Procedimento**

Após a digitalização do processo e conclusão dos lançamentos no CGU PAD, os arquivos devem ser enviados para arquivo morto.

Caixa da Empresa Arktec deve ser montada para acondicionar cerca de 30 volumes de processo e colocada etiqueta identificadora com numeração própria. Tanto as caixas quanto as etiquetas são solicitadas para a Empresa Arktec através do site.

Os processos acondicionados a certa caixa / etiqueta identificadoras são lançadas na planilha "Arktec" na rede da CPP Unifesp listando ainda a quantidade de volumes do processo. Movimento "Enviado para Arktec" deve ser incluído no Sistema de Controle CPP.

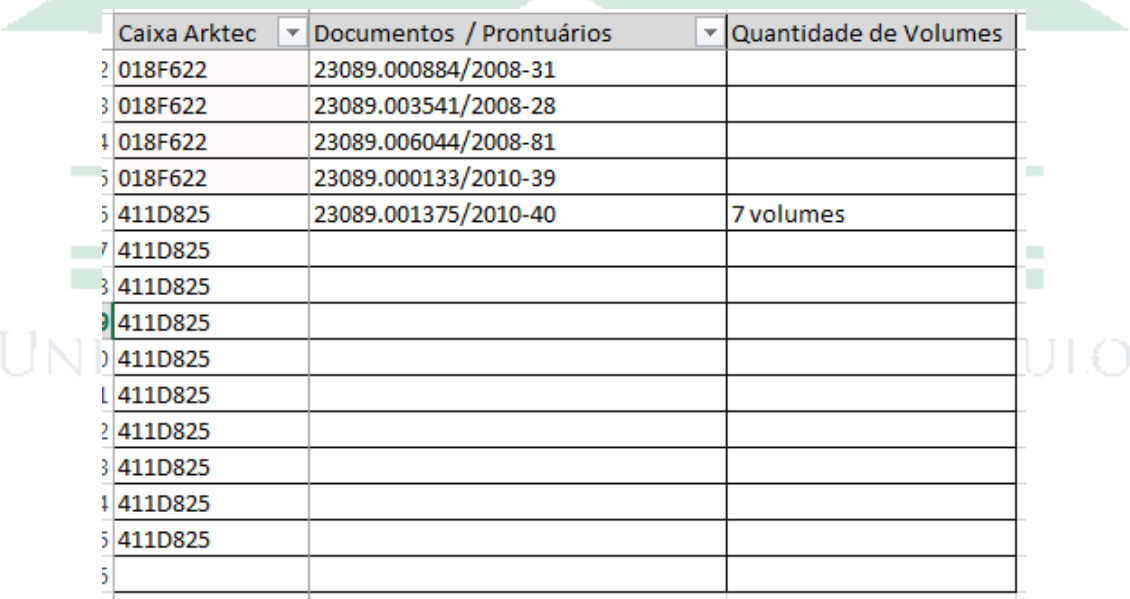

Esta planilha permite buscar rapidamente se um processo foi ou não enviado para arquivo morto na Arktec e em qual caixa está acondicionado.

Assim que uma caixa estiver cheia, ela deve ser incluída no site da Arktec identificando-a através da etiqueta e listando todos os processos que estão acondicionados nela. Os procedimentos detalhados para esta atividade estão descritos a seguir.

O site Arktec deve ser feito usando o navegador internet explorer através do link [http://www2.arktec.com.br/.](http://www2.arktec.com.br/)

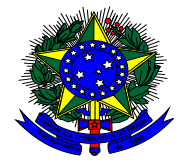

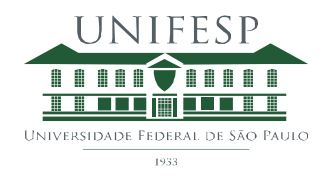

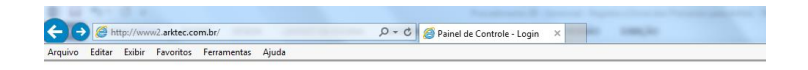

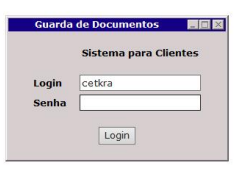

┑┱

O login para acesso geral é CETKRA.

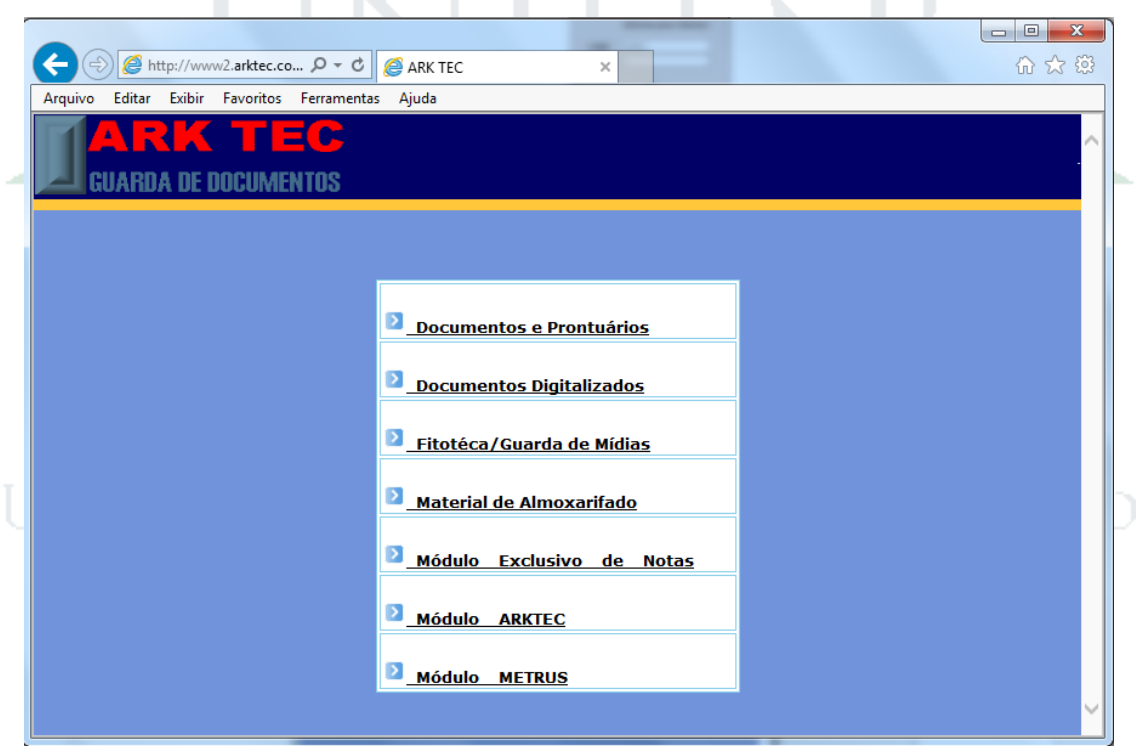

Deve-se selecionar o item "Documentos e Prontuários" e após este passo informar Usuário, Grupo "Unifesp" e Senha.

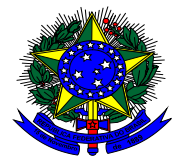

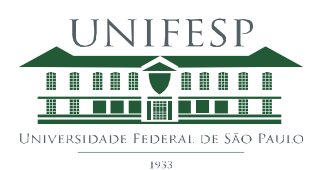

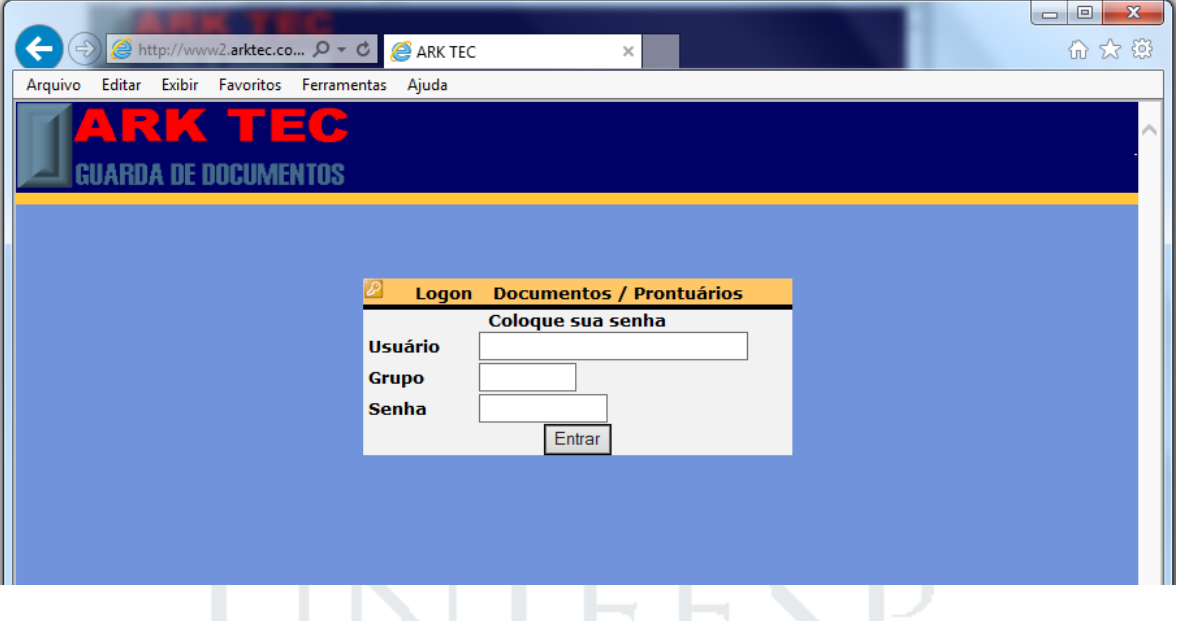

Após entrar no site deve-se informar o Cliente "Unifesp" e Departamento "Comissão Processante Permanente – CPP".

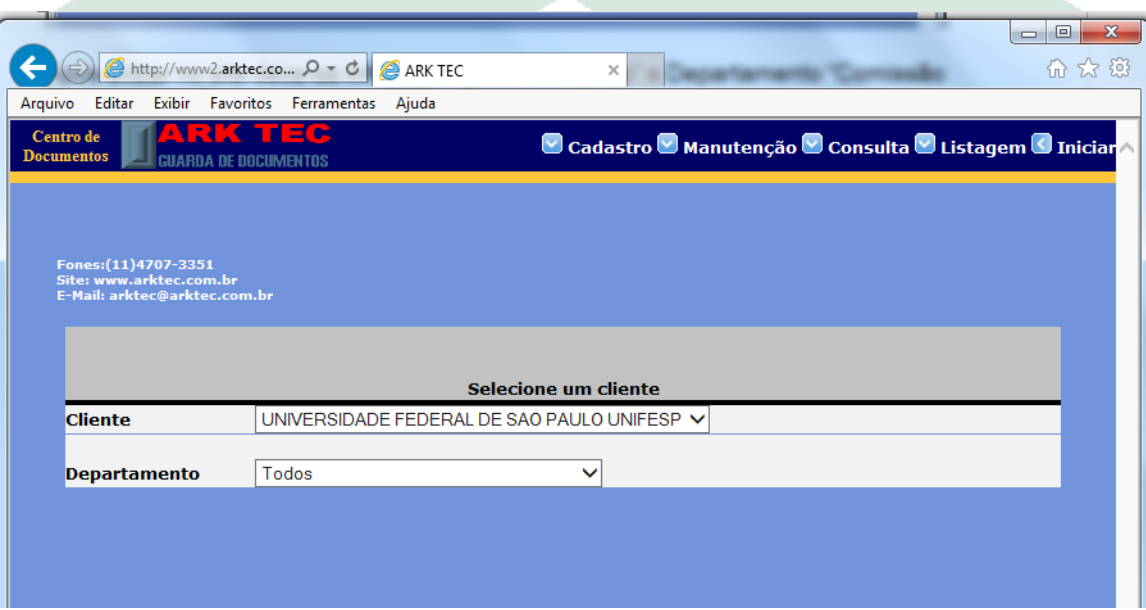

Deve-se diminuir o tamanho da tela do navegador para facilitar o acesso ao menu superior. E acessar o menu "Manutenção > Documentos e Prontuários" com o número da etiqueta para listar os processos (Prontuários no site Arktec) acondicionados nela.

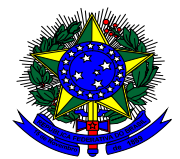

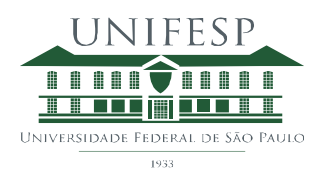

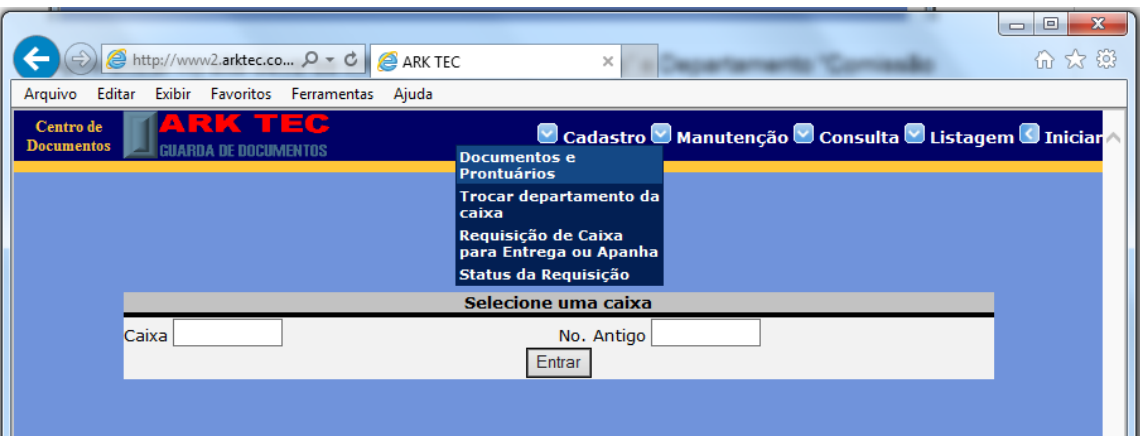

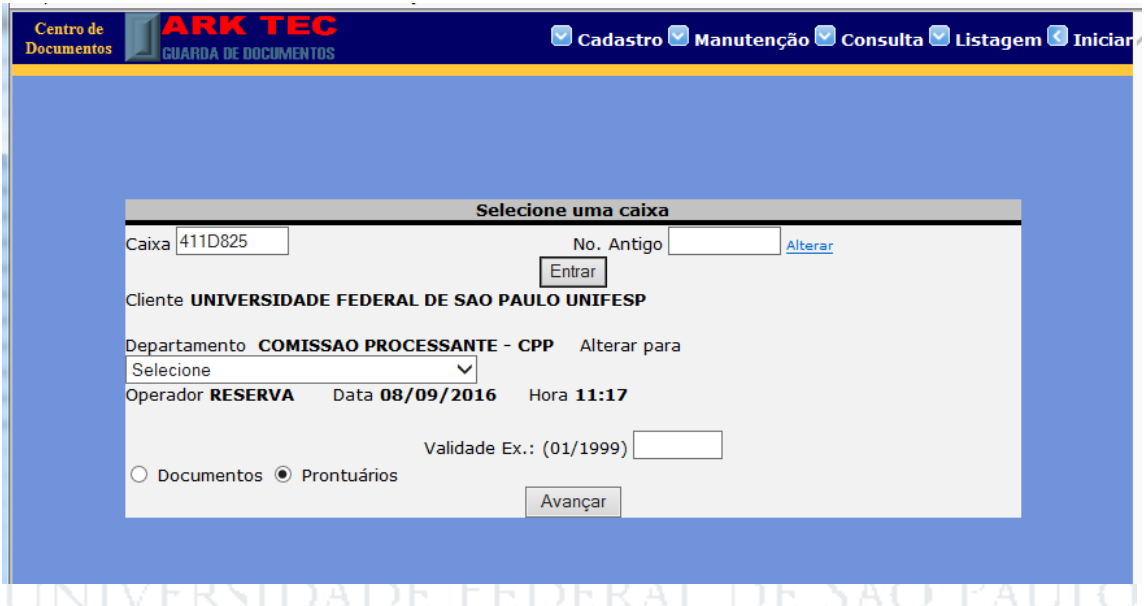

Para listar os processos acondicionados na caixa deve-se selecionar item novo e atribuir um Título que caracteriza o ano do processo em questão e descrição com número do processo e quantidade de volumes.

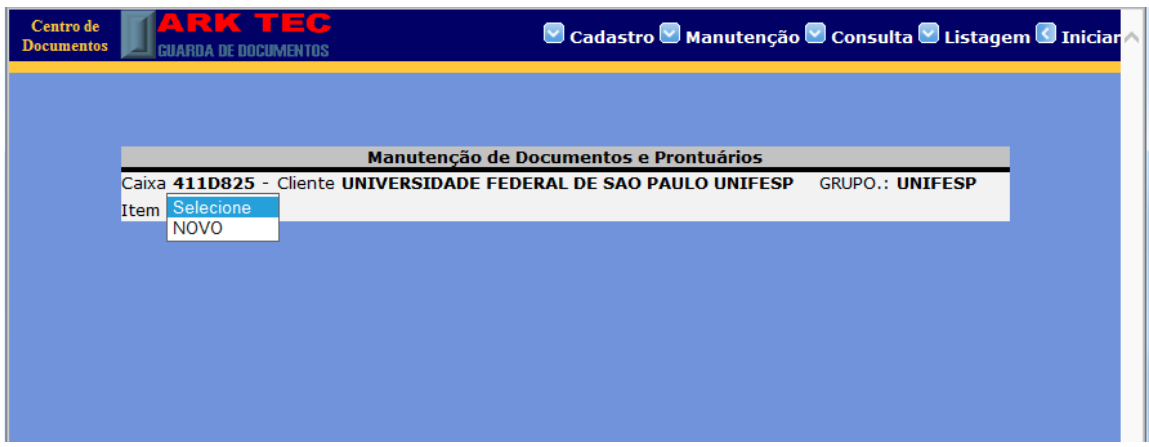

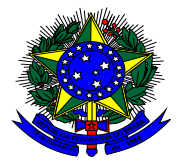

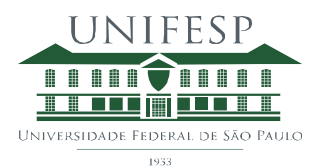

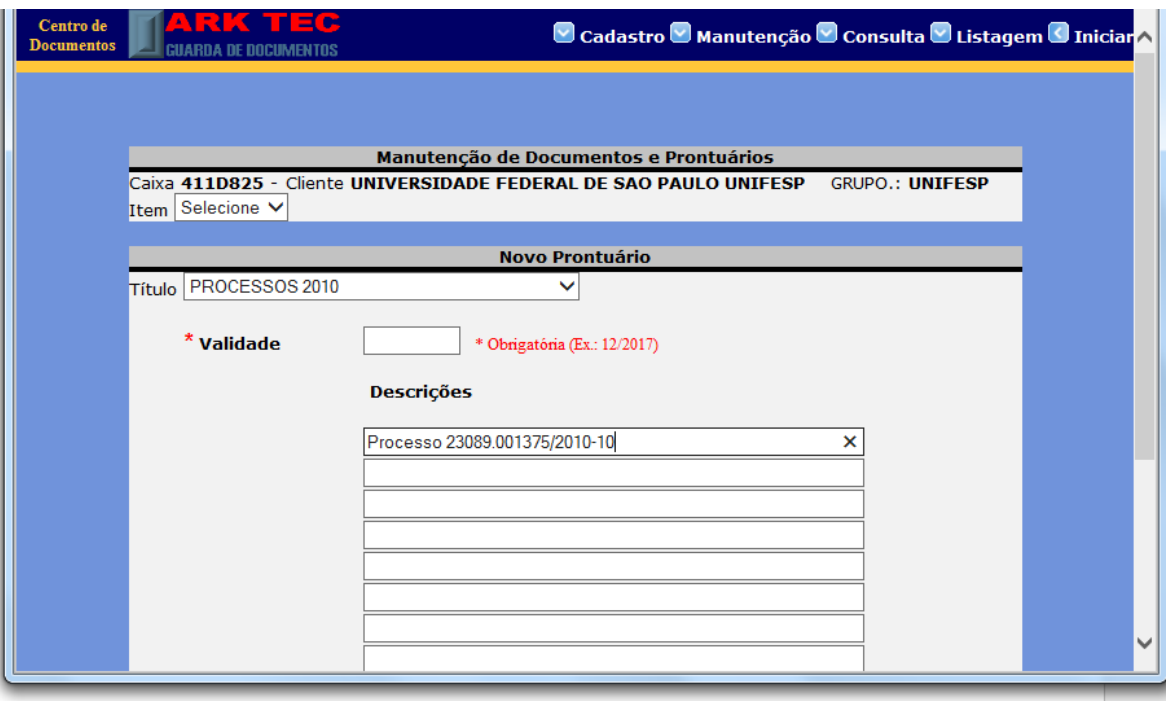

Quando a inclusão de todos os processos da caixa foi concluída é necessário colocar dois lacres na caixa e solicitar a retirada da caixa pela Arktec através do menu "Manutenção > Requisição de Caixa para Entrega ou Apanha".

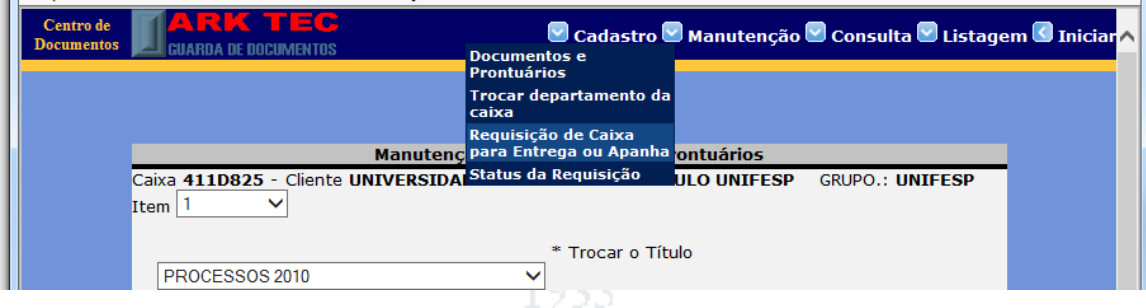

Deve-se inserir a quantidade de caixas novas a serem recolhidas, endereço do local da coleta e informar detalhes do servidor (nome e telefone) e departamento solicitante.

Guia de coleta será fornecida pela Arktec, no momento da retirada da caixa. Este documento deve ser arquivado na pasta da Arktec.

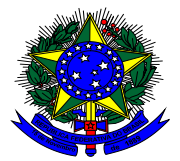

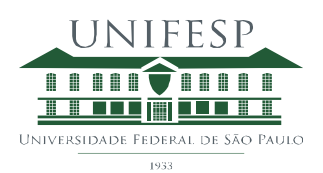

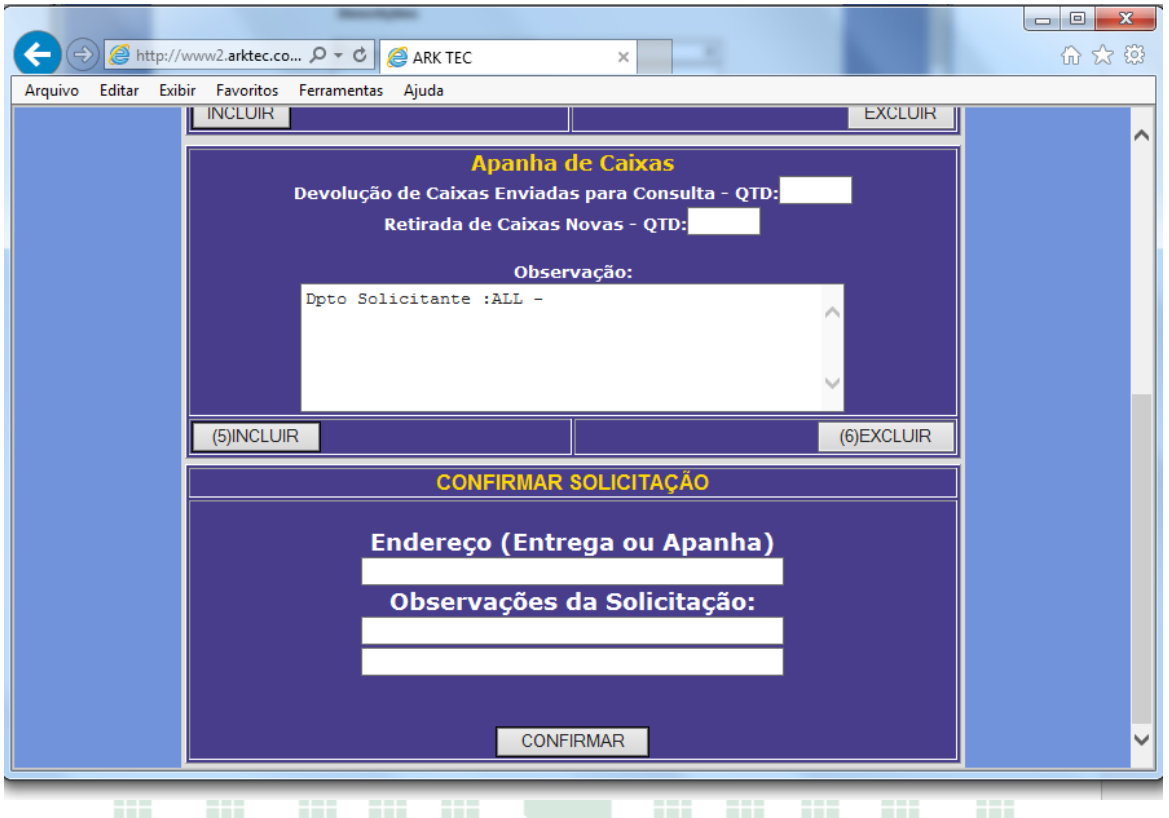

Ao confirmar a requisição de coleta, é gerado um número de solicitação pelo sistema da Arktec. Deve-se anotar este número para controle.

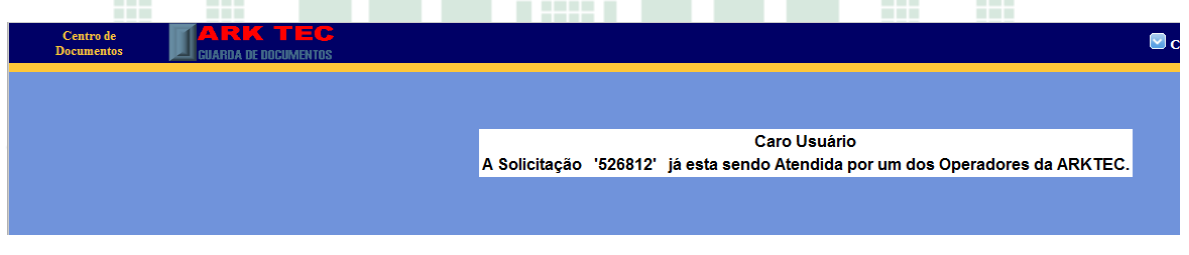

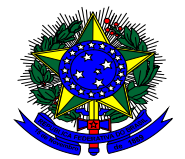

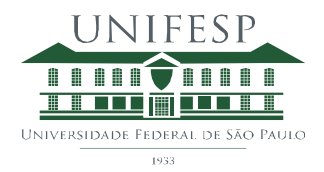

#### **3) Fluxograma**

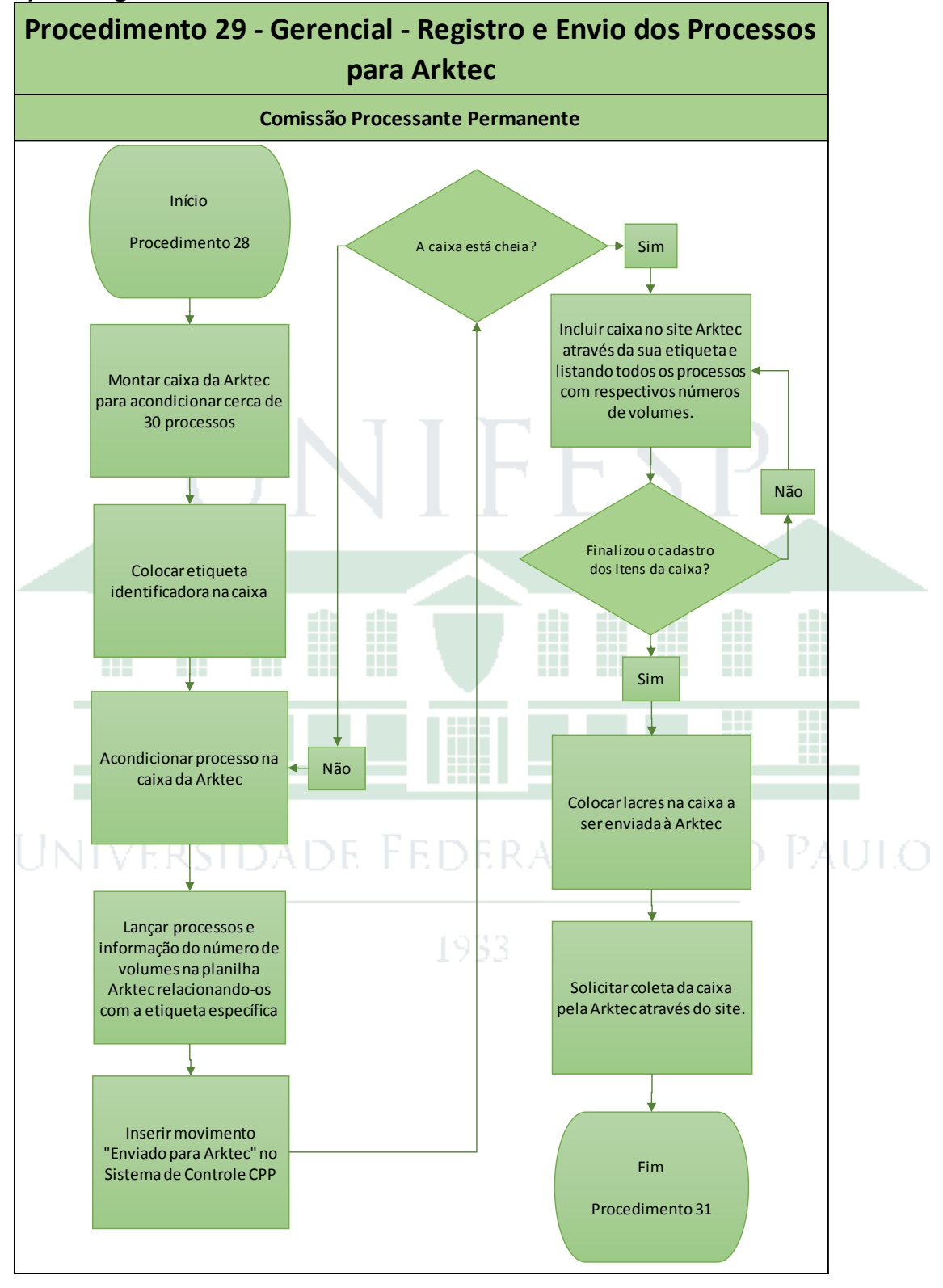

![](_page_26_Picture_0.jpeg)

![](_page_26_Picture_2.jpeg)

<span id="page-26-0"></span>Procedimento Gerencial 34 – Obtenção de Arquivo Morto na Arktec

#### **1) Objetivo**

Obter processo ou caixa com processos do arquivo centralizado da Arktec em caso de eventual necessidade.

#### **2) Procedimento**

#### **a) para obter processo único**

Localizar a caixa em que o processo se encontra arquivado através da planilha "Arktec" localizada na rede CPP > Controle de Processos CPP.

Enviar e-mail para [Consulta1@arktec.com.br,](mailto:Consulta1@arktec.com.br) para solicitar que um certo processo, armazenado em uma certa caixa seja entregue na CPP. A Arktec faz a entrega do processo num prazo de 2 dias.

No momento da entrega, Guia de entrega deve ser assinada para formalizar o recebimento e arquivada na pasta Arktec. Planilha "Arktec" deve ser atualizada para relatar que o processo está armazenado na CPP e não na Arktec.

#### **a) para obter caixa de processos**

Localizar a caixa em que o processo se encontra arquivado através da planilha "Arktec" localizada na rede CPP > Controle de Processos CPP.

Deve-se solicitar a caixa de processos no site Arktec, usando o navegador internet explorer, através do link [http://www2.arktec.com.br/,](http://www2.arktec.com.br/) com login CETKRA para acesso geral.

![](_page_26_Picture_14.jpeg)

![](_page_26_Picture_107.jpeg)

Deve-se selecionar o item "Documentos e Prontuários" e após este passo informar Usuário, Grupo "Unifesp" e Senha.

![](_page_27_Picture_0.jpeg)

![](_page_27_Picture_2.jpeg)

![](_page_27_Picture_3.jpeg)

Deve-se acessar o menu "Manutenção > Requisição de Caixa para Entrega ou Apanha"

![](_page_27_Picture_60.jpeg)

Número da caixa que será entregue para consulta deve ser incluído, assim como endereço do local da coleta, detalhes do servidor (nome e telefone) e departamento solicitante.

Guia de entrega será fornecida pela Arktec, no momento da entrega da caixa. Este documento deve ser arquivado na pasta da Arktec. Planilha "Arktec" deve ser atualizada para relatar que a caixa e respectivo conteúdo está armazenado na CPP e não na Arktec.

![](_page_28_Picture_0.jpeg)

![](_page_28_Picture_2.jpeg)

#### **3) Fluxograma**

![](_page_28_Figure_4.jpeg)

![](_page_29_Picture_0.jpeg)

![](_page_29_Picture_2.jpeg)

![](_page_29_Figure_3.jpeg)

![](_page_30_Picture_0.jpeg)

![](_page_30_Picture_2.jpeg)

<span id="page-30-0"></span>Procedimento Gerencial 45 – Solicitação de Materiais no Almoxarifado e Papel A4

#### **1) Objetivo**

Manter o estoque de materiais de escritórios utilizados pela CPP em nível adequado.

#### **2) Procedimento**

#### **a) Solicitações de material de almoxarifado**

Semanalmente, a lista de materiais de escritório da CPP será verificada e os materiais serão solicitados ao almoxarifado central São Paulo.

O sistema de solicitações pode ser acessado a partir da intranet Unifesp no menu Serviços > Solicitações On-line Materiais Importação / Compras Animais e Transporte.

![](_page_30_Picture_10.jpeg)

Opção Requisição Automática de Materiais (RAM), depois menu Solicitações. Na tela inicial será mostrado eventual pedido solicitado e ainda não atendido conforme figura abaixo. Havendo pedido em atendimento, o sistema não permite a solicitação de outro pedido.

![](_page_31_Picture_0.jpeg)

![](_page_31_Picture_2.jpeg)

 $PT \oplus \cdots \oplus \cdots \oplus \oplus P$   $11/01/2017$ 

![](_page_31_Picture_75.jpeg)

Ao clicar na lupa, é possível ver os materiais solicitados naquele pedido. Materiais assinalados com "x" vermelho foram cancelados pelo setor de almoxarifado, e materiais marcados com círculo verde serão entregues.

![](_page_31_Picture_76.jpeg)

Quando os materiais de um certo pedido são entregues, o sistema permite que novo pedido seja feito.

**OCOOFICE OFFHA** 

Para fazer nova solicitação, acionar o botão "incluir" e preencher o departamento solicitante "CPP", "Estoque", Subestoque "almoxarifado – estoque – sp" e o tipo de material como "material de escritório".

Verificar as quantidades de cada item da lista de almoxarifado para determinar se a quantidade está baixa e se será necessário fazer nova solicitação. A lista de almoxarifado abaixo apresenta os itens mais usados de forma separada para permitir a verificação e pedido semanal (apresenta quantidades mínimas em estoque e quantidade de pedido) e uma lista com outros itens de consumo esporádico.

![](_page_32_Picture_0.jpeg)

![](_page_32_Picture_2.jpeg)

![](_page_32_Picture_218.jpeg)

![](_page_32_Picture_219.jpeg)

Clicar no botão "incluir item" para que o sistema apresente a lista abaixo com todos os materiais disponíveis para solicitação. Clique em um dos itens necessários para solicitação, defina a quantidade e clique no botão "gravar". Continue este processo até terminar os itens da solicitação.

![](_page_33_Picture_0.jpeg)

![](_page_33_Picture_2.jpeg)

Clicar no botão "finalizar" para concluir o pedido que passa então ao status de "em andamento".

![](_page_33_Picture_59.jpeg)

Recepcionar os materiais de almoxarifado e armazená-los no armár papelaria. Não há ação da CPP no sistema para relatar que material foi entregue.

#### **b) Solicitações de Papel A4**

Semanalmente também deve-se verificar a quantidade de maços de papel A4 em estoque e pedir 10 maços sempre que a quantidade de maços chegar a 3.

Deve-se enviar e-mail para o Sr Fabio (fabio.andrade@unifesp.br), no departamento de compras na Reitoria, que é responsável por disponibilizar este papel para a CPP. Combinar com ele por telefone (VOIP 8793) a coleta dos maços de papel e estoca-los no armário de materiais.

![](_page_34_Picture_0.jpeg)

![](_page_34_Picture_2.jpeg)

#### **3) Fluxograma**

![](_page_34_Figure_4.jpeg)

![](_page_35_Picture_0.jpeg)

![](_page_35_Picture_2.jpeg)

![](_page_35_Figure_3.jpeg)
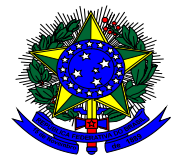

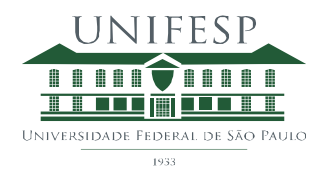

Procedimento Gerencial 46 – Envio, recebimento e consultas de processos pelo Sistema Trâmite

## **1) Objetivo**

Descrever os procedimentos para envio, recepção e consultas de processos internamente na Unifesp, via Sistema Trâmite.

## **2) Procedimento**

#### **a) Envio de processo para outro departamento**

Acessar o Sistema Trâmite via intranet Unifesp > menu > Unifesp > Sistemas Administrativos > Trâmite. Clicar em Tramitação Rápida > Tramitar, para acessar a tela em que se identifica o processo em movimentação e o departamento destino.

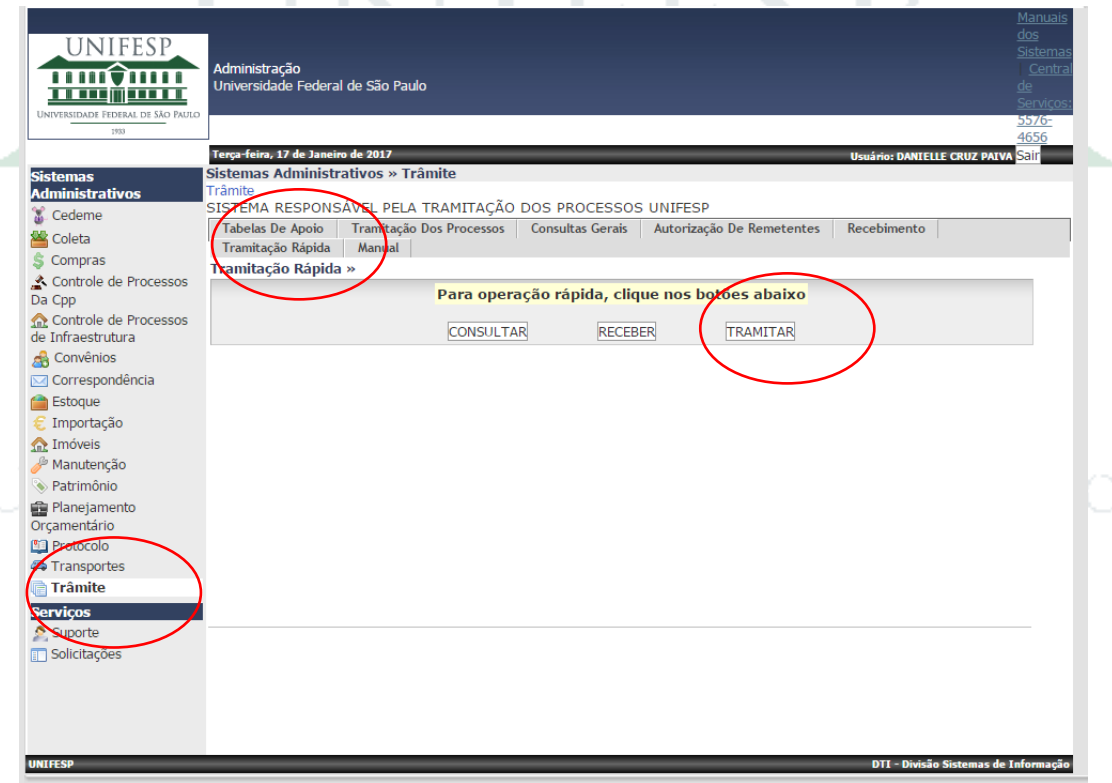

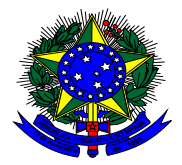

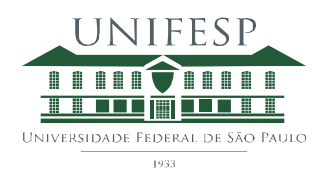

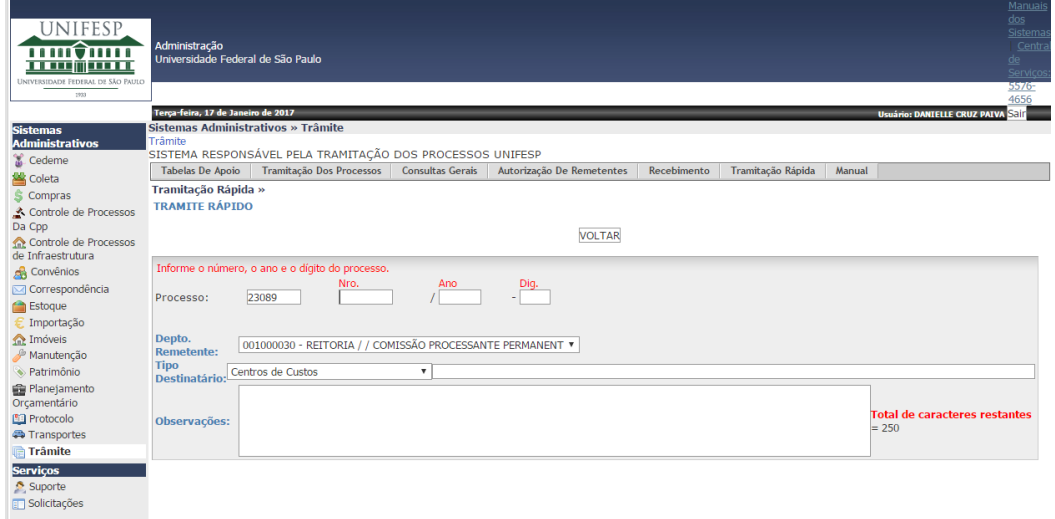

Inserir o número do processo que se quer movimentar e o centro custo de destino. Segue lista de centros de custo usados frequentemente pela CPP.

. . . . .

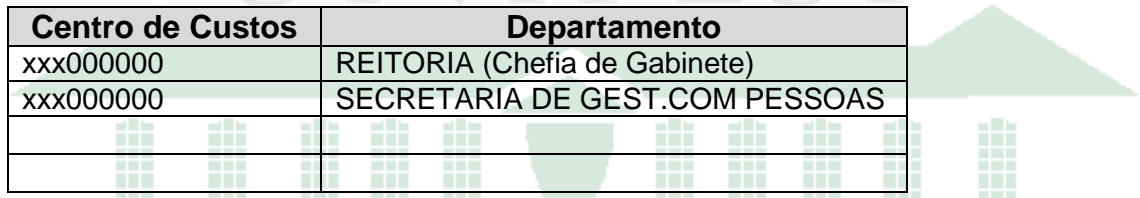

#### **b) Recepção de processo na CPP**

Acessar o Sistema Trâmite via intranet Unifesp > menu > Unifesp > Sistemas Administrativos > Trâmite. Clicar em Tramitação Rápida > Receber, para acessar a tela em que se identifica o processo em movimentação.

1933

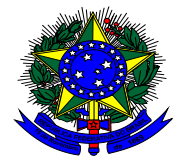

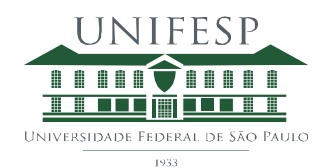

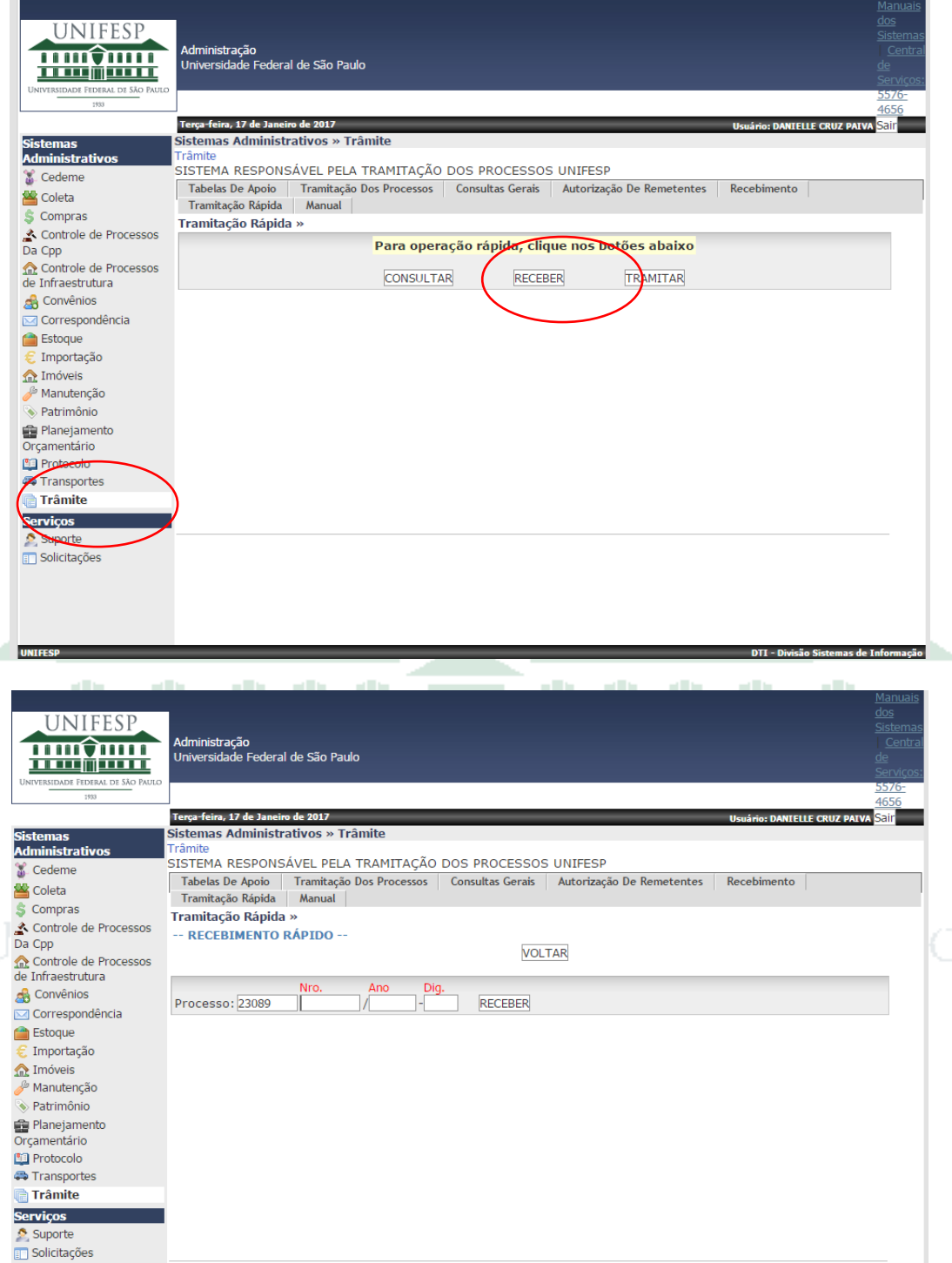

Inserir o número do processo que se quer recepcionar e clicar em "Receber".

## **c) Localizar Processo internamente na Unifesp**

Acessar o Sistema Trâmite via intranet Unifesp > menu > Unifesp > Sistemas Administrativos > Trâmite. Clicar em Tramitação Rápida > Consultar, para acessar a tela em que se identifica o processo que se quer localizar.

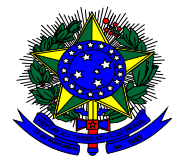

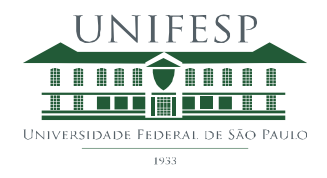

É possível buscar pelo número do processo ou termos que estejam no assunto do processo.

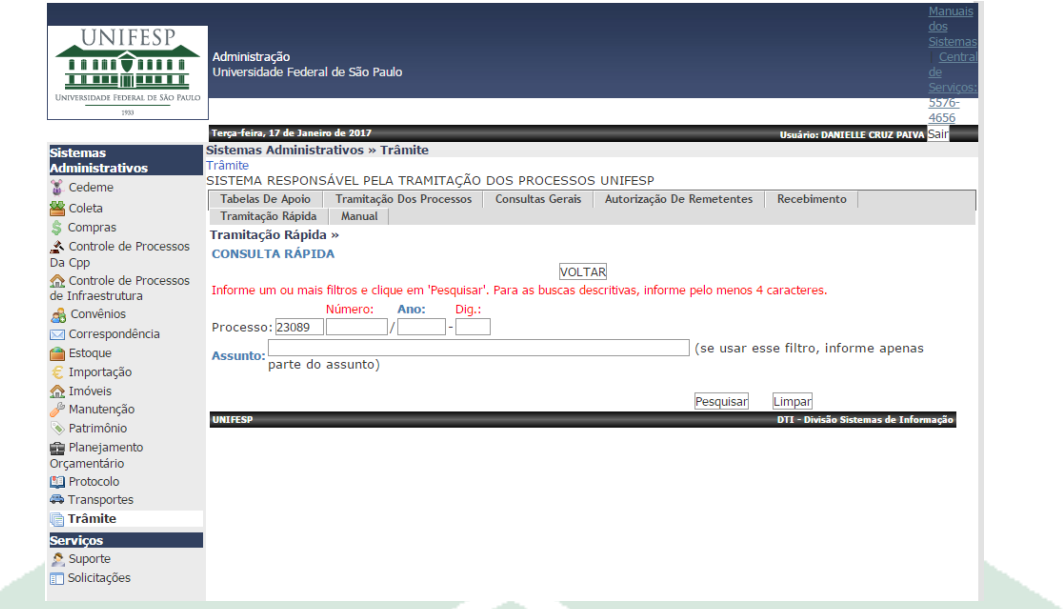

Ao clicar no link de detalhamento é possível verificar todos os departamentos em que o processo esteve incluindo o departamento atual.H. ш

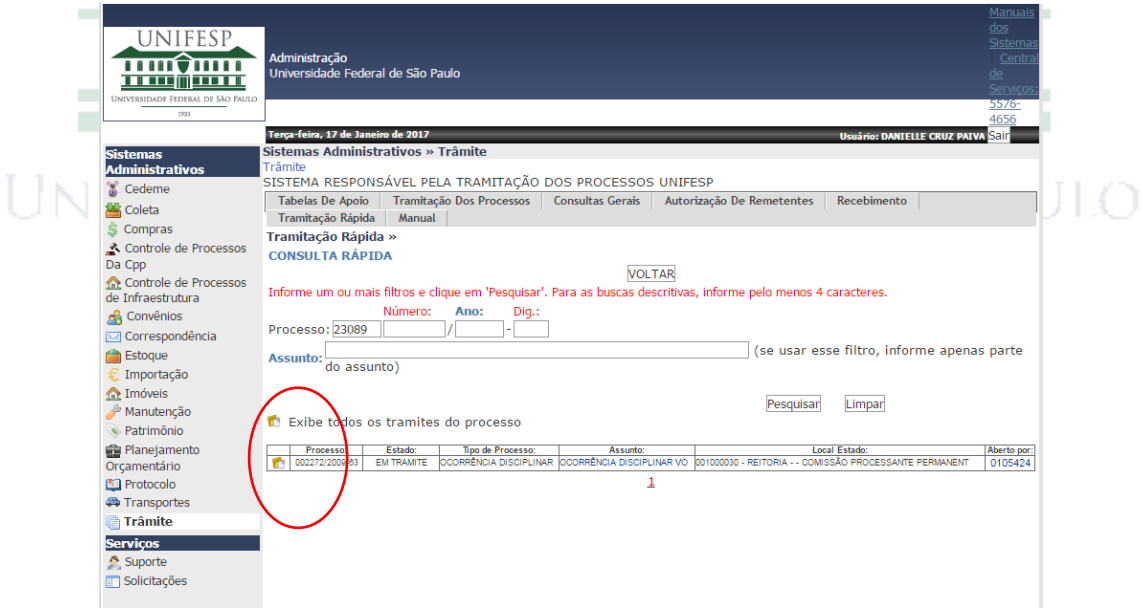

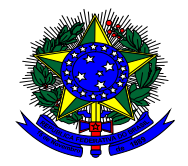

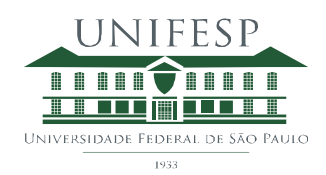

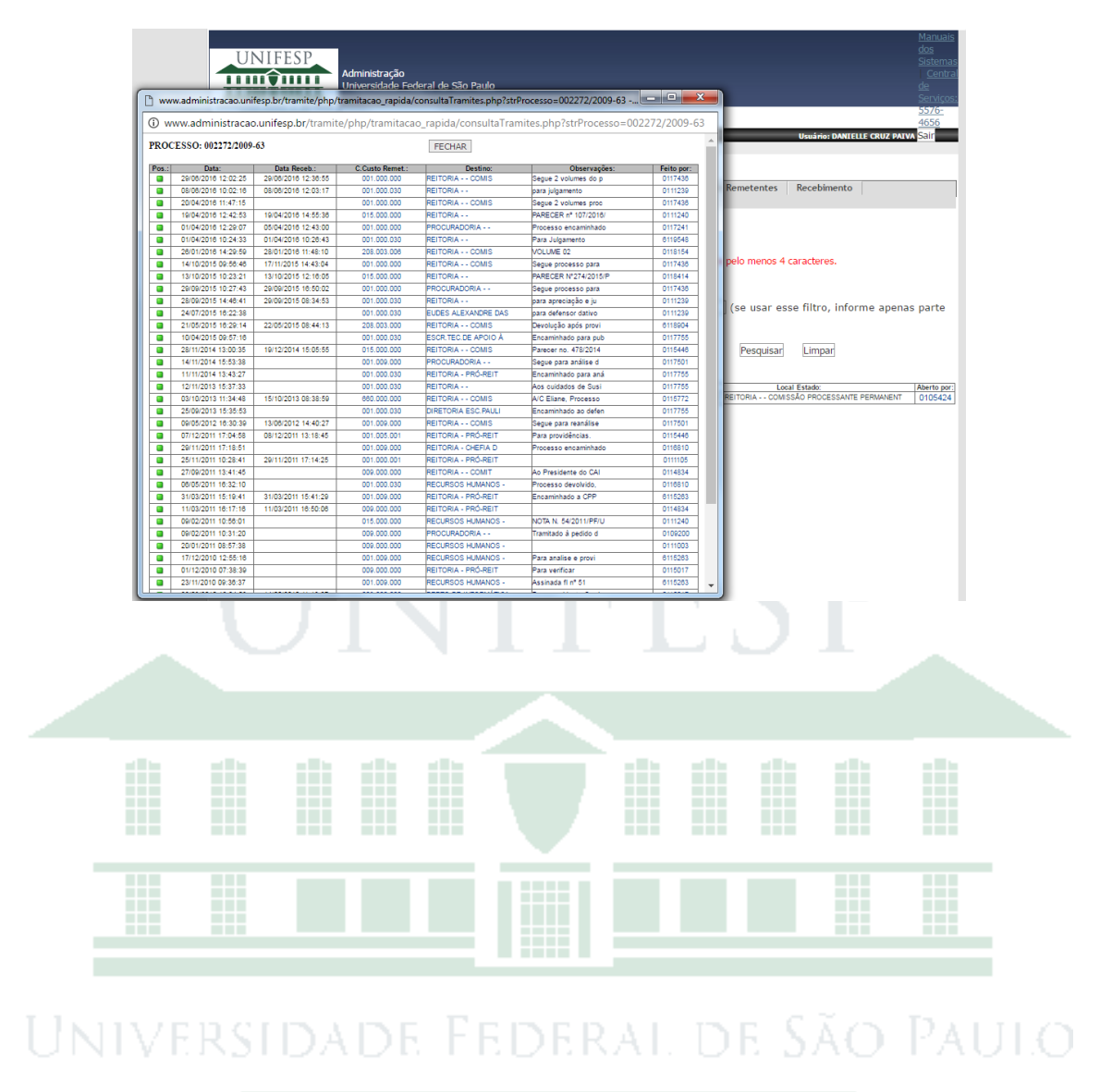

1933

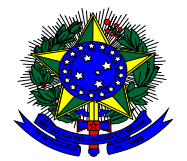

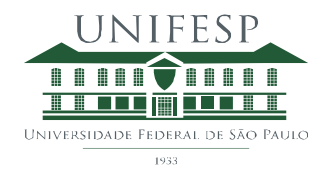

### **3) Fluxograma**

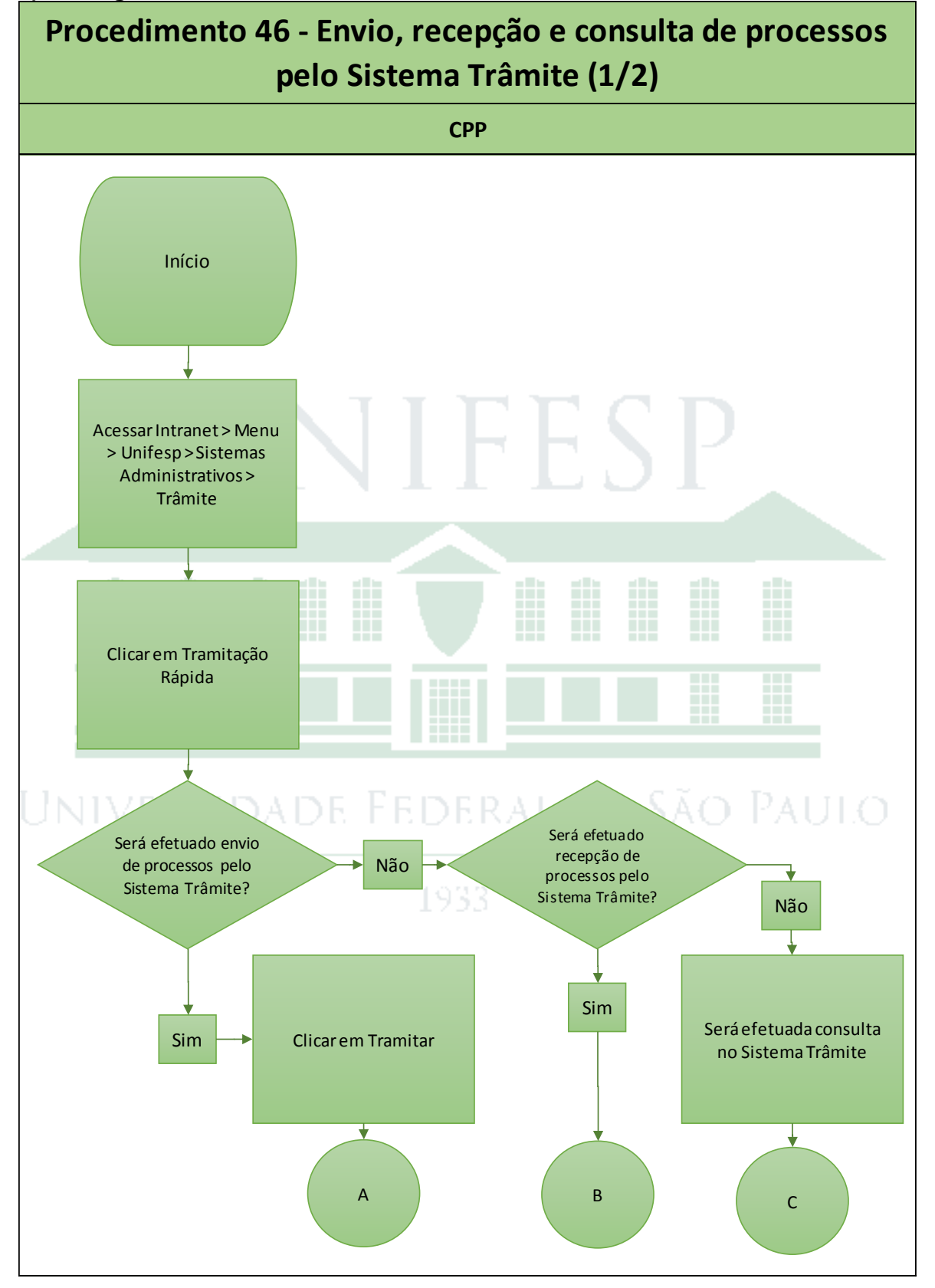

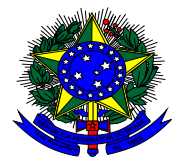

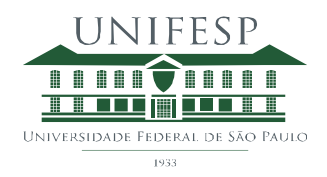

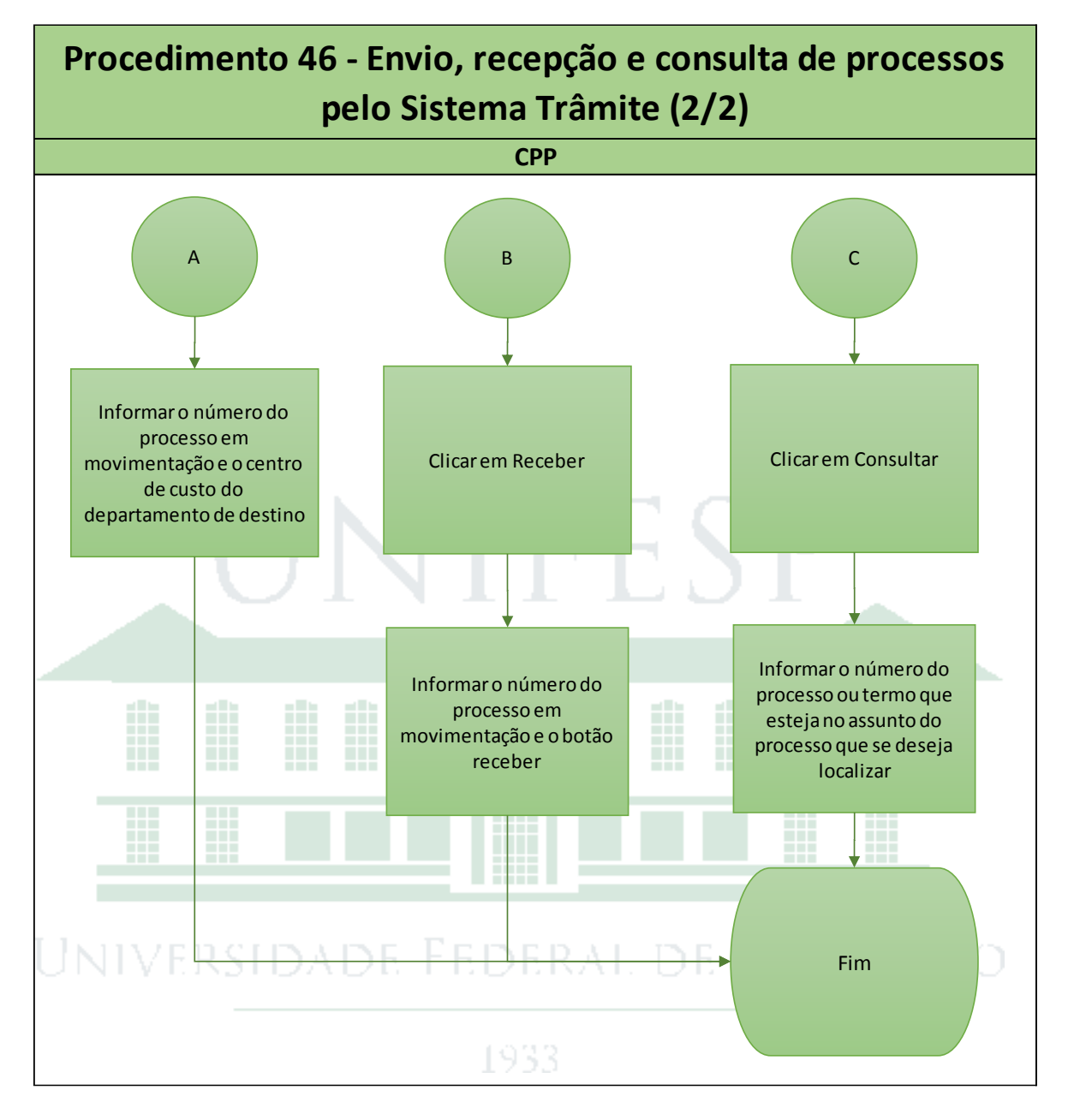

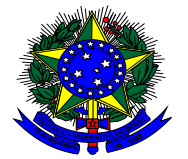

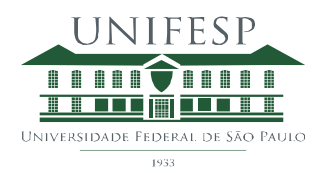

Procedimento Gerencial 47 - Memorandos sobre Aposentados e Capacitação para o RH

### **1) Objetivo**

Informar o Departamento de Recursos Humanos com declaração se determinado servidor está respondendo ou não a processo disciplinar.

#### **2) Procedimento**

Memorando do RH Reitoria, RH Hospital São Paulo e Setor de Capacitação é recepcionado pela CPP, demandando informação se um ou mais servidores respondem processo administrativo. Esta informação será levada em consideração na autorização para capacitação, ou concessão de aposentadoria e exoneração.

Equipe CPP deve consultar o Sistema de Controle CPP > Consultas / Relatórios > Gerar Memo, usando o nome do servidor em questão para verificar se ele está ou não listado nos processos ativos na CPP.

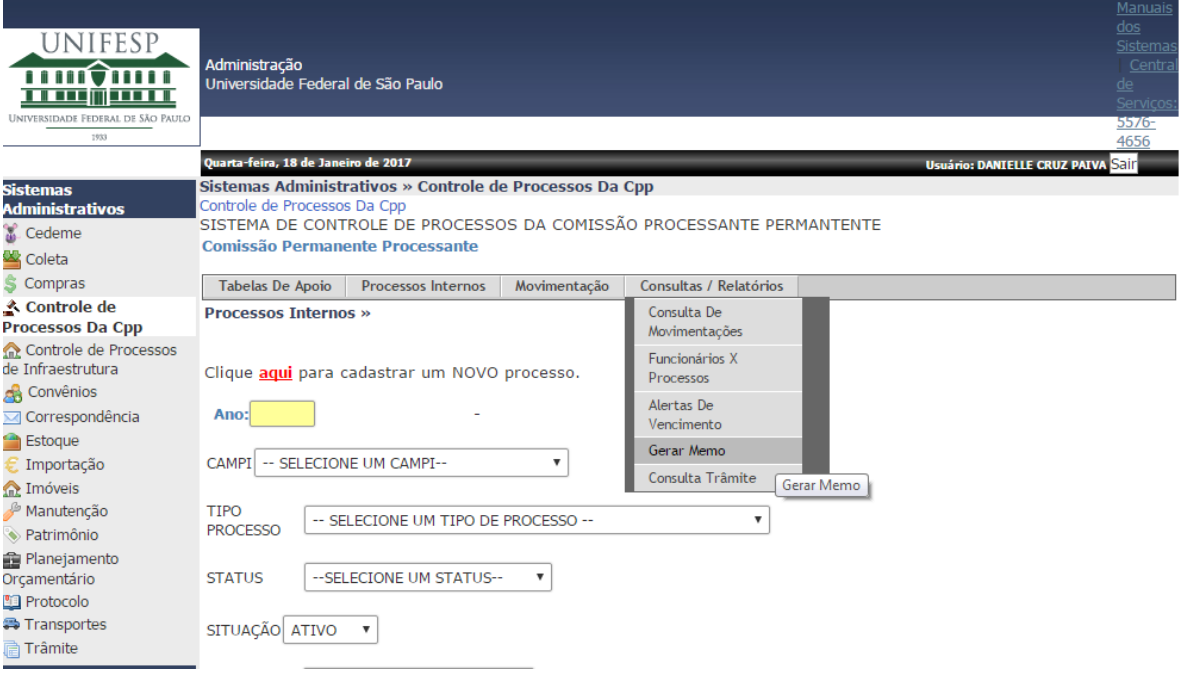

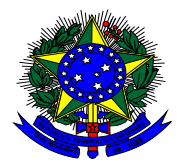

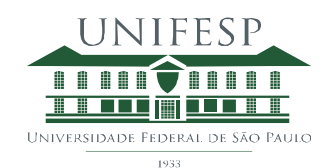

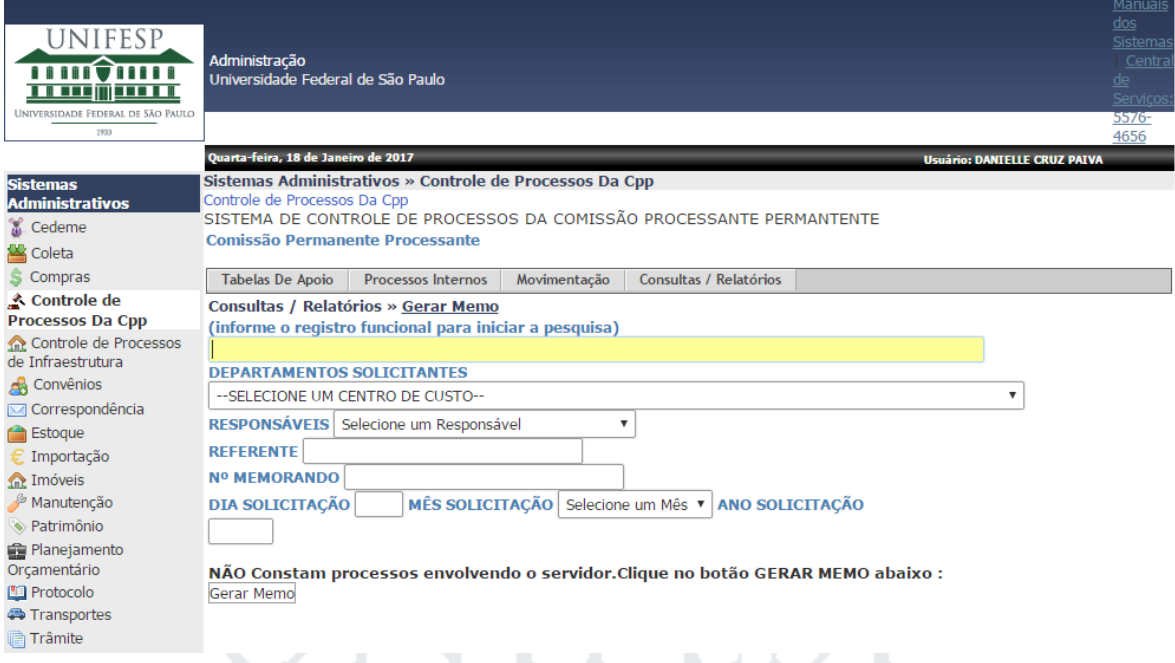

Será informado o nome do servidor, ou registro funcional para iniciar a consulta. Seleciona-se o departamento solicitante para que o memorando de resposta da CPP seja endereçado ao servidor e departamento correspondentes. Este cadastro de departamento e respectivos servidores responsáveis são configuráveis, sendo possível adicionar outros departamentos, bem como alterar o nome do responsável de departamentos já cadastrados.

Seleciona-se o responsável na CPP pela assinatura do memorando, que será o Presidente da CPP, e na ausência dele o Vice-Presidente da CPP. Os nomes das autoridades exercendo estes cargos também são editáveis.

Informa-se o campo "Referente" que faz menção ao documento recepcionado pela CPP e o número do documento, que será o número do documento recepcionado pela CPP.

Informa-se o dia, mês e ano da solicitação, que corresponde à data do documento recepcionado pela CPP e clica-se no botão Gerar Memo.

É gerado automaticamente um arquivo "pdf" que informará se o servidor consultado responde ou não a PAD Ordinário, PAD Sumário ou Sindicância Punitiva. É possível configurar os tipos de processos que serão considerados para fazer esta consulta.

O arquivo pdf deve ser salvo na rede CPP para eventual consulta posterior, pois o Sistema de Controle CPP não salva as consultas.

Planilha ["Consulta processo"](../../Rodrigo/Consulta%20processo.xlsx) deve ser preenchida com o nome de cada servidor para o qual foi emitido memorando com informação se responde ou não a processo disciplinar para fins de controle da emissão dos memorandos.

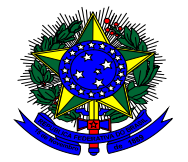

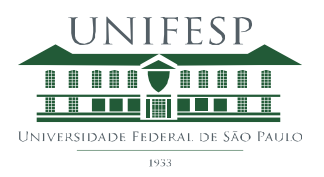

Memorandos elaborados e impressos devem ser assinados pelo Presidente da CPP, ou na ausência dele, pelo Vice-Presidente da CPP, e então encaminhados, com protocolo de recebimento via Sistema de Protocolos para o departamento que formulou a consulta.

Memorando deve ser relatado na lista "Lista de Documentos Enviados e Recebidos (Protocolo) " para controle do recebimento do protocolo.

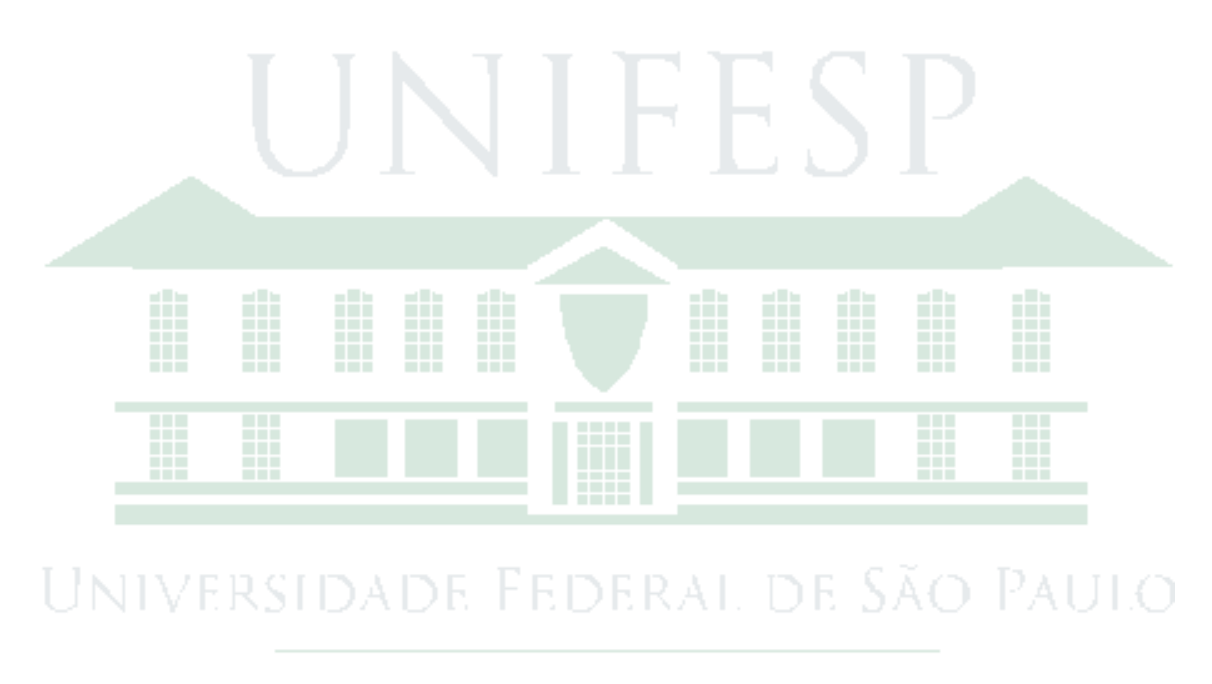

1933

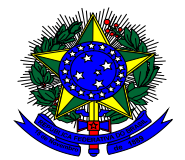

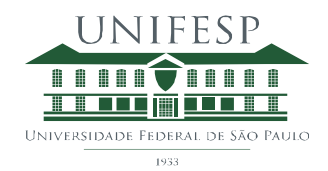

#### **3) Fluxograma**

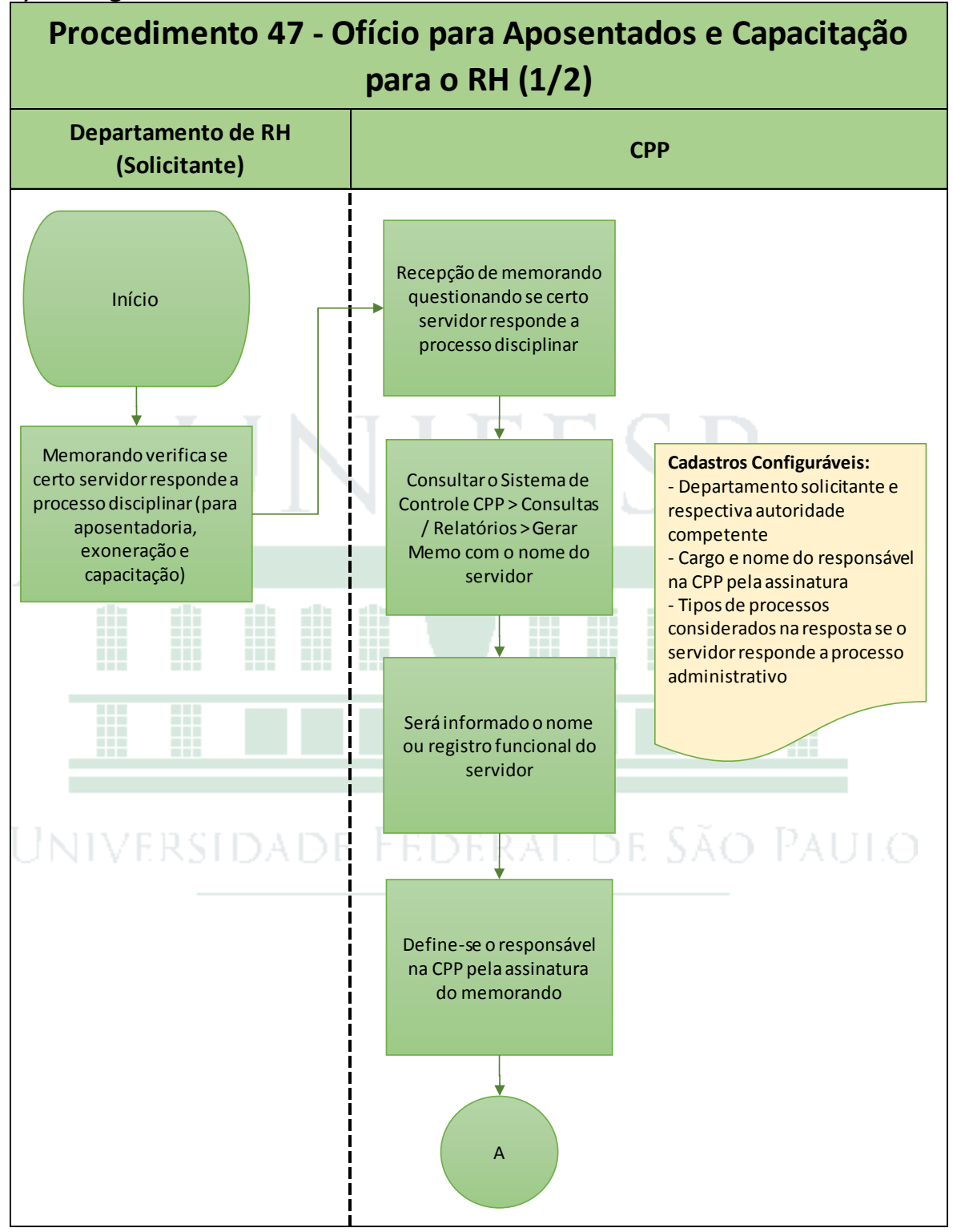

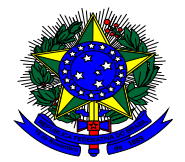

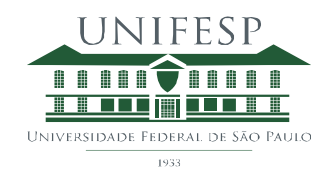

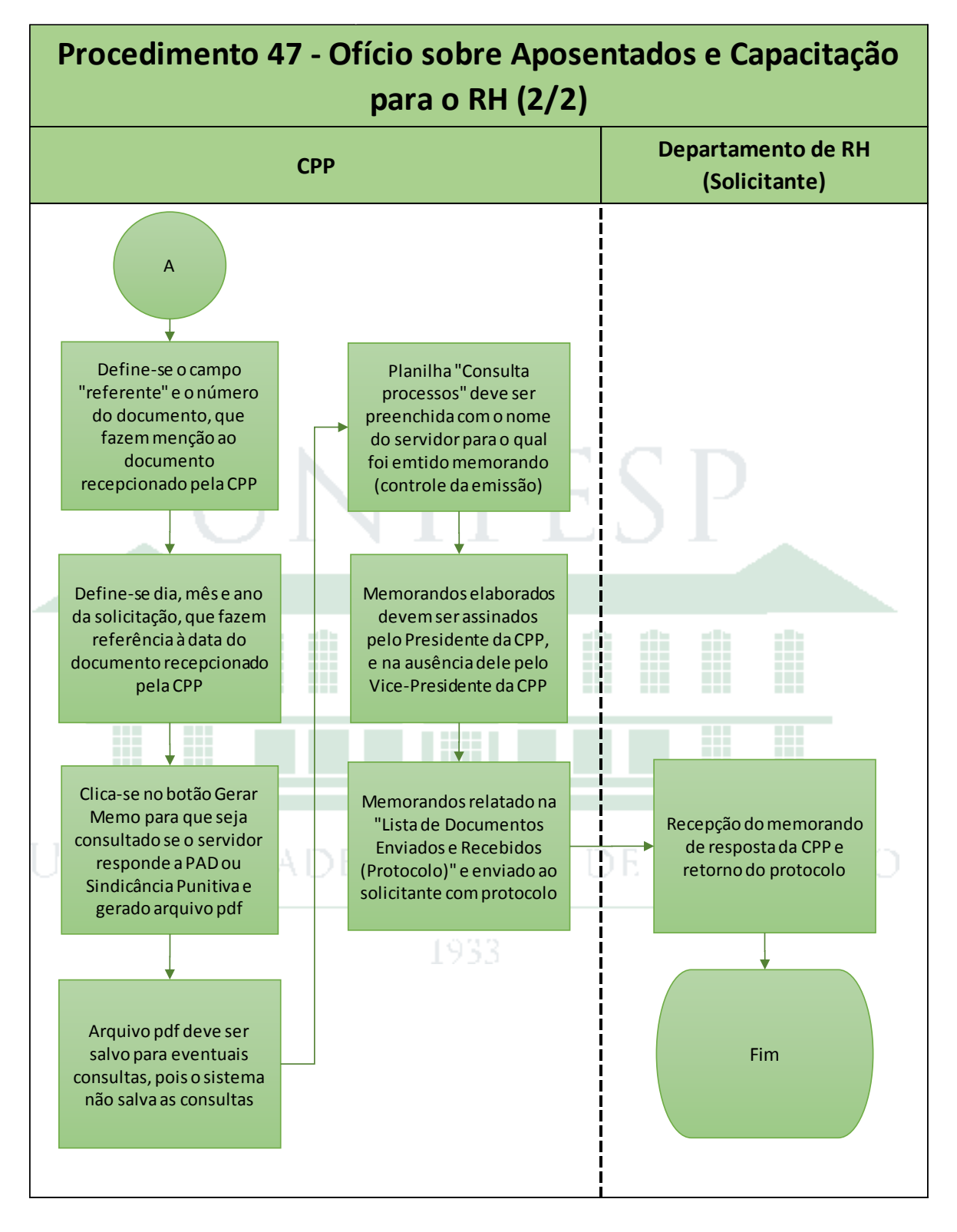

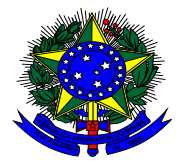

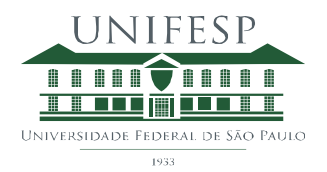

Procedimento Gerencial 48 – Relatório Anual para Controladoria Geral da União e Resposta a Eventuais Questionamentos

## **1) Objetivo**

Elaborar relatório anual para posicionamento da Controladoria Geral da União e Tribunal de Contas da União e Ministério Público Federal, bem como responder eventuais questionamentos destes órgãos.

## **2) Procedimento**

## **a) Elaboração do Relatório de Atividades Anual**

Ao final de cada ano, e sempre que solicitado, é elaborado relatório que relatam a posição dos processos administrados pela CPP naquele período.

O relatório dá uma visão geral de todas as Sindicâncias e PADs finalizados naquele período, bem como o status de todas as Sindicâncias e PADs ativos na CPP, ou seja, em fase de instrução ou julgamento.

O relatório do ano 2016 ["CGU DEZ 2016"](../5.%20CGU%20DEZ%202016/CGU%20DEZ%202016.xlsx) pode ser encontrado na rede CPP Unifesp e apresenta visão consolidada da informação, bem como lista com os detalhes mais relevantes de cada processo e seu status.

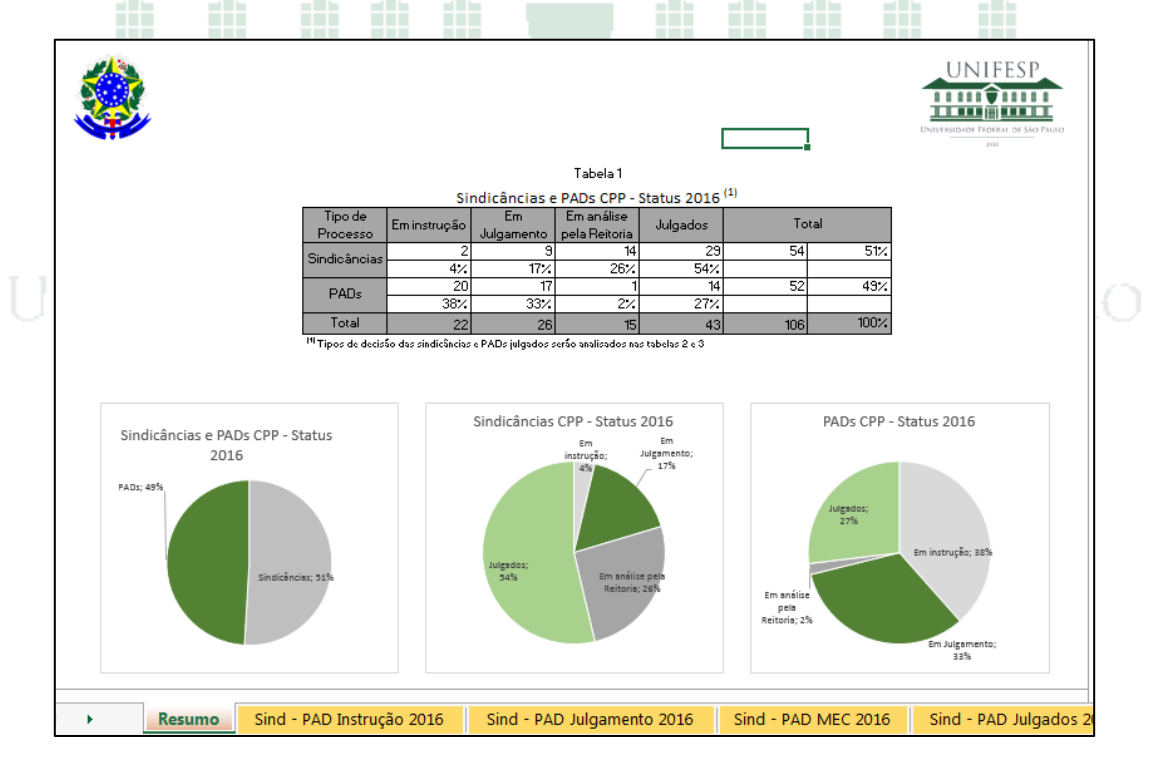

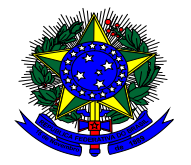

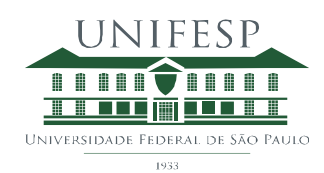

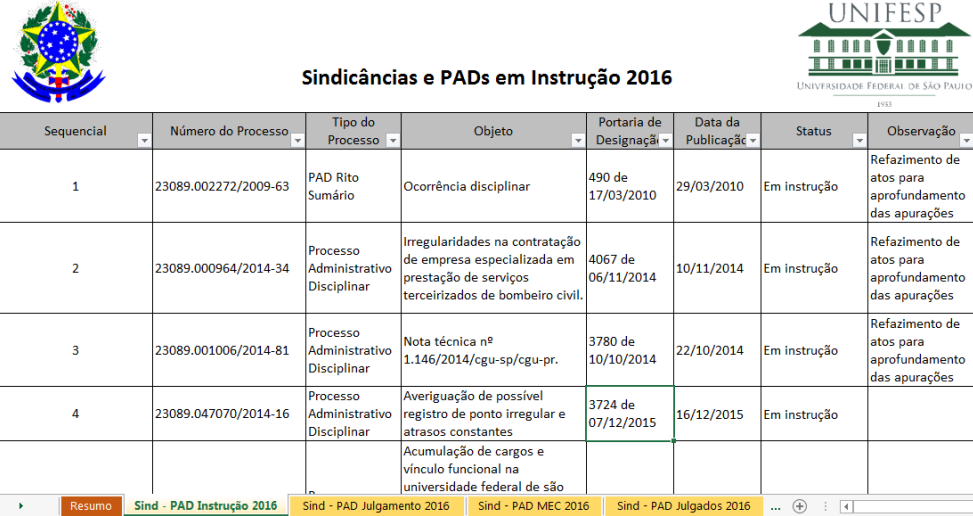

Antes da entrega do relatório aos órgãos de controle, verificar a posição no Sistema CGU PAD de cada processo mencionado, providenciando atualização caso necessário.

#### **b) Resposta a Questionamentos Eventuais**

Eventuais questionamentos dos órgãos controladores podem ser recepcionados diretamente na CPP ou ser encaminhados por outros órgãos internos da Unifesp, como a Procuradoria, a Chefia de Gabinete, o ETAGAE, a Pró Reitoria de Pró Administração, a Reitoria, etc.

Recepcionado o questionamento de departamento interno, a equipe CPP responderá no prazo estipulado, e quando necessário será solicitado dilação do prazo.ersidade Federal de São Paulo

1933

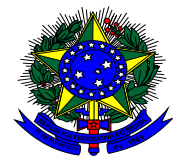

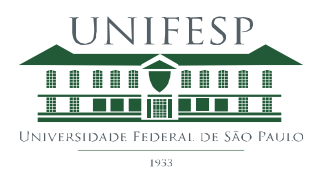

## **3) Fluxograma**

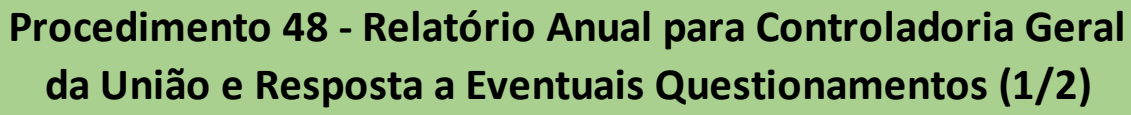

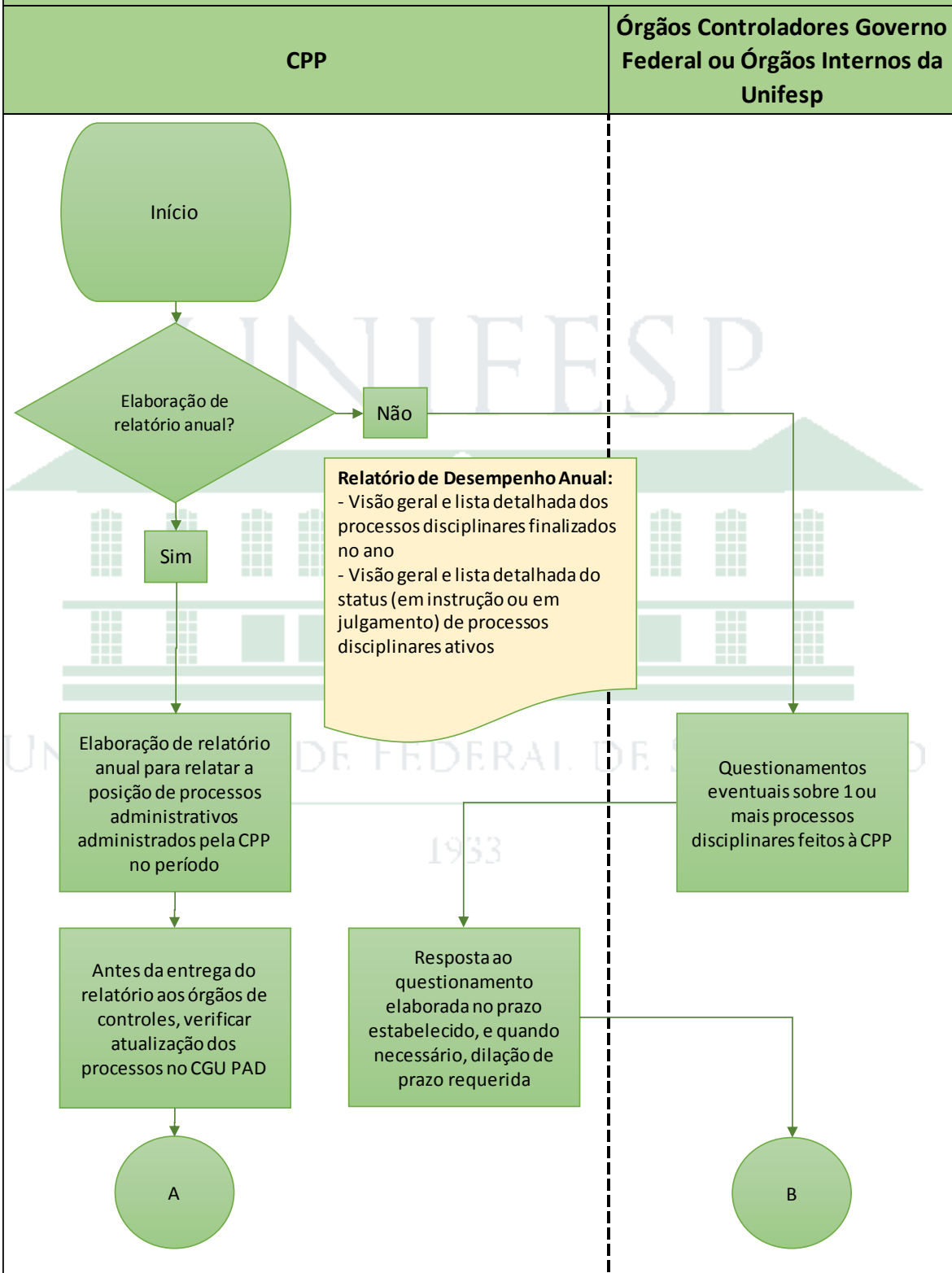

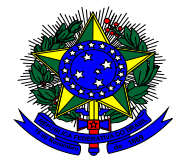

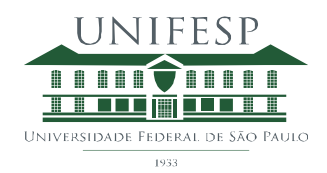

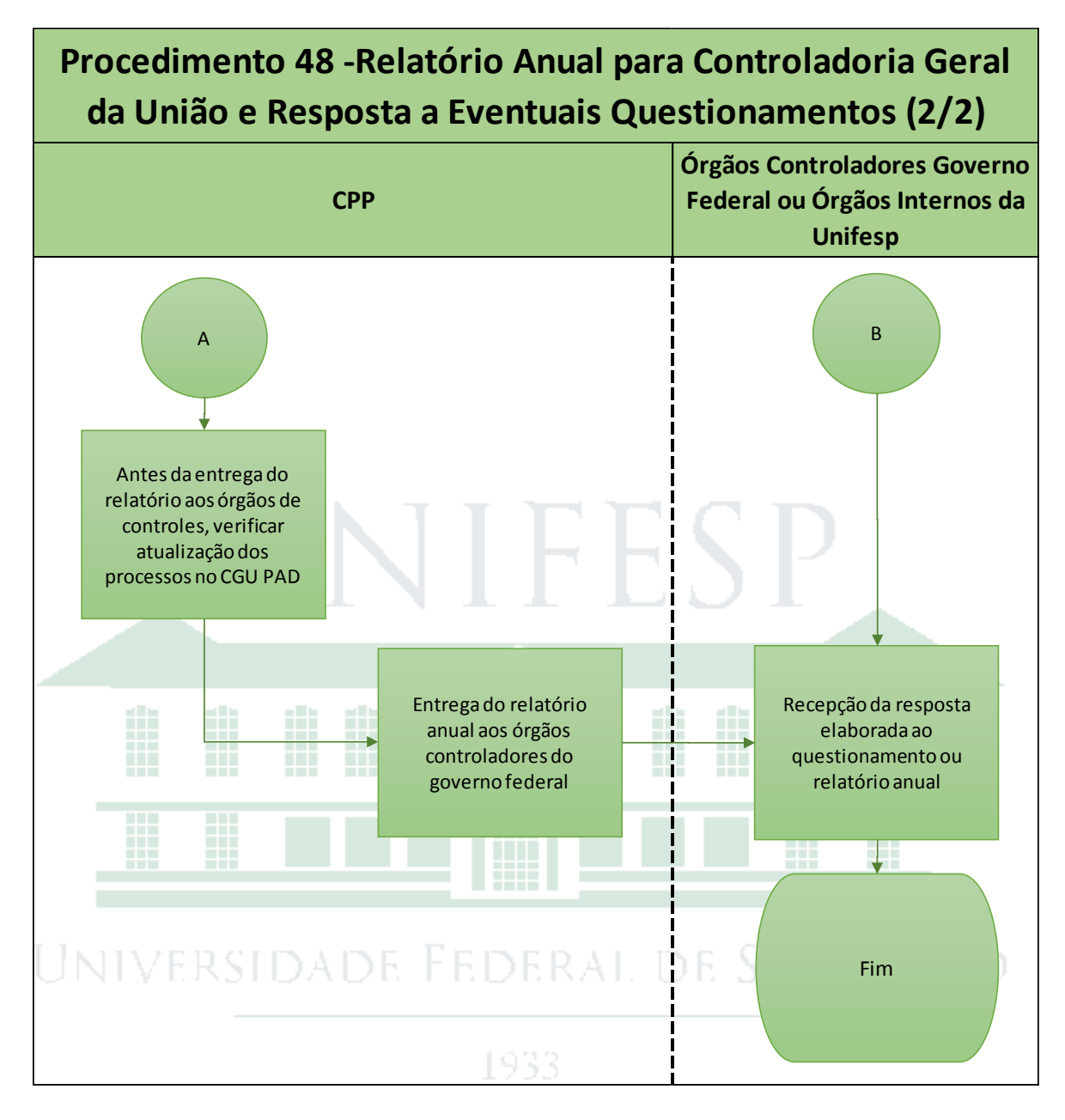

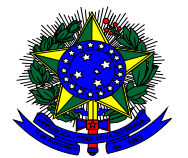

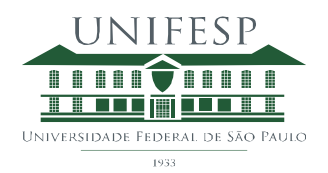

Procedimento Gerencial 49 – Organização das salas de reuniões

## **1) Objetivo**

Organizar as salas de reuniões da CPP para receber as CPADs durante as reuniões de trabalho e oitivas.

## **2) Procedimento**

As atividades listadas abaixo devem ser feitas diariamente, no início do dia:

1). Verificar que os processos utilizados pelas CPADs no dia anterior retornem a seus respectivos armários após atualização do Sistema de Controle CPP e CGU PAD, quando pertinente.

2). Verificar que os computadores das salas de reuniões estejam em perfeita operação, e quando necessário contatar o Departamento de TI para realizar eventuais manutenções.

3). Providenciar água e café para consumo das CPADs, bem como garantir que haja açúcar e copos suficientes. Levar garrafa de café até a copa ao meio-dia para repor com café fresco.

4). Disponibilizar canetas e papel de rascunho nas salas de reuniões.

5). Disponibilizar os respectivos processos às CPADs de acordo com a agenda da sala de reuniões.

# Universidade Federal de São Paulo

1933.

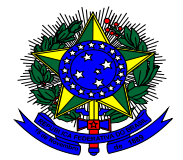

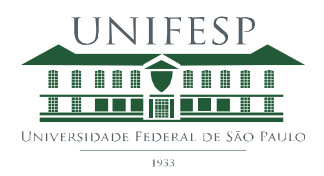

**3) Fluxograma**

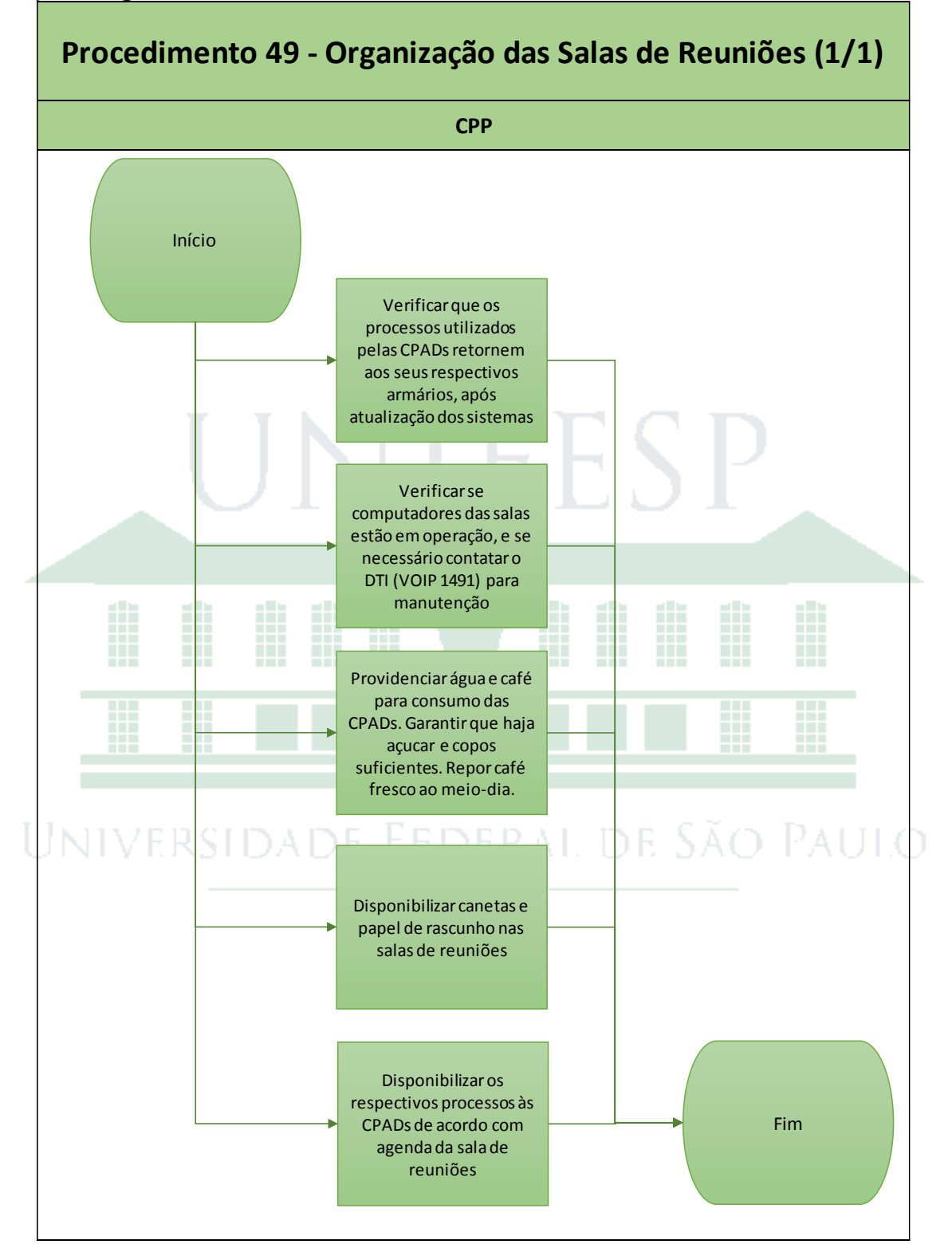

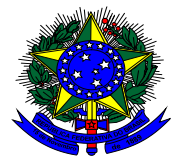

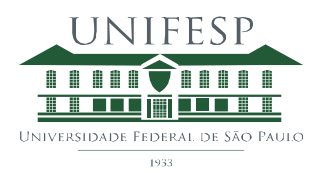

## Procedimento Gerencial 50 – Atualização do Site CPP Unifesp

### **1) Objetivo**

Manter atualizado a página da Comissão Processante Permanente da Unifesp com objetivo de comunicar ao público em geral sobre os trabalhos da unidade, bem como prover as CPADs com os documentos padrão para a condução das apurações.

#### **2) Procedimento**

O primeiro passo para a atualização consistente de um site é o mapeamento do cenário atual. O último mapeamento do cenário atual do site CPP Unifesp pode ser encontrado no documento "Site CPP Unifesp - [Versão Novembro-16"](../1.%20Site%20CPP/Versão%20Novembro-16/Site%20CPP%20Unifesp%20-%20Versão%20Novembro-16.pptx).

Deve ser elaborado protótipo com a alteração desejada para validação com o Presidente da CPP, bem como facilitar o entendimento da equipe de TI. Arquivo aprovado deve ser enviado para o e-mail [webgrupo@unifesp.br,](mailto:webgrupo@unifesp.br) aos cuidados de Alex e Andréia para que a alteração seja executada.

Testar os pontos alterados para garantir a correta operação.

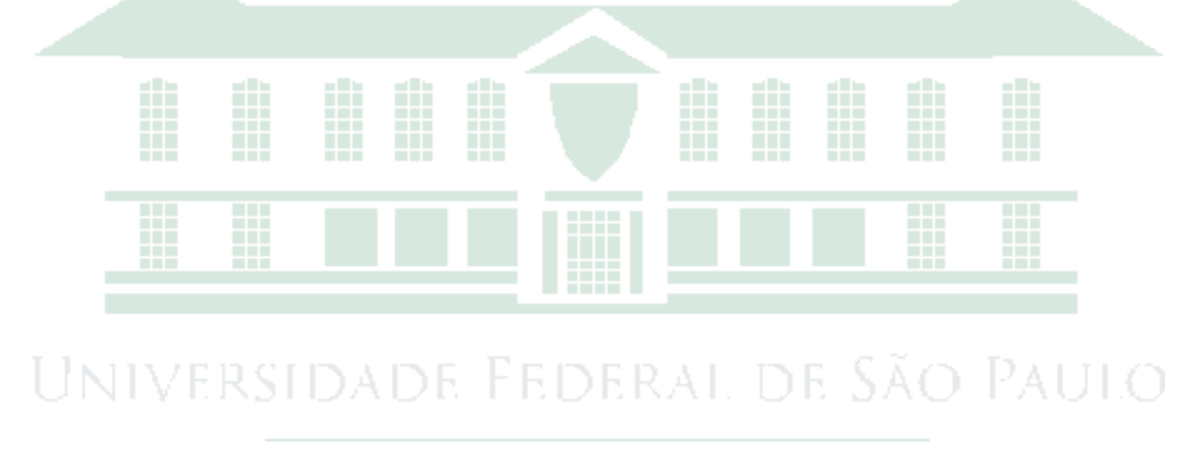

1933

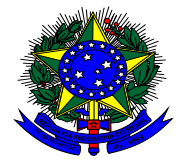

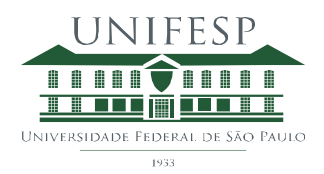

#### **3) Fluxograma**

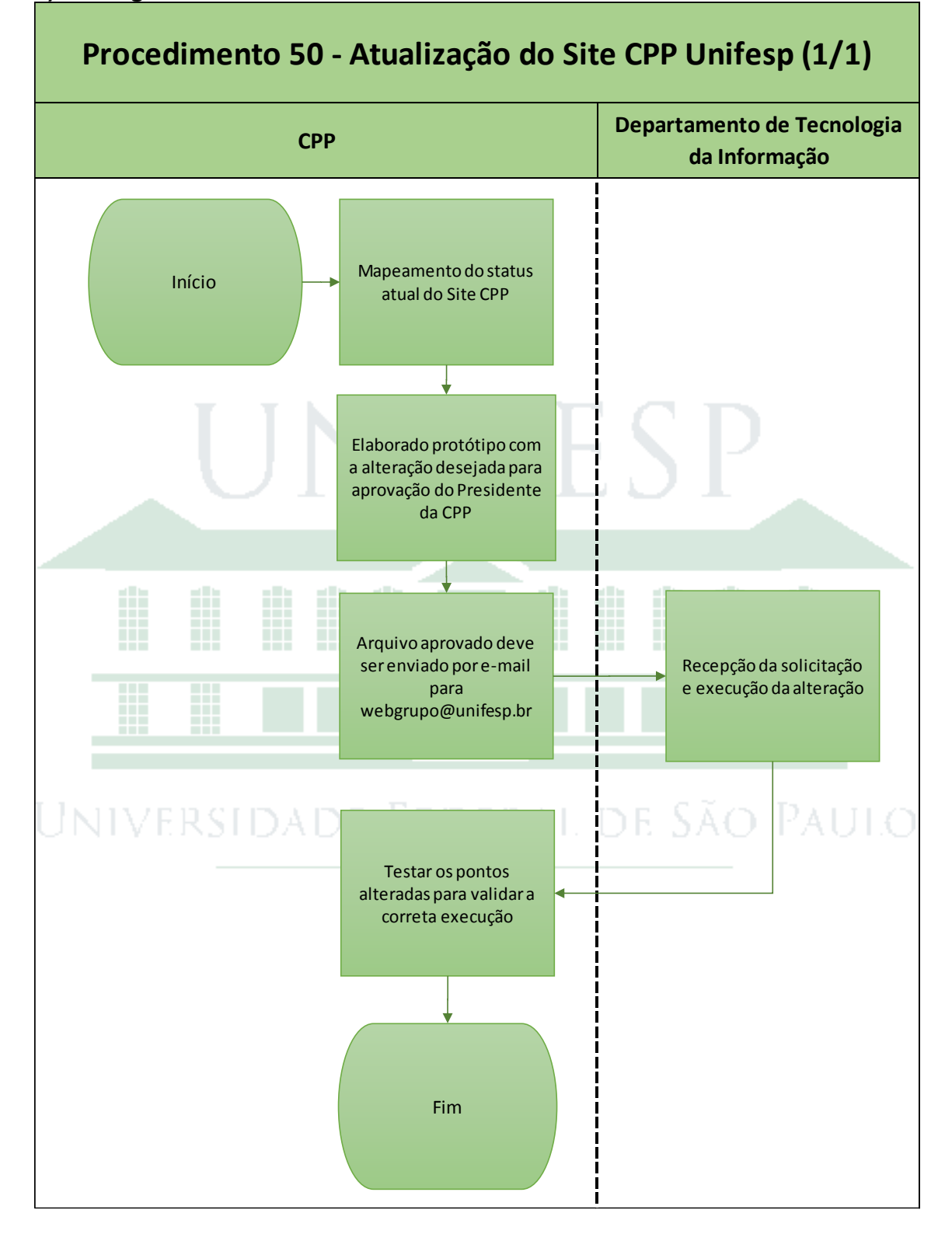

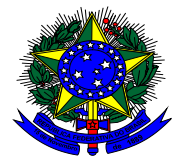

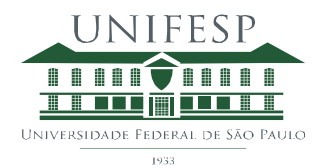

## Procedimento Gerencial 51 – Atualização do Sistema de Controle CPP

#### **1) Objetivo**

Manter o Sistema de Controle CPP atualizado, refletindo o correto status dos processos ativos.

#### **2) Procedimento**

Cada processo disciplinar ativo na CPP está cadastrado no Sistema de Controle da CPP e as informações pertinentes devem ser registradas para relatar a evolução da apuração.

Inicia-se identificando a classificação do processo em um dos tipos de processo administrativo: Sindicância Investigativa, Sindicância Patrimonial, Sindicância Punitiva, PAD Ordinário, PAD Sumário, através do movimento "Preanálise".

Inclui-se o movimento "Escolha dos membros da comissão", no qual são identificados os servidores que atuarão como Presidente e membros naquele processo específico.

Inclui-se o movimento "Servidores investigados", no qual são identificados os servidores que sofrerão a apuração administrativa.

Inclui-se o movimento "Elaborar portaria" após a seleção dos membros que comporão a comissão, e inclui-se o movimento "Aguardando publicação" quando a portaria é enviada ao Departamento de Recursos Humanos para publicação.

A portaria de designação é publicada e neste momento deve ser incluído o movimento "Publicação da portaria de designação" no Sistema de Controle CPP. Caso algum membro esteja em condição de impedimento ou suspeição para participar da CPAD, deve elaborar memorando que formalize o pedido de substituição, especificando os motivos que caracterizam o impedimento / suspeição. Movimento " Pedido de dispensa da CPAD deferido/indeferido" deve ser incluído no Sistema de Controle, uma vez aprovada ou não a substituição do membro pelo Presidente da CPP.

O primeiro passo da CPADs já constituída é realizar a reunião de instauração com a presença do Presidente da CPP. No momento do agendamento, movimento "Agendamento de sala de reunião CPP" deve ser incluído no Sistema de Controle CPP e uma vez realizada a reunião, movimento "Ata de instalação e início dos trabalhos" deve ser também inserido.

Nesta reunião de instalação, o Secretário da CPAD deve ser designado e movimento "Designação de secretário" incluído. Caso o processo em questão seja PAD Ordinário, PAD Sumário ou Sindicância Punitiva, o servidor investigado deve ser notificado sobre a existência de procedimento disciplinar para permitir ampla defesa, logo movimento "Notificações" deve ser incluído quando a notificação prévia for emitida.

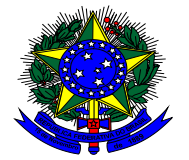

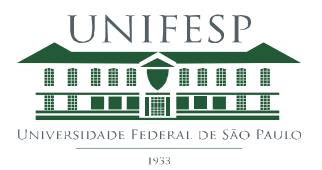

No curso do processo disciplinar, diversas atividades de apuração podem ser necessárias:

- "Solicitação de documento" deve ser incluído quando a CPAD solicitar documento de fonte externa;
- "Documento recebido na CPP" deve ser incluído quando os documentos solicitados forem recepcionados na CPP;
- "Envio de documento" deve ser incluído quando a CPAD enviar documento para fonte externa;
- Cadastrar denunciantes no movimento "Participantes denunciantes" antes do agendamento de oitiva;
- Cadastrar testemunhas no movimento "Participantes testemunhas" antes do agendamento de oitiva;
- Intimar as pessoas a serem ouvidas e cadastrar o movimento "Intimações";
- "Solicitação de cópia do processo" deve ser incluída no Sistema de Controle CPP sempre que este fato acontecer;
- "Oitivas" deve ser inserido quando destas realizações, fazendo sempre a oitiva do investigado por último;
- "Ata de reunião e deliberações" deve ser incluído para relatar a realização de reunião pela CPAD denotando evolução dos trabalhos de apuração

Sempre que a CPAD for comunicada por e-mail, movimento "E-mail enviado à Comissão CPAD" deve ser incluído no Sistema de Controle CPP relatando o teor da comunicação no parecer.

Em PADs Ordinários, PADs Sumários e Sindicâncias Punitivas, caso a CPAD conclua pelo indiciamento do servidor investigado deve formalizá-lo através da "Citação" e "Indiciamento", e estes movimentos devem ser incluídos no Sistema de Controle CPP. O documento de citação prevê prazo para entrega da defesa escrita pelo servidor investigado.

"Defesa escrita" deve ser incluído quando este documento for entregue na CPP.

Caso o servidor investigado encontre-se em local incerto e não sabido (citado por edital) ou tenha apresentada defesa inepta, será designado defensor dativo e será incluído movimento "Publicação de portaria de defensor dativo".

E ainda, caso seja necessária a dilação do prazo de apuração, pedido de portaria de prorrogação deve ser elaborado pelo Presidente da CPAD e movimento de mesmo nome incluído no Sistema de Controle CPP. Uma vez publicada a portaria de prorrogação, movimento "Publicação de portaria de prorrogação" ou "Publicação de portaria de recondução", dependendo da análise da situação em questão, deve ser incluído.

Caso a quantidade de folhas no processo ultrapasse 200 folhas, abertura de novo processo deve ser providenciada com atuação da equipe de protocolos.

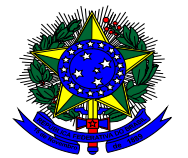

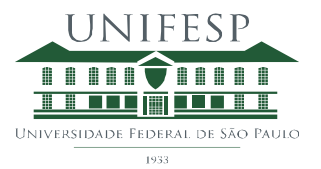

Deve ser incluído no Sistema de Controle CPP os movimentos "Encerramento de volume" e "Abertura de novo volume".

"Relatório final" encerra a fase de inquérito do processo disciplinar e deve ter movimento correspondente incluído no Sistema de Controle CPP.

Movimento "Enviado à chefia de gabinete" deve ser incluído para informar que o processo disciplinar saiu da CPP contendo o relatório final, e foi encaminhado para parecer da Chefia de Gabinete.

Movimento "Enviado à Procuradoria" deve ser incluído para informar que o processo disciplinar saiu da Chefia de Gabinete e foi encaminhado para parecer jurídico na Procuradoria.

A Procuradoria e autoridade julga o processo.

Após parecer da Procuradoria, o processo é encaminhado para julgamento pela Reitoria. Movimento "Aguardando julgamento" deve ser incluído no Sistema de Controle CPP.

Uma vez julgado o processo disciplinar, movimento "Julgamento emitido" deve ser inserido no Sistema de Controle CPP relatando a decisão no parecer. O servidor investigado deve ser informado sobre a decisão do julgamento e o Sistema de Controle CPP atualizado com o movimento "Termo de Ciência".

Uma das possíveis decisões do julgamento é a "Conversão de tipo de processo" deve ser inserida de forma separada no Sistema de Controle CPP. Este tipo de decisão muda o tipo de processo por exemplo de Rito Sumário para Rito Ordinário e demanda ação do servidor da CPP para reclassificar o processo disciplinar no Sistema de Controle CPP.

Em caso de julgamento pela aplicação de penalidade, é facultado ao servidor penalizado recorrer da decisão via pedido de reconsideração ou recurso hierárquico. Em ambos os casos, o Sistema de Controle CPP deve ser atualizado com o movimento "Recurso em andamento".

Quando os trâmites do processo disciplinar forem finalizados, haverá checagem da atualização do Sistema CGU PAD, e neste momento, deve-se incluir movimento "Lançado CGU PAD" no Sistema de Controle CPP.

Processos finalizados serão digitalizados e enviados para arquivo morto externo na Empresa Arktec. Deve-se lançar o movimento "Lançado para Arktec".

O processo disciplinar é inativado no Sistema de Controle CPP através do movimento "Finalizar processo – arquivar" e a partir deste momento não será mais possível adicionar movimentos a ele.

#### **3) Fluxograma**

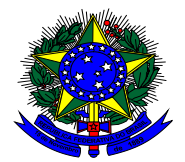

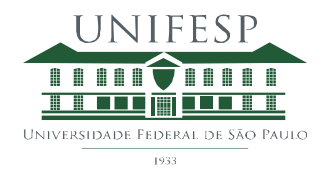

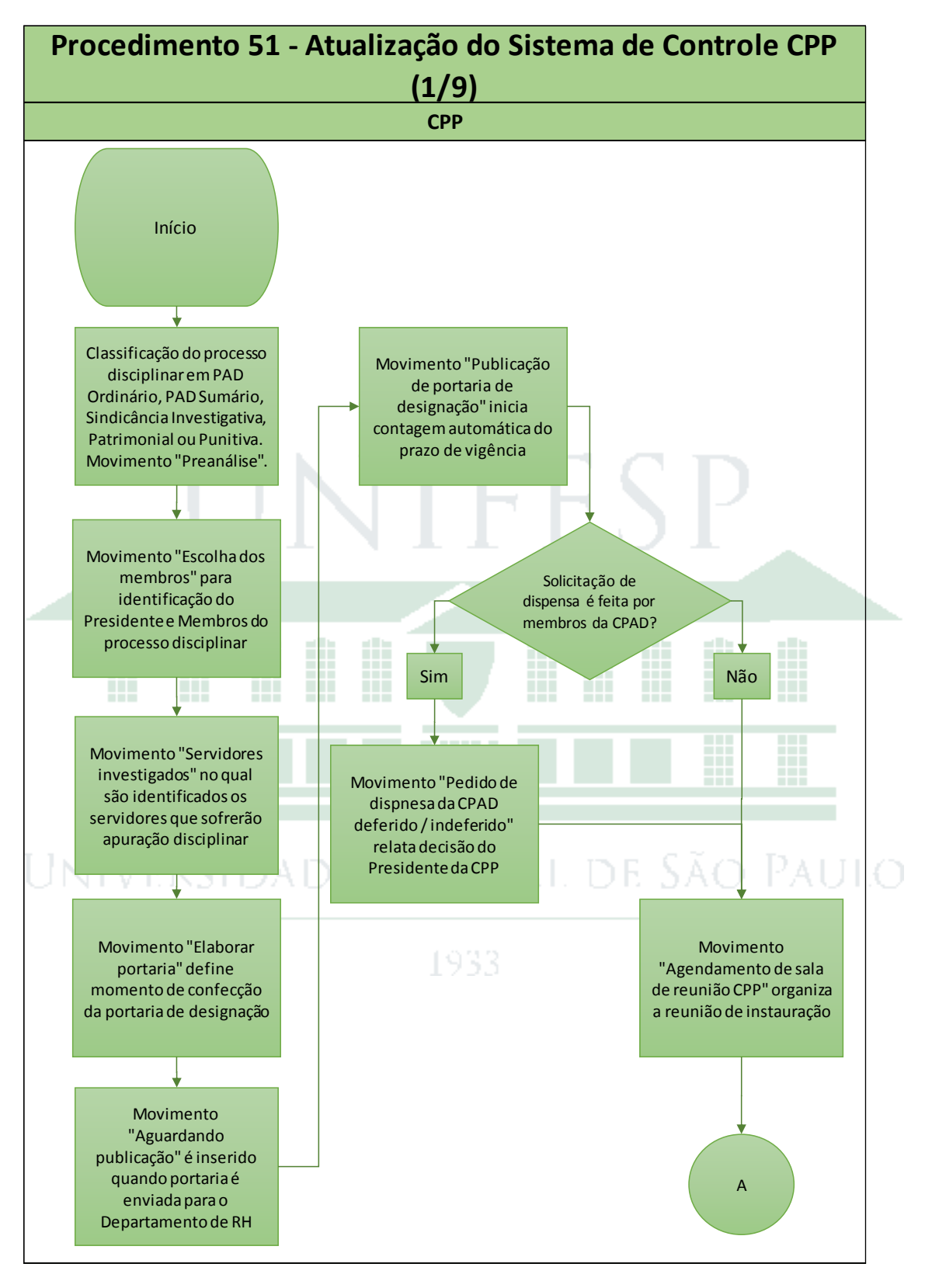

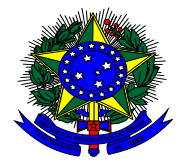

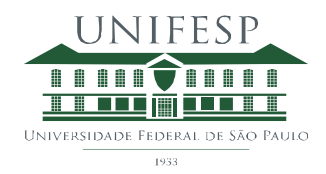

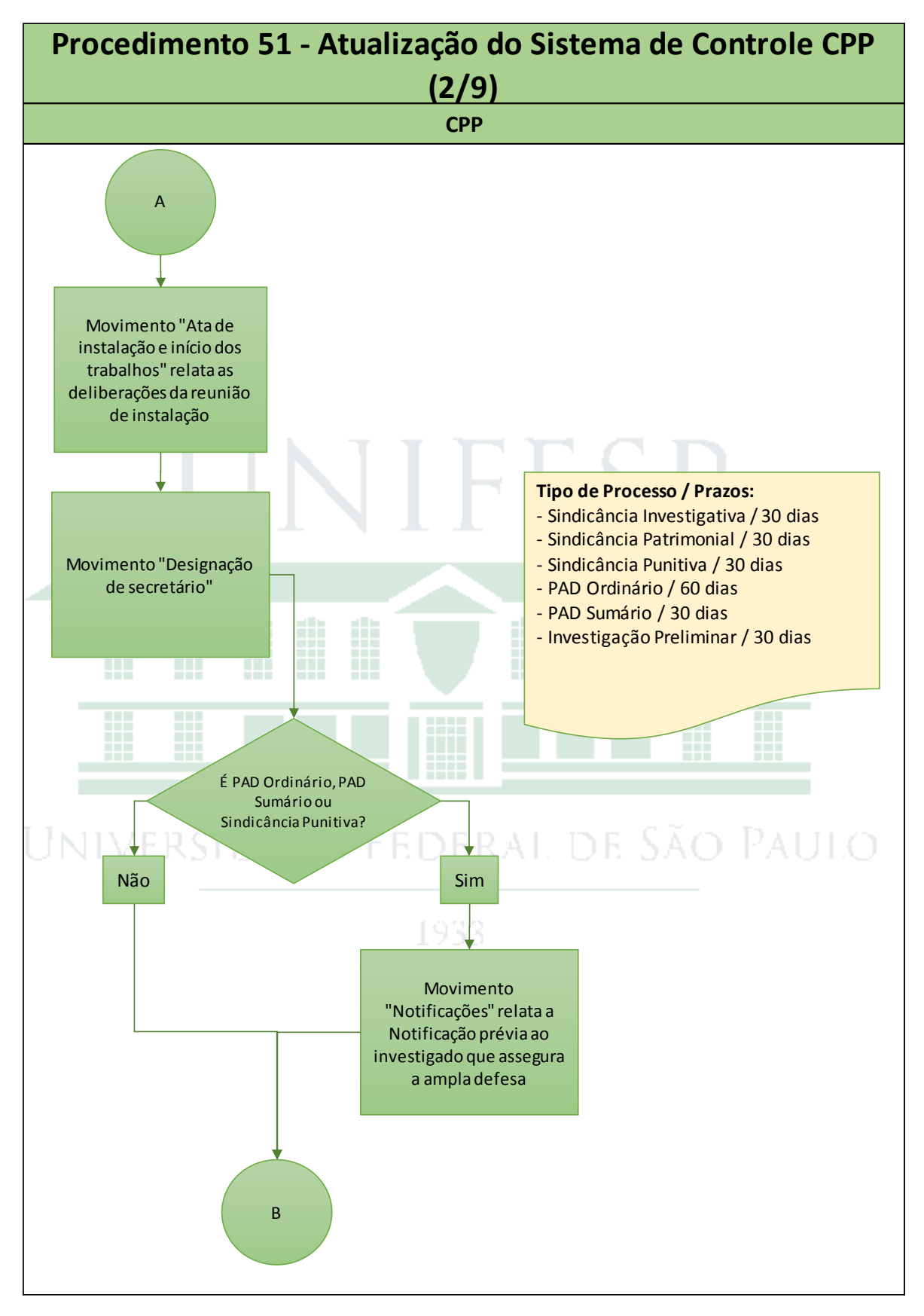

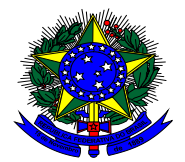

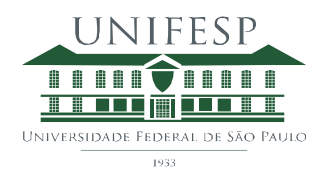

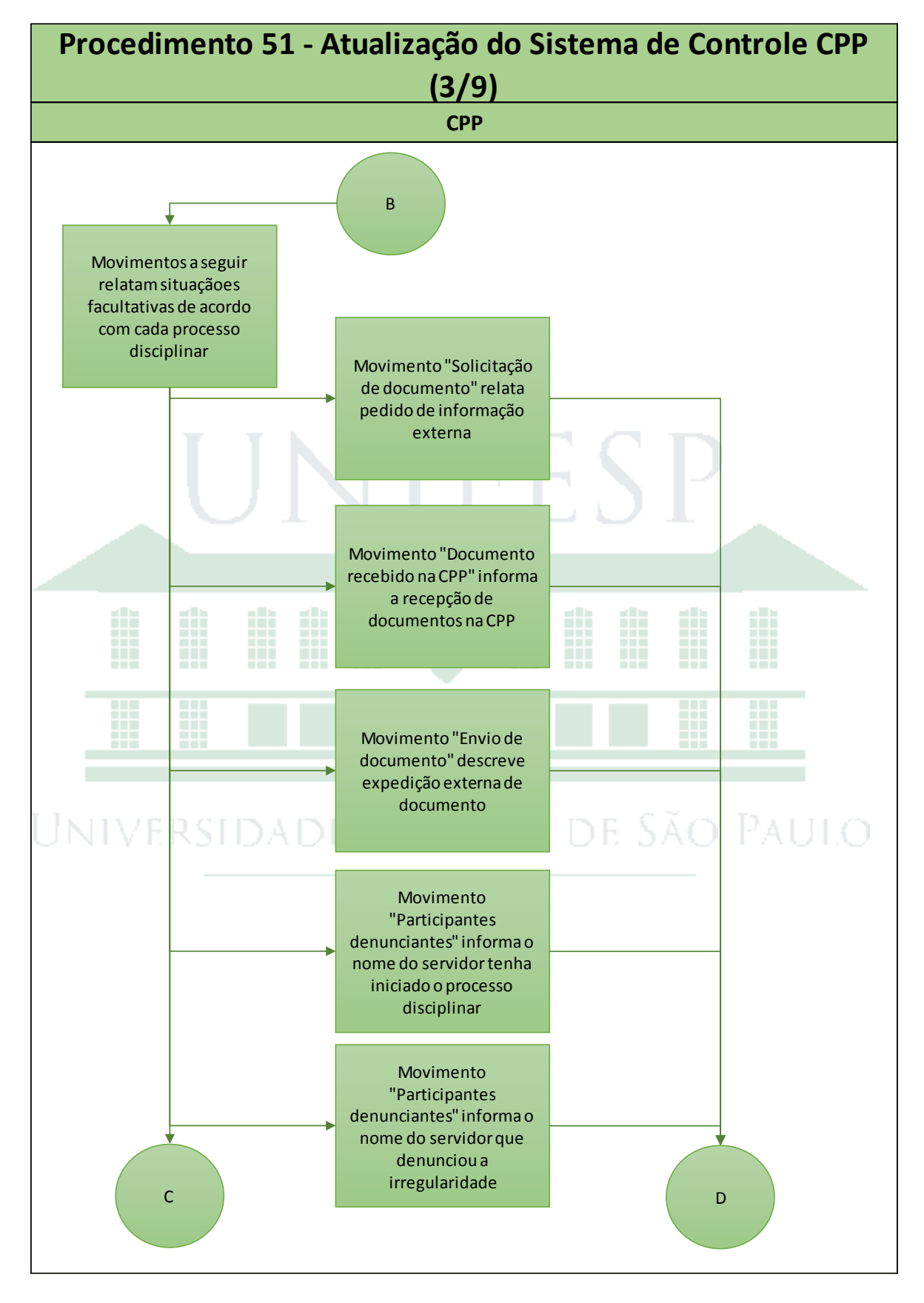

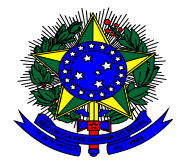

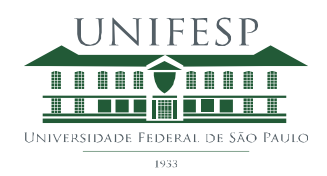

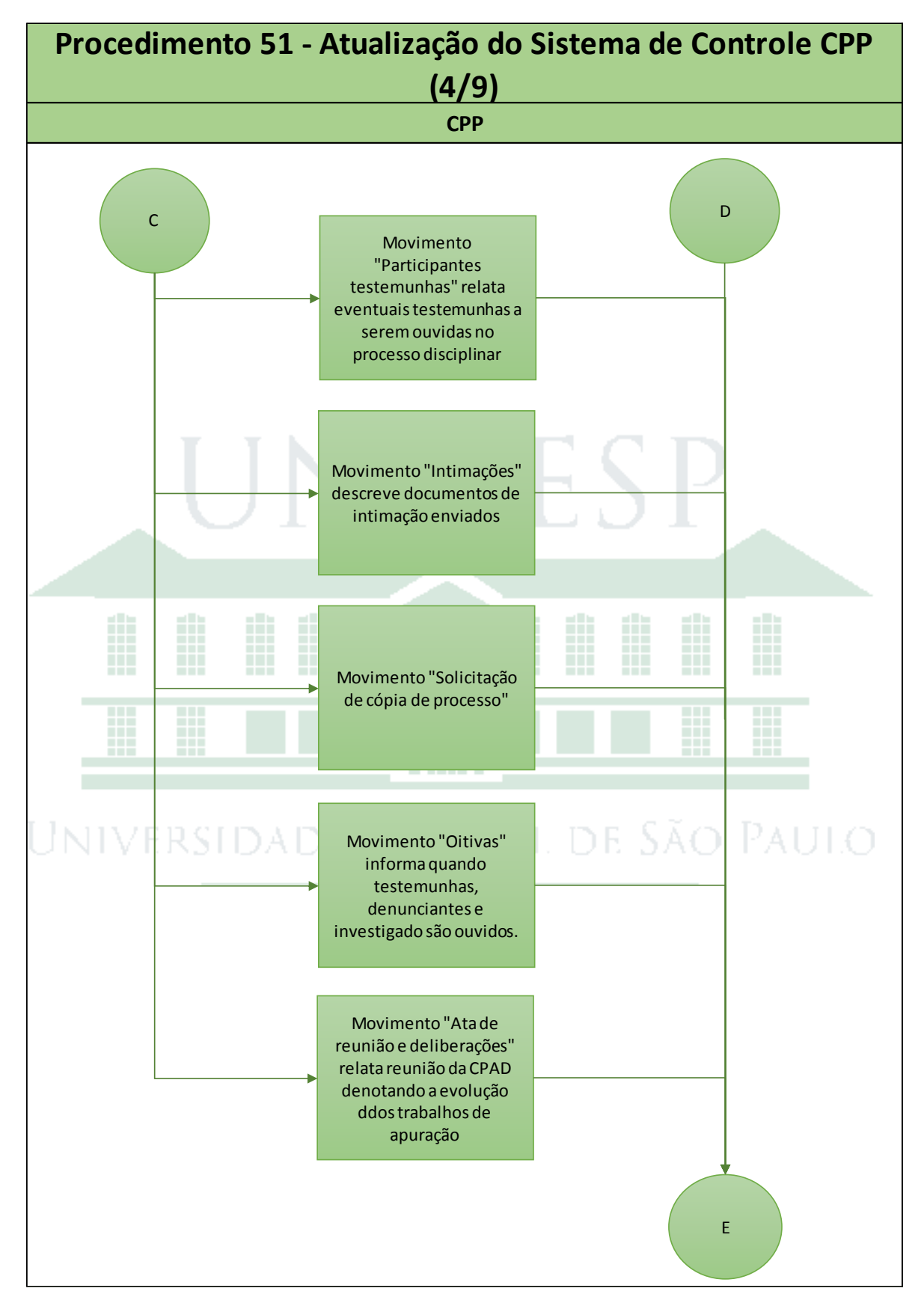

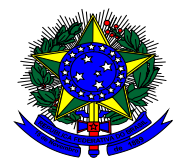

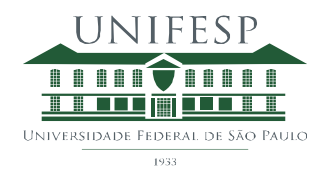

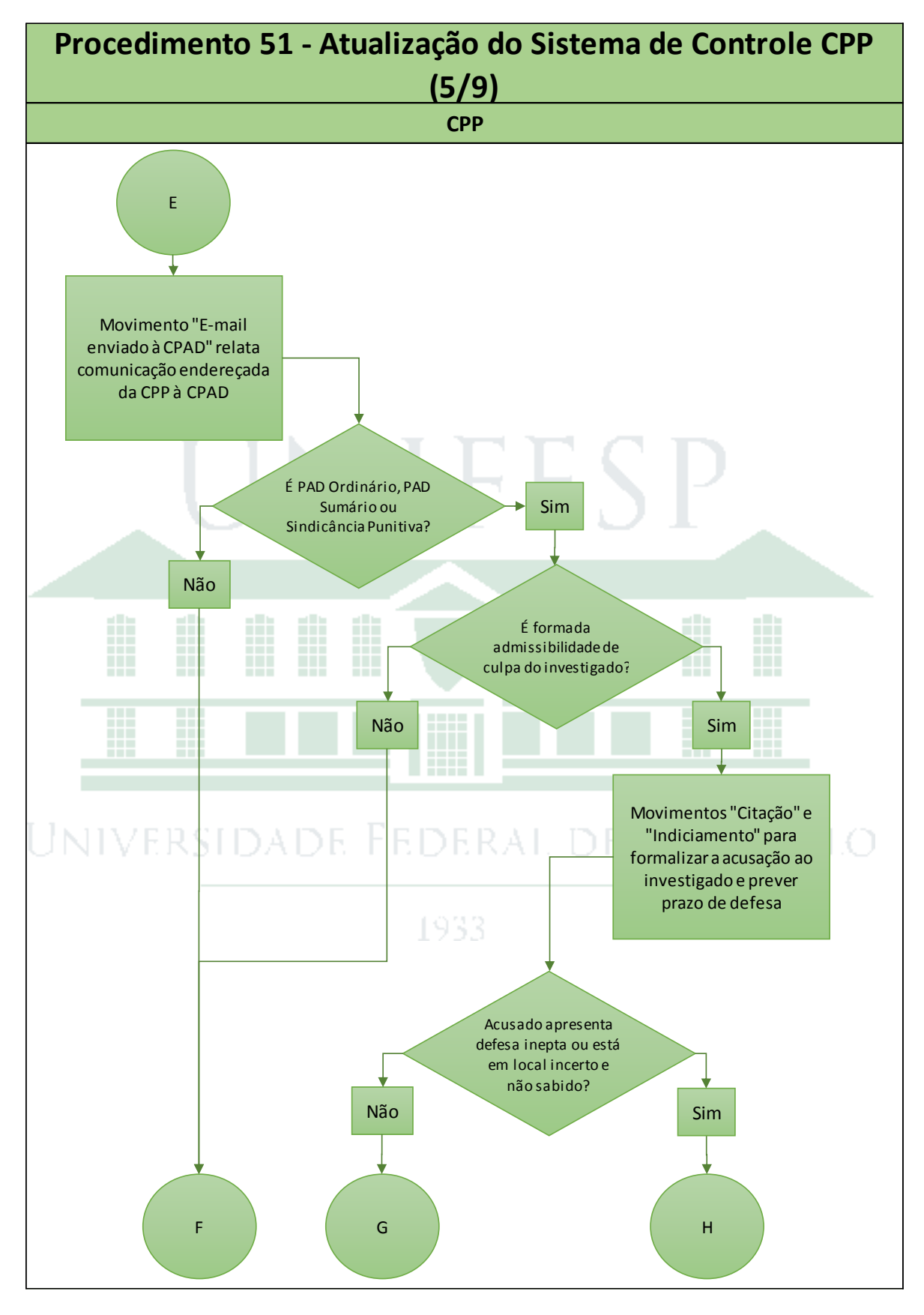

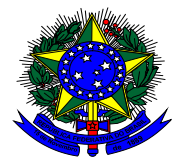

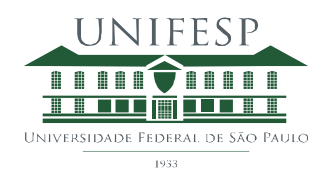

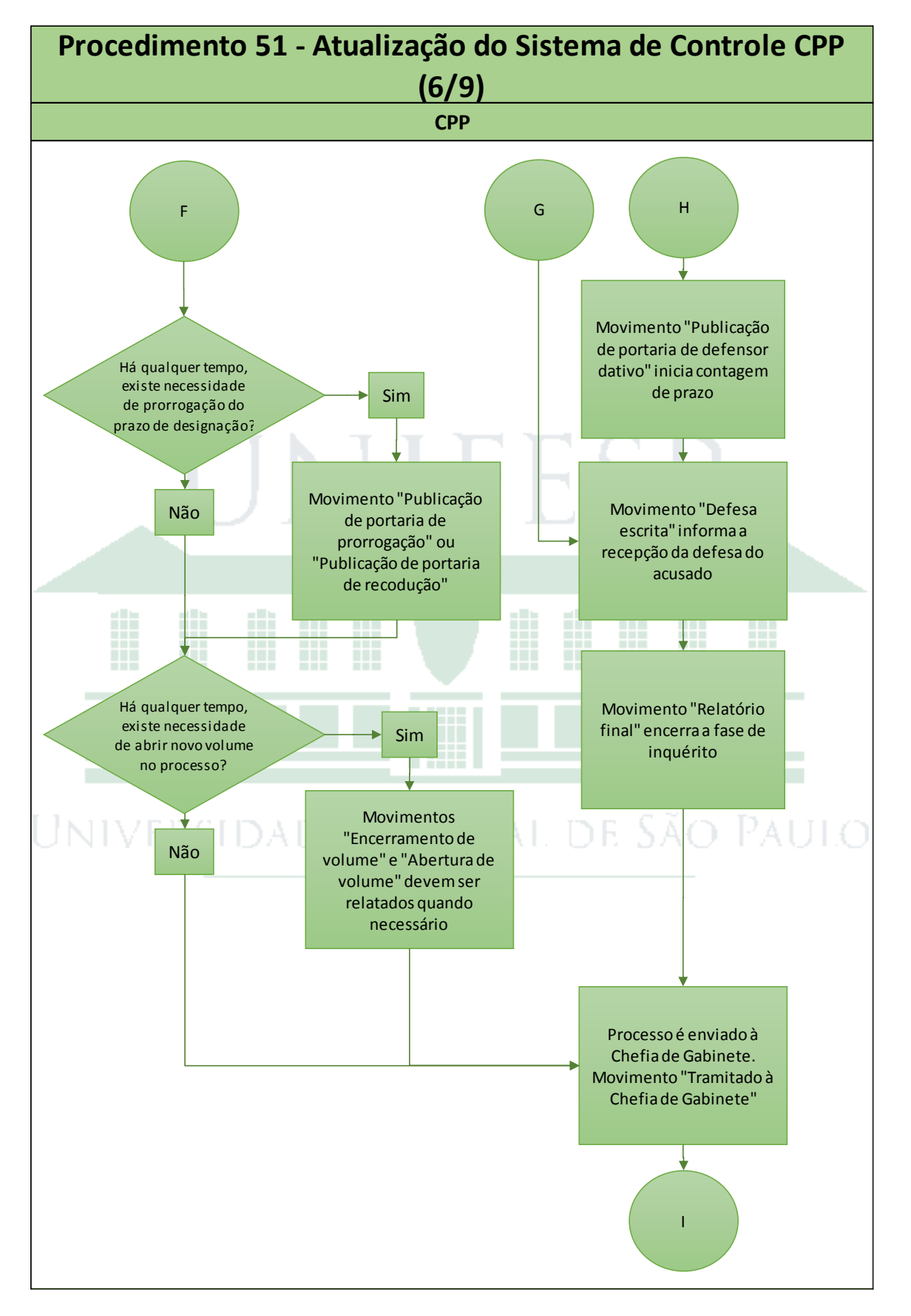

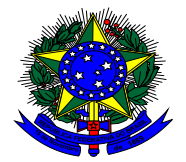

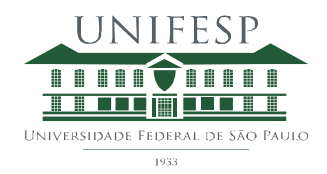

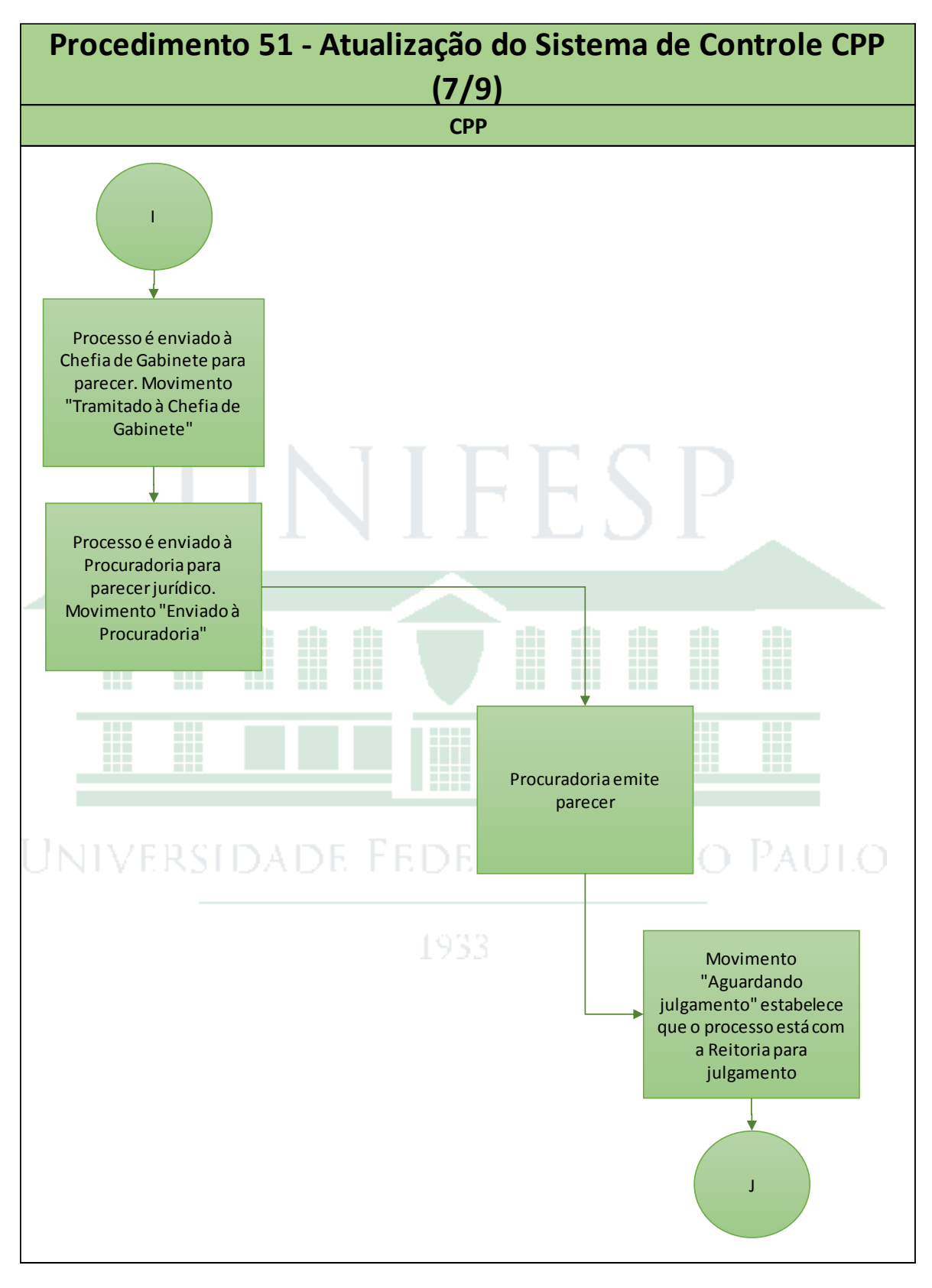

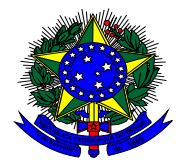

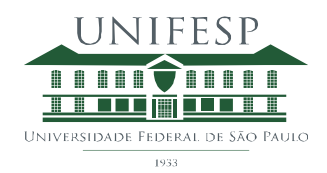

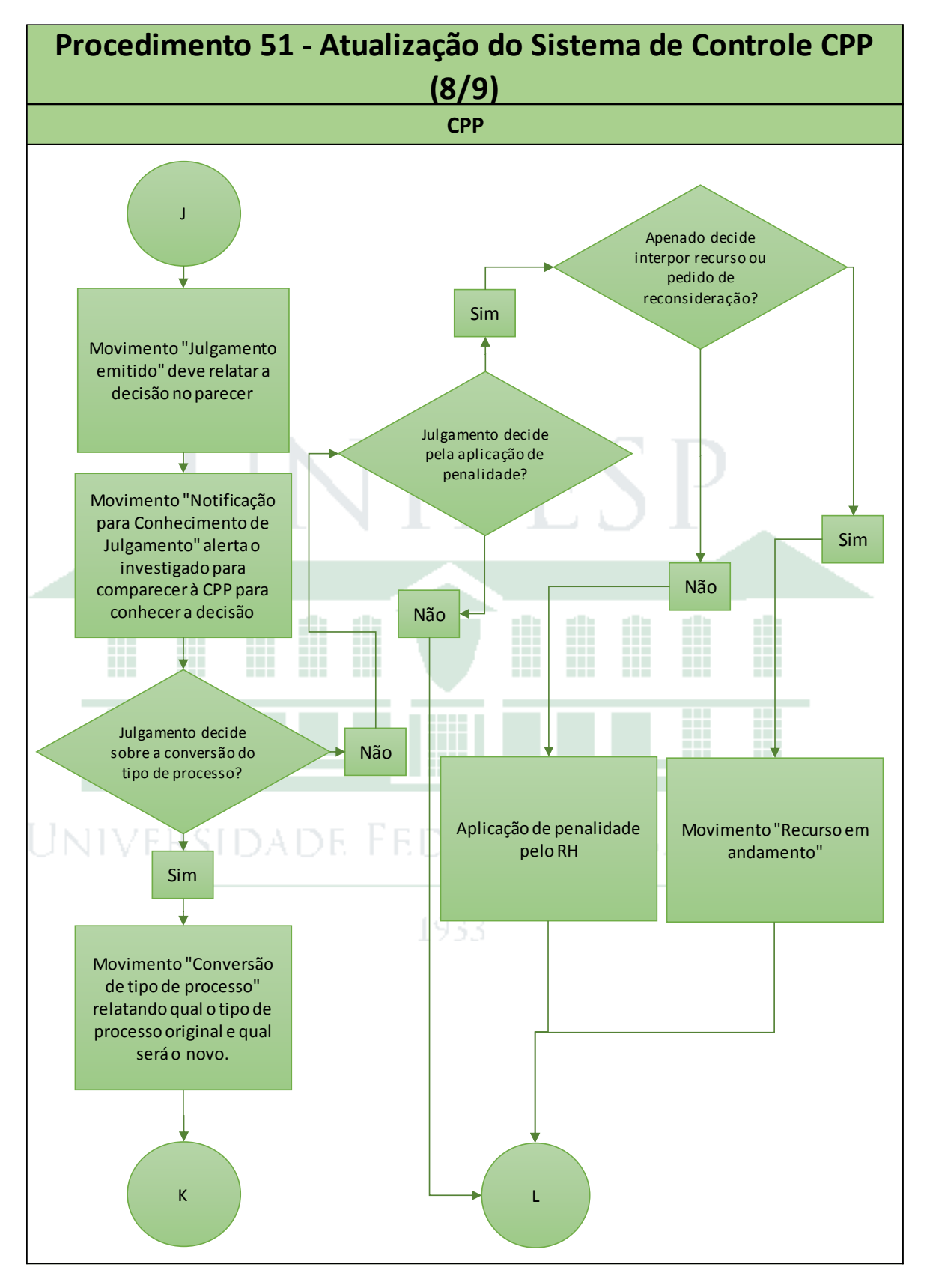

![](_page_67_Picture_0.jpeg)

![](_page_67_Picture_2.jpeg)

![](_page_67_Figure_3.jpeg)

![](_page_68_Picture_0.jpeg)

![](_page_68_Picture_2.jpeg)

## Procedimento Gerencial 52 – Elaboração de Relatório de Gestão

#### **1) Objetivo**

Apresentar indicadores gerenciais para tomada de decisão e implementação de melhorias de gestão dos processos disciplinares da Unifesp.

#### **2) Procedimento**

O relatório de gestão é atualizado quinzenalmente.

Inicia-se com a exportação da tabela "Processos internos" e cópia desta planilha para o Excel "Relatório de Gestão", nas colunas em azul da aba "processos" que gera o relatório automaticamente para até 99 processos ativos na CPP.

Conferir o status dos processos ativos na CPP com o armário de processos, para os que apresentam status "Em andamento na CPP" ou "Julgado pela Reitora". Conferir o status dos demais processos com as movimentações registradas no Sistema Trâmite.

Atualizar a aba presidentes, colunas em azul, com o conteúdo do menu "Consultas / Relatórios > Funcionários X Processo", selecionando esta categoria na tela abaixo. Este procedimento é necessário sempre que novos processos forem incluídos no Sistema de Controle CPP.

![](_page_68_Picture_82.jpeg)

![](_page_69_Picture_0.jpeg)

![](_page_69_Picture_2.jpeg)

As colunas da planilha exportada automaticamente devem ser copiadas para a aba "Lista Processos", exatamente nas colunas azuis. As colunas marcadas em amarelo nesta aba são usadas na geração das tabelas dinâmicas e não devem ser alteradas. Incluir a informação de Campus de Origem Corrigido para novos processos, pois atualmente o campo "Campus de Origem" no Sistema de Controle CPP não traz informação confiável (demanda correção de procedimento da Unidade de Protocolos).

Exportar também a tabela "Movimentação" para atualizar os detalhes do andamento de cada processo. Novamente as colunas em azul são atualizadas e as amarelas são usadas para gerar o relatório de gestão automaticamente. Após atualização, deve-se excluir as colunas "vencimento", "tipo", "instalação" duplicadas e inserir 2 colunas logo após a coluna de "Data de Movimentação" e inserir 1 coluna após a coluna "Vencimento". As fórmulas já construídas nas planilhas amarelas devem ser estendidas até a última linha da tabela de movimentação atualizada.

Classificar a planilha, primeiro pela coluna "Ano + No processo", de A até Z, e depois pela "Data de movimentação", da data mais antiga para a data mais recente.

Verificar se existe algum processo cujo julgamento pela recondução da Comissão não tenha sido atualizado como movimentação no Sistema de Controle CPP, caso haja fazer atualização através do movimento "Julgamento emitido" para atualização automática no relatório de gestão.

A aba "Processos em Andamento CPP" lista os processos neste status através de tabela dinâmica vinculada à aba "Lista Processos". Esta tabela dinâmica deve ser atualizada sempre que o relatório necessitar atualização.

As fórmulas da aba "Detalhe andamento" buscam dois valores (Ano + No Processo e data) na aba "movimentação" e são finalizadas pelo acionamento das teclas Ctrl+Shift+Enter simultaneamente. Esta aba está preparada para gerar automaticamente o relatório de gestão para até 38 processos listados na aba "Processos em Andamento CPP", e pode ser customizada para acomodar tantos quanto forem necessários.

A aba "Chefia de Gabinete" lista os processos neste status através de tabela dinâmica vinculada à aba "Lista Processos". Esta tabela dinâmica deve ser atualizada sempre que o relatório necessitar atualização.

As fórmulas da aba "Detalhe Chefia de Gabinete" buscam dois valores (Ano + No Processo e data) na aba "movimentação" e são finalizadas pelo acionamento das teclas Ctrl+Shift+Enter simultaneamente. Esta aba está preparada para gerar automaticamente o relatório de gestão para até 6 processos listados na aba "Chefia de Gabinete", e pode ser customizada para acomodar tantos quanto forem necessários.

![](_page_70_Picture_0.jpeg)

![](_page_70_Picture_2.jpeg)

A aba "Procuradoria" lista os processos neste status através de tabela dinâmica vinculada à aba "Lista Processos". Esta tabela dinâmica deve ser atualizada sempre que o relatório necessitar atualização.

As fórmulas da aba "Detalhe Procuradoria" buscam dois valores (Ano + No Processo e data) na aba "movimentação" e são finalizadas pelo acionamento das teclas Ctrl+Shift+Enter simultaneamente. Esta aba está preparada para gerar automaticamente o relatório de gestão para até 20 processos listados na aba "Procuradoria", e pode ser customizada para acomodar tantos quanto forem necessários.

A aba "Julgamento" lista os processos neste status através de tabela dinâmica vinculada à aba "Lista Processos". Esta tabela dinâmica deve ser atualizada sempre que o relatório necessitar atualização.

As fórmulas da aba "Detalhe Julgamento" buscam dois valores (Ano + No Processo e data) na aba "movimentação" e são finalizadas pelo acionamento das teclas Ctrl+Shift+Enter simultaneamente. Esta aba está preparada para gerar automaticamente o relatório de gestão para até 20 processos listados na aba "Julgamento", e pode ser customizada para acomodar tantos quanto forem necessários.

A aba "MEC Julgamento" lista os processos neste status através de tabela dinâmica vinculada à aba "Lista Processos". Esta tabela dinâmica deve ser atualizada sempre que o relatório necessitar atualização.

As fórmulas da aba "Detalhe MEC Julgamento" buscam dois valores (Ano + No Processo e data) na aba "movimentação" e são finalizadas pelo acionamento das teclas Ctrl+Shift+Enter simultaneamente. Esta aba está preparada para gerar automaticamente o relatório de gestão para até 20 processos listados na aba "MEC Julgamento", e pode ser customizada para acomodar tantos quanto forem necessários.

Na parte de "Conclusão" do relatório de gestão, as tabelas e gráficos: Status dos processos ativos, Quantidade de processos por tipo de processo e Quantidade de processos por campi são tabelas dinâmicas que precisam ser atualizadas sempre que o relatório assim o for.

As abas "Evolução Histórica" apresentam a quantidade de processos em cada status: ativos, em andamento na CPP, na chefia de gabinete, na procuradoria ou em julgamento, ao longo dos últimos 12 meses sendo as tabelas e gráficos atualizados manualmente com a informação, inserindo o mês vigente e excluindo a visão do 13º último mês.

Informações sobre eventuais julgamentos que acontecem ao longo de cada ano devem ser coletadas mês a mês e inseridas na aba "Lista Finalizados" para construir o histórico de processos finalizados no ano corrente.

![](_page_71_Picture_0.jpeg)

![](_page_71_Picture_2.jpeg)

As tabelas dinâmicas nas abas "Finalizados por Tipo", "Finalizados por Julgamento", "Sindicâncias Finalizadas", "PADs Finalizados" e "Julgamentos por Mês" devem ser atualizadas para atualizar os gráficos automaticamente.

![](_page_71_Picture_4.jpeg)

1933
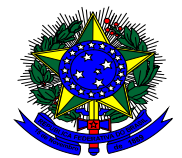

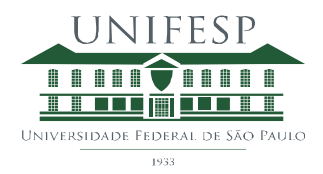

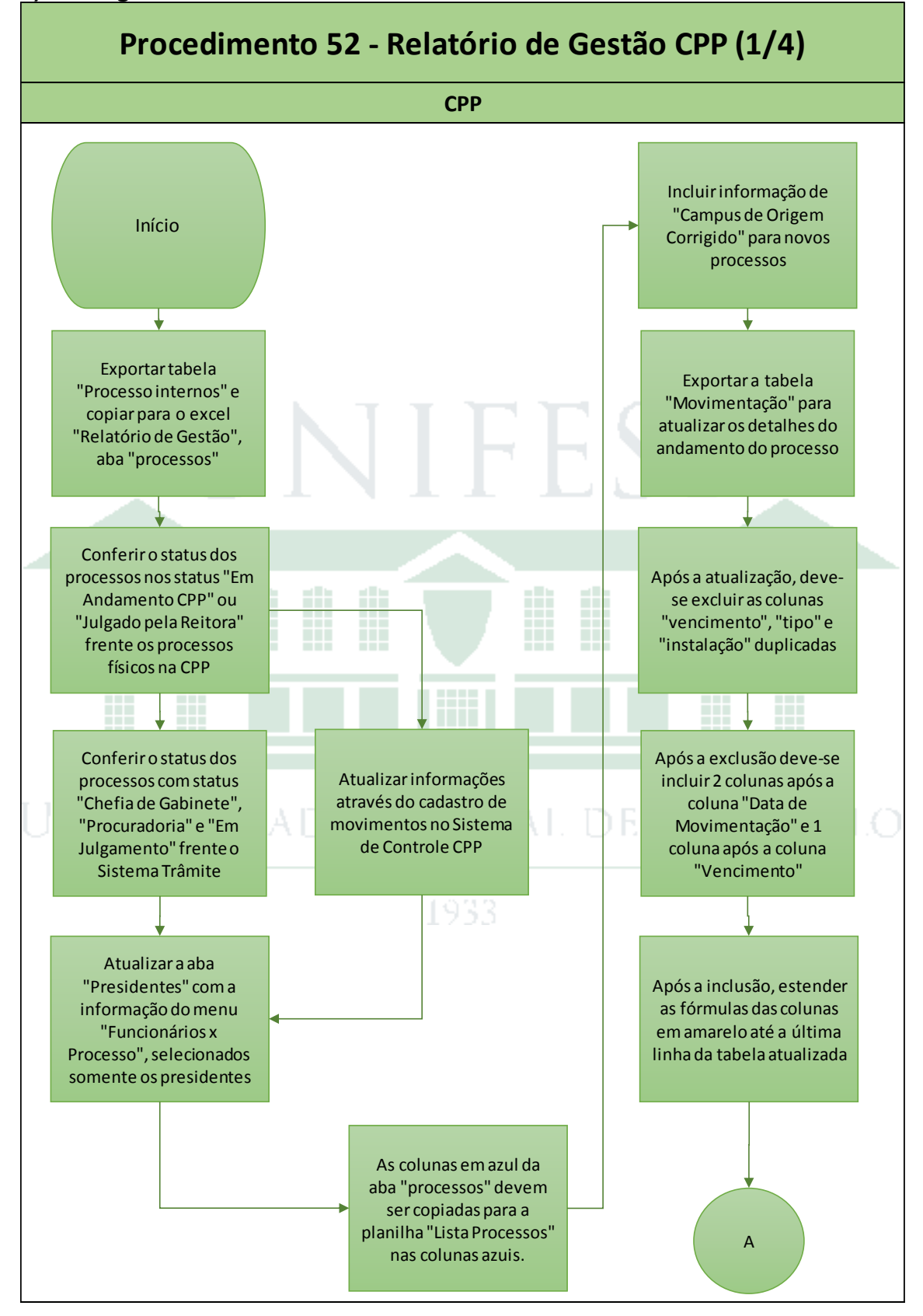

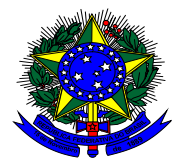

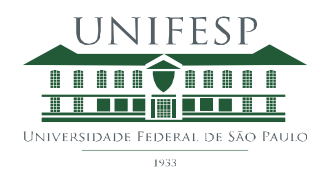

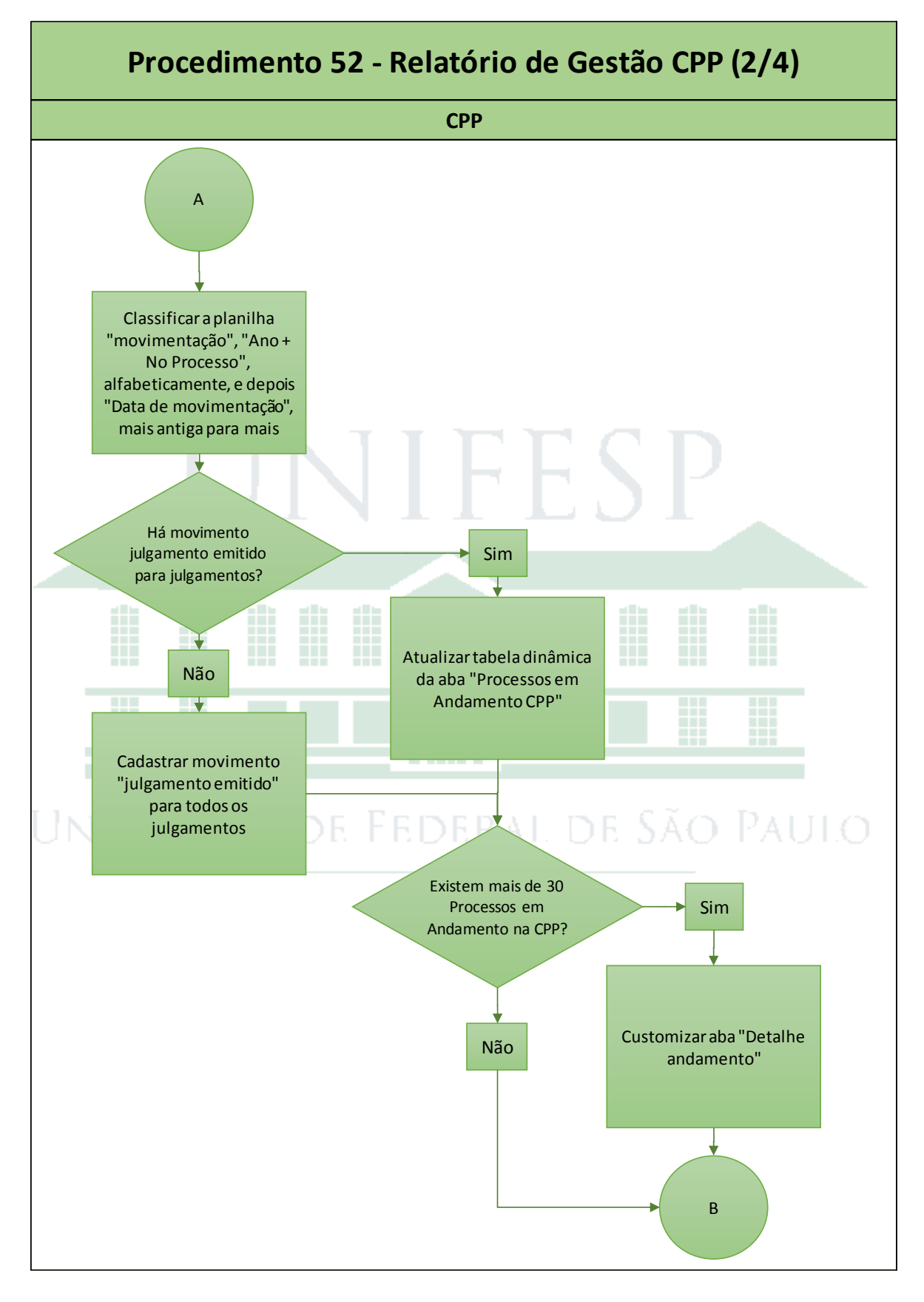

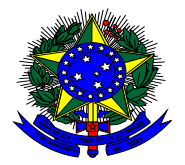

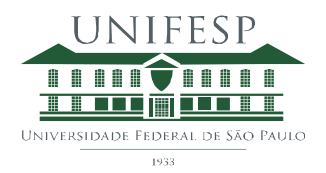

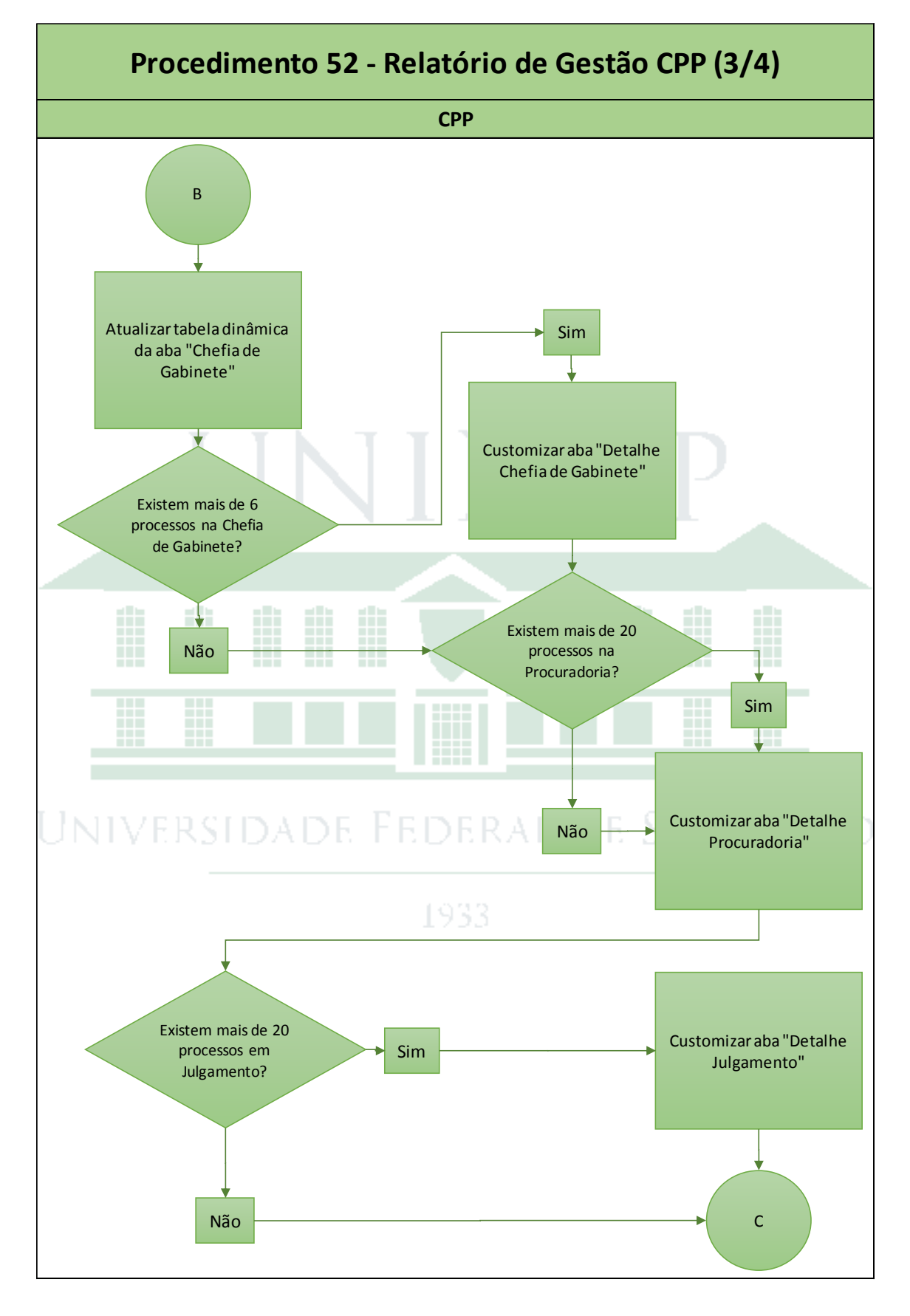

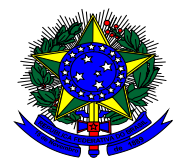

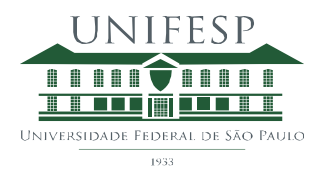

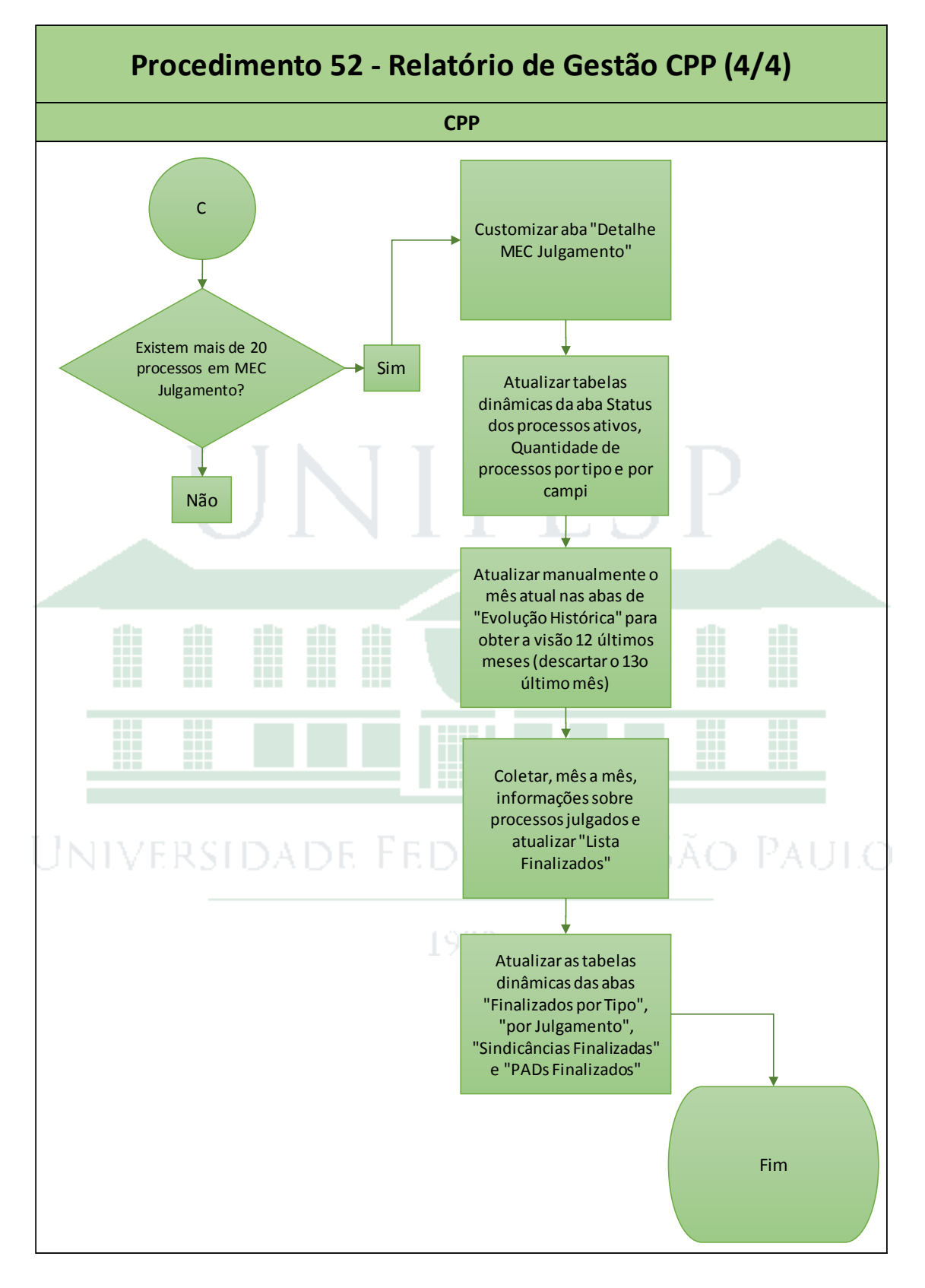

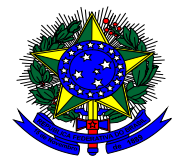

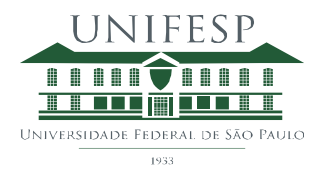

## Procedimento Gerencial 53 – Elaboração de Relatório para Estagiário CIEE

## **1) Objetivo**

Avaliar desempenho dos estagiários a cada 6 meses de atuação.

#### **2) Procedimento**

Os estagiários serão selecionados via convênio entre a Unifesp e o CIEE em regime não obrigatório, com carga horária de 30h / semanais.

Os estagiários podem trabalhar por período de até 2 anos na Instituição, enquanto durar o vínculo estudantil com a Instituição de ensino.

Na contratação, o Departamento de Recursos Humanos (Roberto VOIP 8934) providenciará a confecção da documentação para formalizar o vínculo com a CPP / Unifesp. Serão assinados contrato em que constam as principais atribuições do estagiário e o nome do servidor que atuará como Supervisor do Estagiário, declaração de responsabilidades pelo Supervisor e declaração que atesta ser o estágio não obrigatório, sendo este o caso, pelo estagiário.

Diariamente, a frequência do estagiário é registrada em folha de ponto, que deve ser entregue ao Departamento de Recursos Humanos, assinada pelo estagiário e pelo supervisor, até o 2º dia útil do mês subsequente.

O CIEE é responsável por avisar Supervisor e Estagiário sempre que a avaliação de desempenho deve ser feita. Sendo que esta avaliação ocorre semestralmente, através de formulário eletrônico disponível mediante senha de acesso no site do CIEE.

UNIVERSIDADE FEDERAL DE SÃO PAULO

1933.

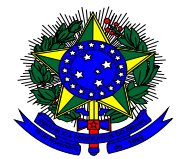

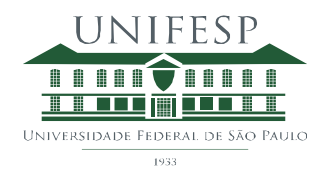

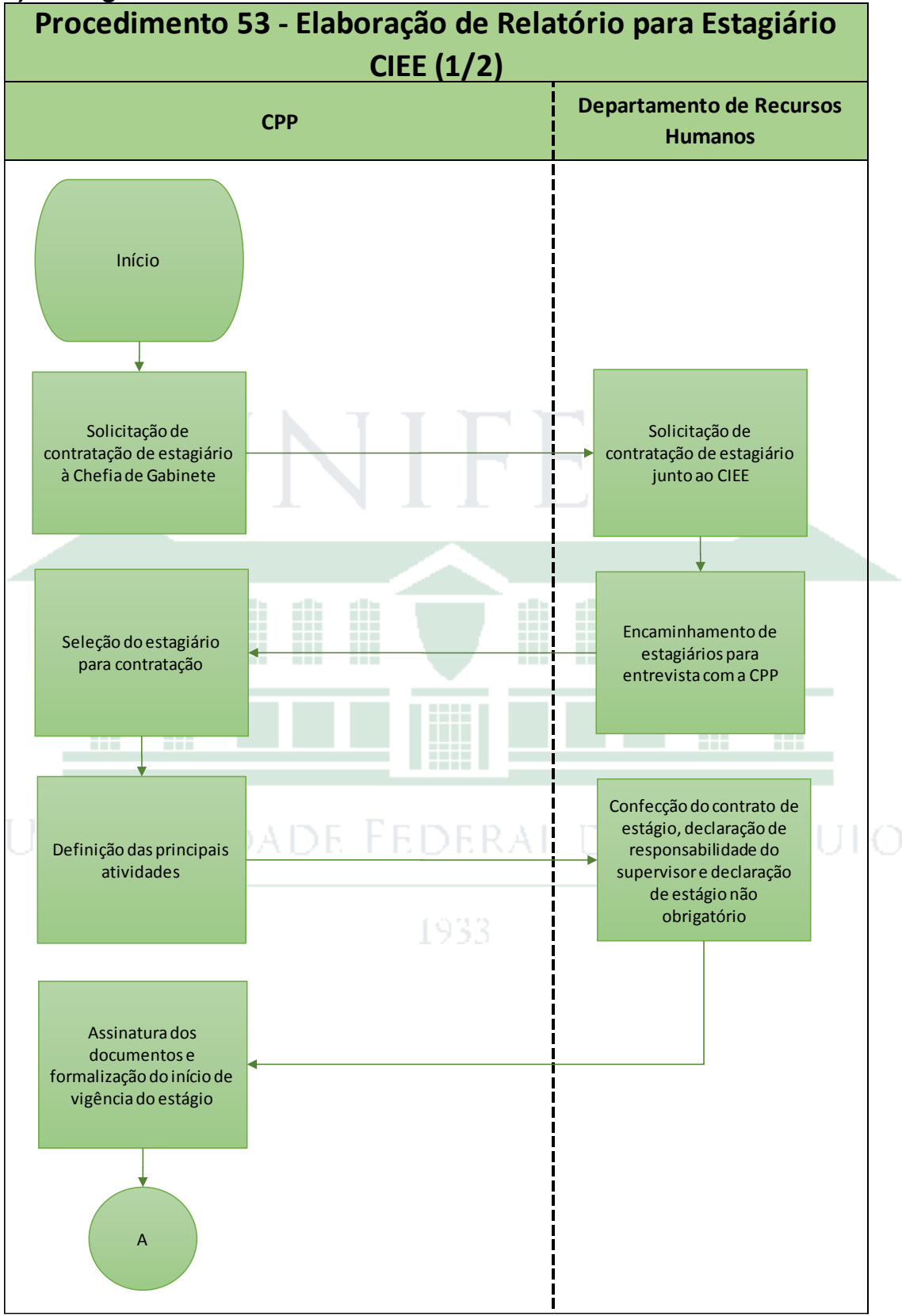

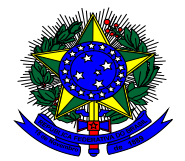

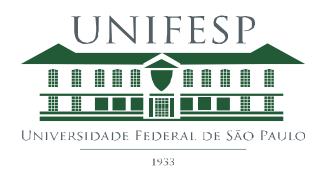

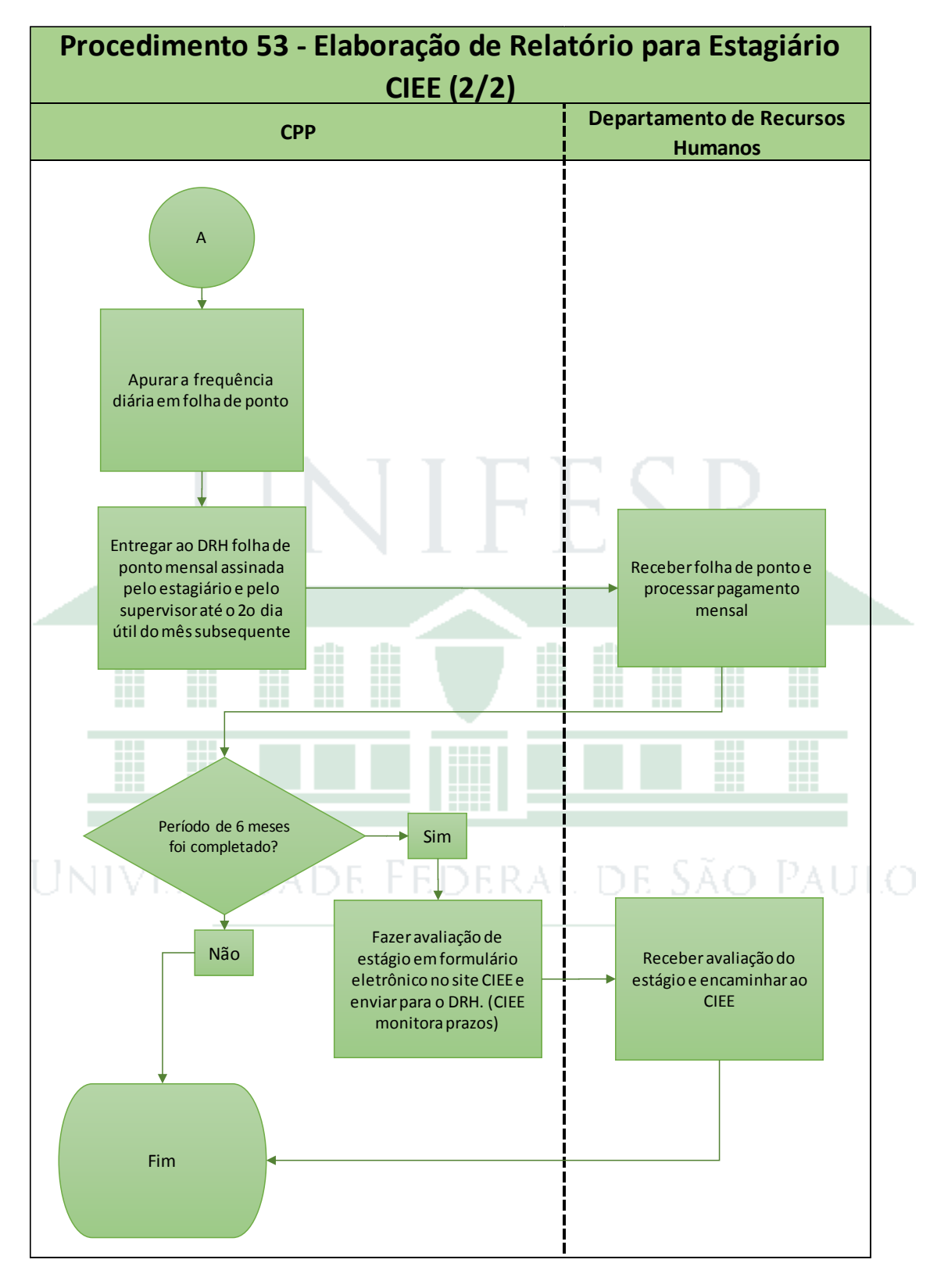

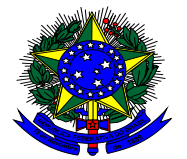

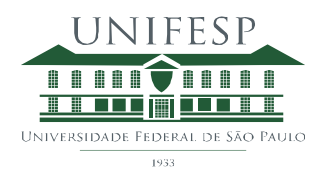

Procedimento Gerencial 54 – Acesso aos Sistemas Unifesp

## **1) Objetivo**

Dar acesso aos principais sistemas usados na CPP para novos servidores.

#### **2) Procedimento**

Os principais sistemas usados na CPP estão listados na tabela abaixo, que apresenta ainda como será feita a concessão de acesso.

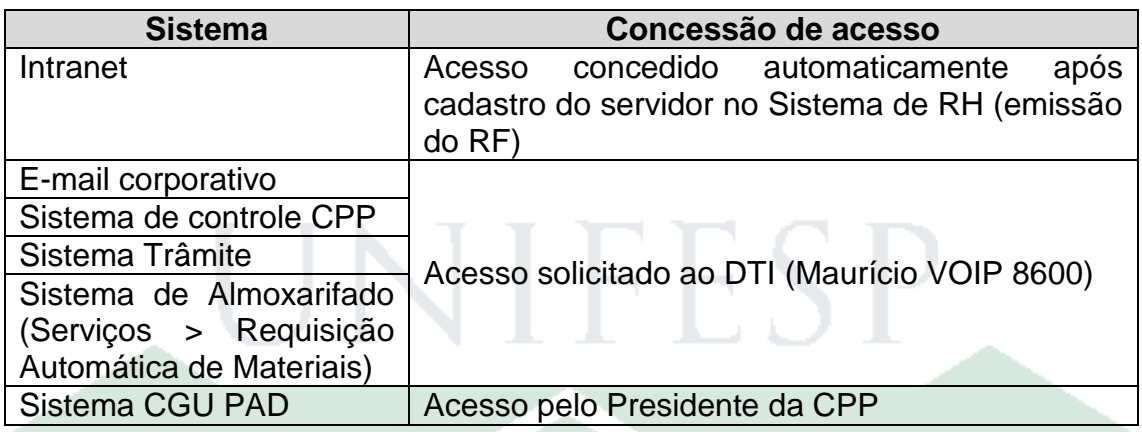

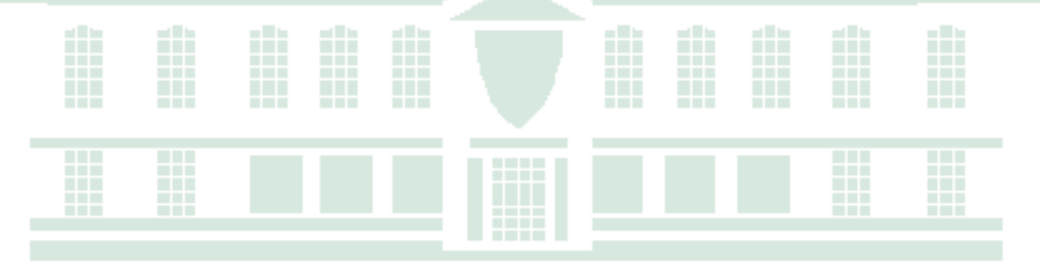

# UNIVERSIDADE FEDERAL DE SÃO PAULO

1933

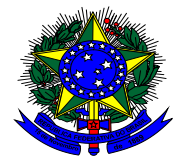

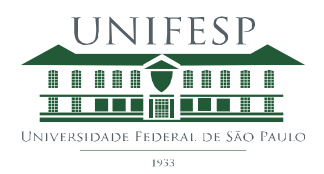

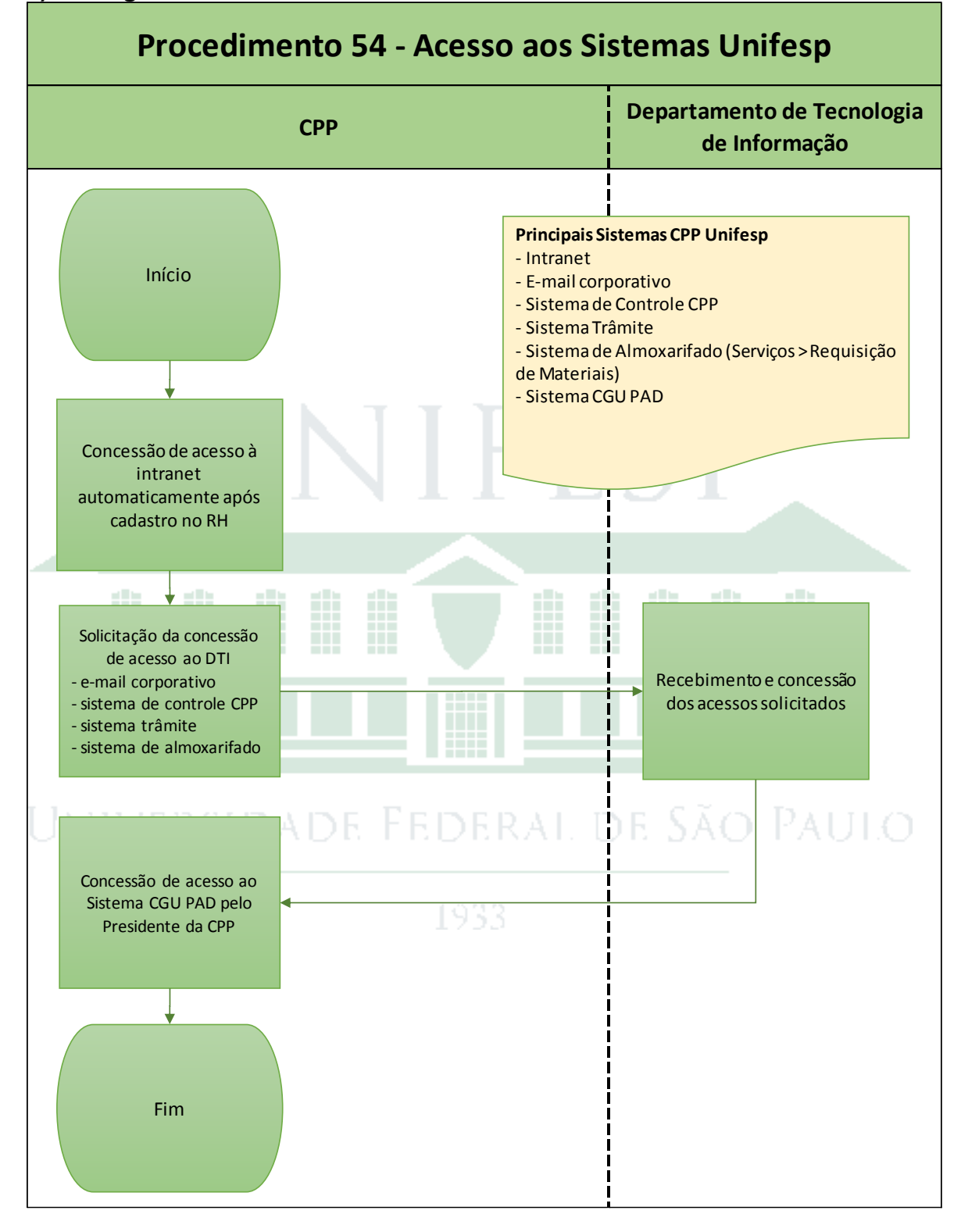

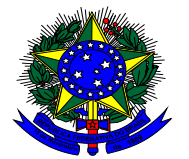

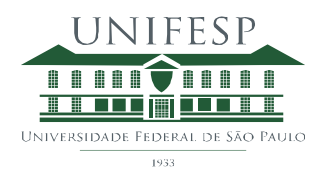

Procedimento Gerencial 55 – Registro de Ponto e Eventuais Faltas e Atrasos

## **1) Objetivo**

Detalhar as etapas envolvidas no registro de frequência dos servidores da CPP.

#### **2) Procedimento**

O servidor técnico administrativo deve registrar ponto de entrada e saída diariamente. Assim que obtiver seu login e senha da intranet, fará este procedimento eletronicamente, usando seu computador ou qualquer dispositivo móvel conectado à rede unifesp\_wifi.

Eventuais atrasos e/ou faltas serão assinalados como ocorrências no relatório de frequência mensal apresentado pelo RH, no início do mês subsequente, para conferência e assinatura, tanto do servidor quanto do Presidente da CPP. Não existe tolerância para atraso, sendo assim mesmo 1 min de atraso será computado como ocorrência.

Mensalmente, o Presidente da CPP tem discricionariedade para conceder ao servidor até 3 abonos de meio-período, e segundo orientações do RH, o servidor deve obter autorização expressa do Presidente da CPP para que possa usar horas excedentes para compensação de eventuais atrasos e/ou faltas.

Após assinatura do relatório de ponto, será encaminhado, com via de protocolo, à divisão de frequência. Documentos com recebimento confirmado pelo RH são arquivados na pasta do servidor, na CPP.

Para eventuais licenças médicas:

a) menores que 1 dia

Atestado com CRM e carimbo do médico, nome e RF do servidor devem ser enviados, com via de protocolo, para a divisão de frequência. Documento com recebimento confirmado devem ser arquivados na pasta do servidor, na CPP.

#### b) maiores ou iguais a 1 dia

Atestado com CRM e carimbo do médico, nome e RF do servidor devem ser enviados, com via de protocolo, para o SESMT. Documento com recebimento confirmado devem ser arquivados na pasta do servidor, na CPP.

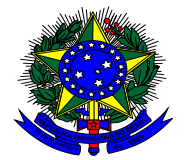

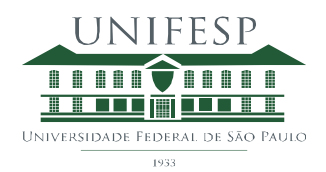

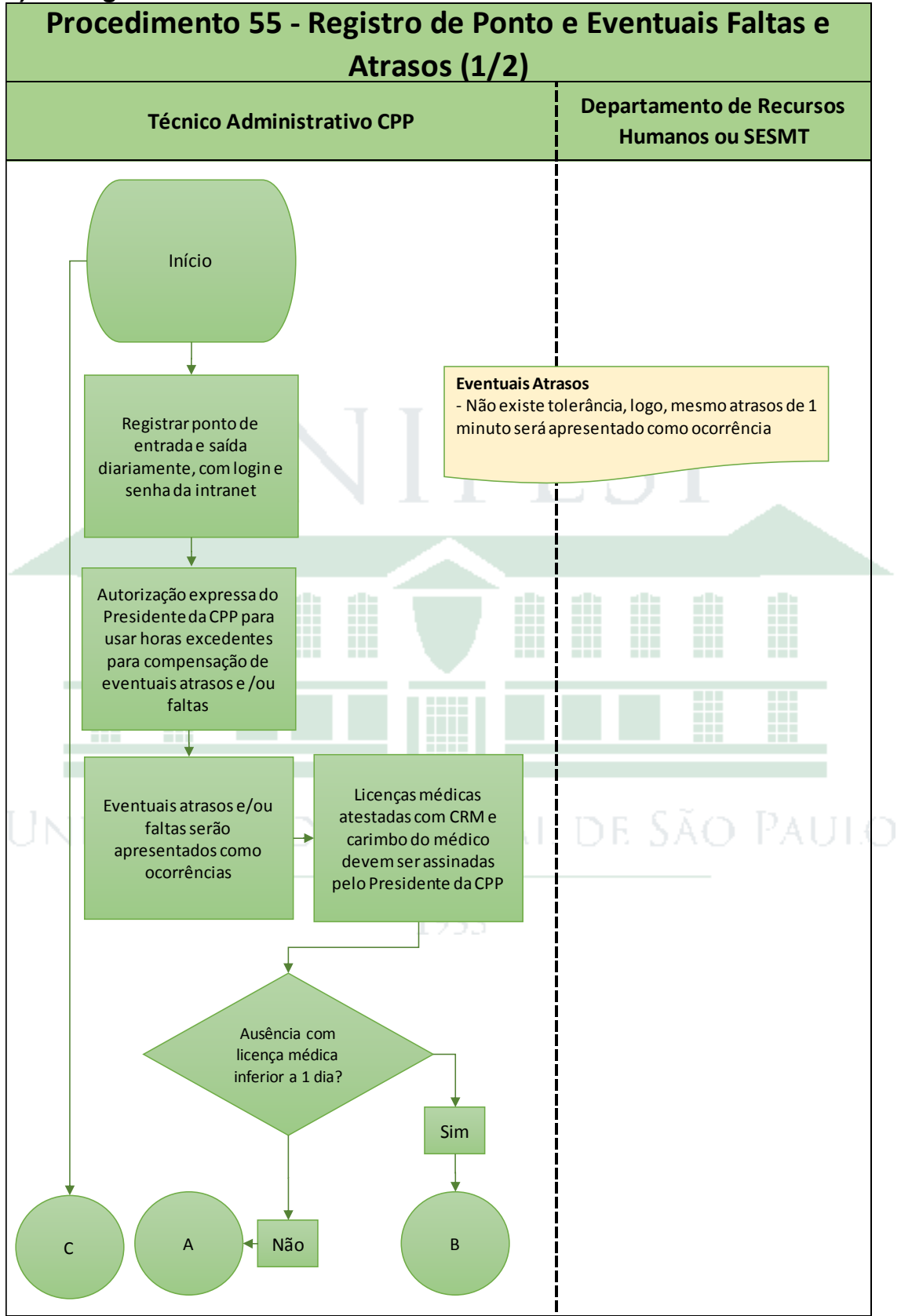

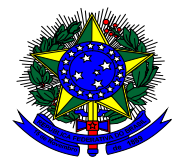

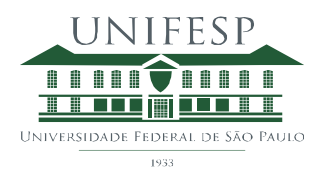

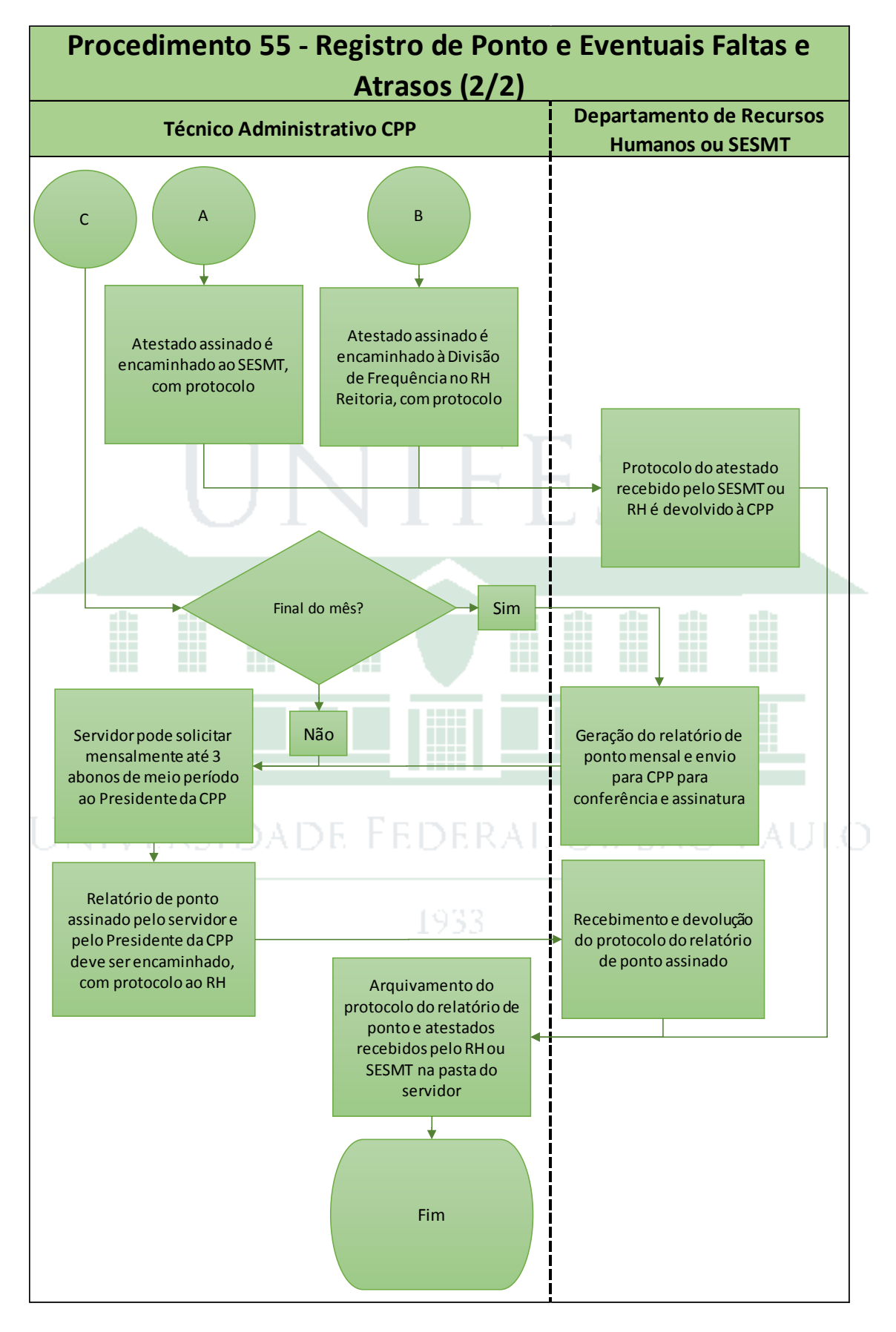

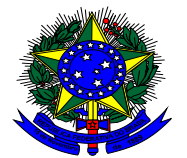

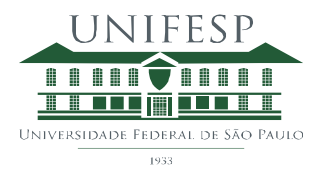

## Procedimento Gerencial 56 – Triturar Folhas com Informação Sensível

### **1) Objetivo**

Descrever atividades que asseguram que documentos sensíveis são descartados de forma a manter a confidencialidade da informação.

#### **2) Procedimento**

Todo documento que contenha detalhes de processos ativos ou inativos na CPP, bem como nome, endereço, CPF, etc. de servidor contém informação sensível e deve ser triturado antes do descarte.

Existem duas gavetas reservadas para o armazenamento de folhas de papéis usados, que estão identificadas como: rascunhos e folhas para triturar.

O servidor deve separar as folhas usadas e depositar na gaveta de "folhas para triturar" todo e qualquer material que contenha informação sensível, enquanto as folhas usadas que podem ser reaproveitadas como rascunho devem ser depositadas na gaveta "rascunhos".

Mensalmente, o conteúdo da gaveta "folhas para triturar" é levado ao subsolo para que seja picotado na máquina trituradora da reitoria.

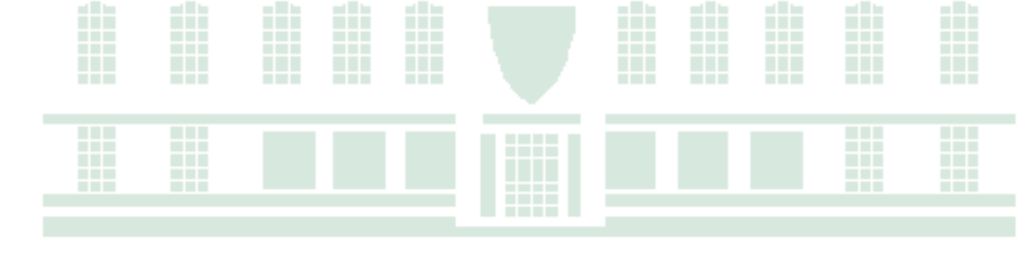

# Universidade Federal de São Paulo

1933

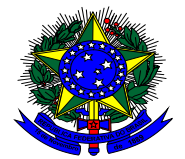

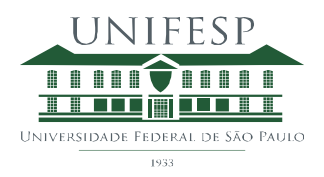

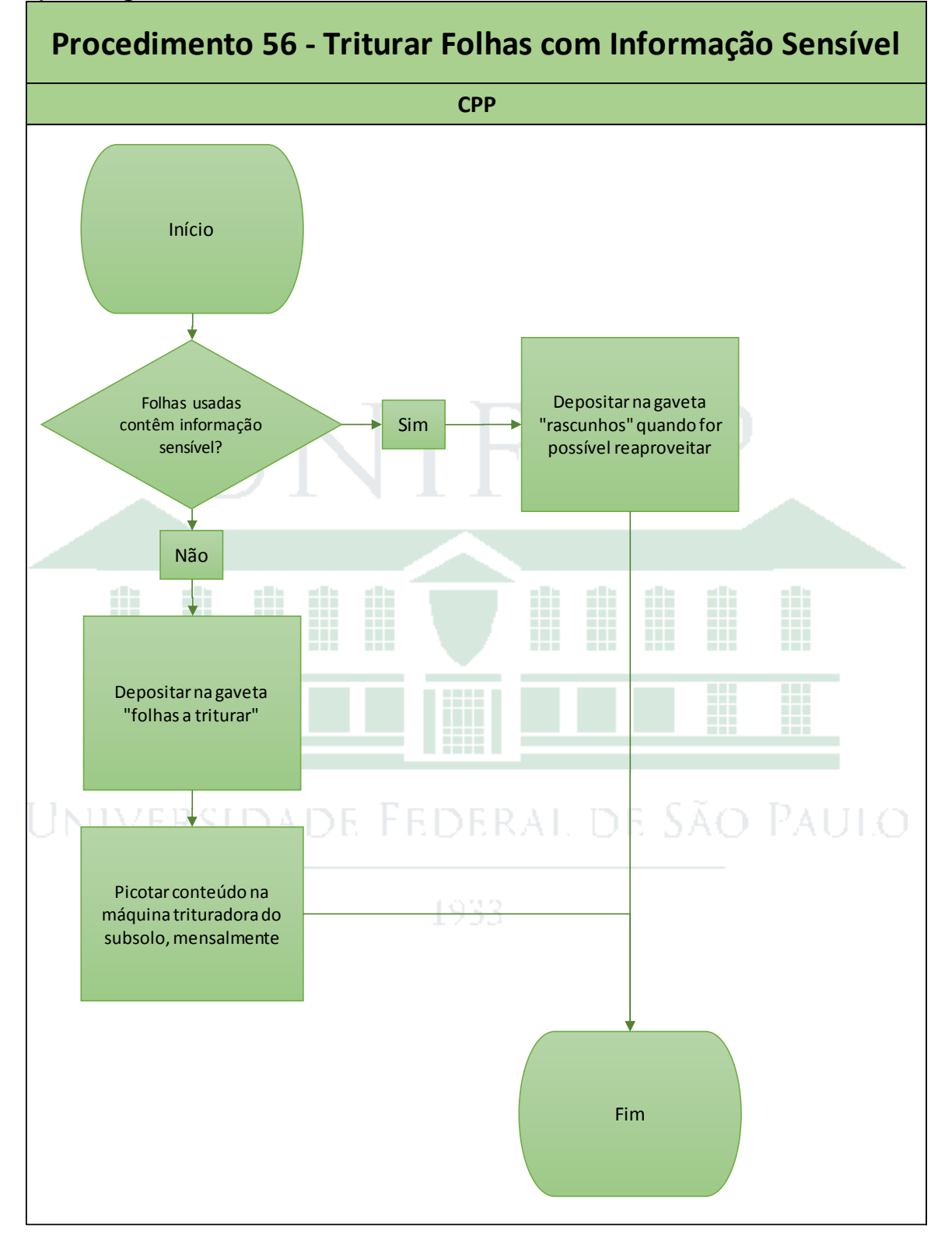

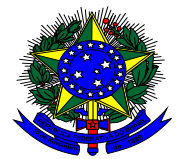

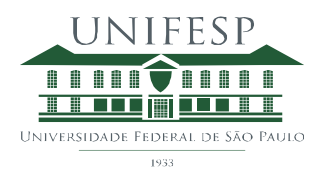

Procedimento Gerencial 58 – Atualização dos Procedimentos

## **1) Objetivo**

Estabelecer diretrizes para a atualização dos procedimentos operacionais da Comissão Processante Permanente.

#### **2) Procedimento**

Os procedimentos operacionais devem ser de conhecimento da equipe CPP e sempre que alteração na execução for feita, os procedimentos devem ser atualizados para refleti-la.

Os procedimentos devem passar por atualização anual, todo mês de fevereiro, para garantir que continuam refletindo a realidade da operação diária.

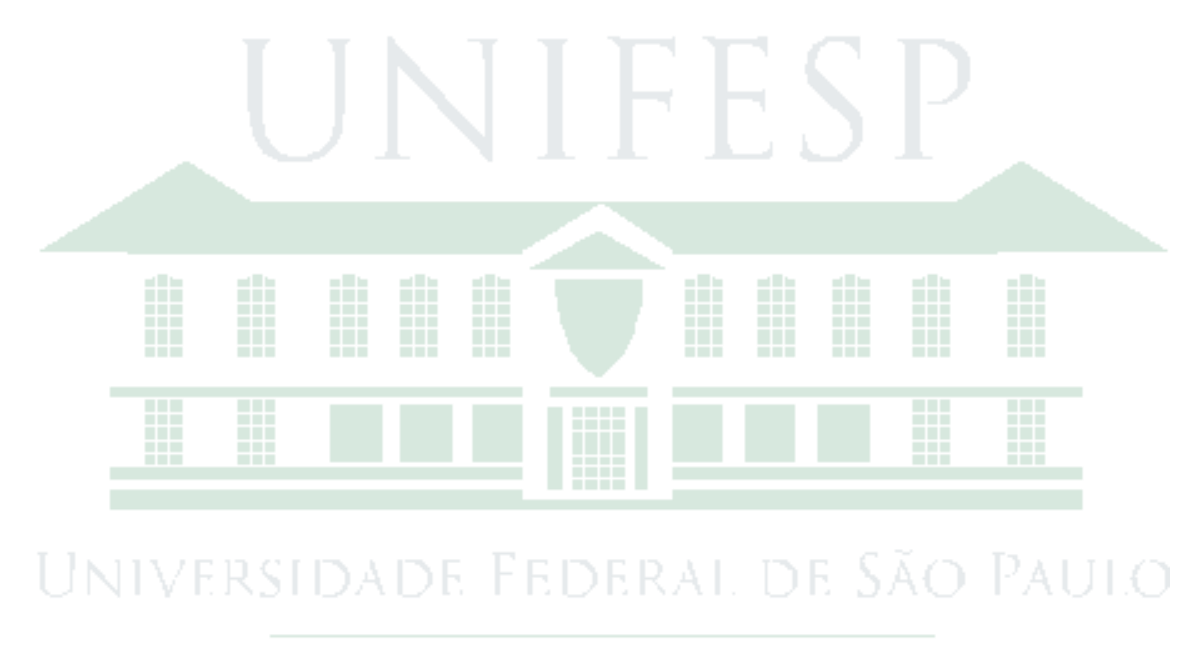

1933

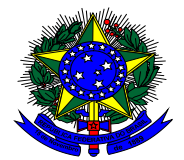

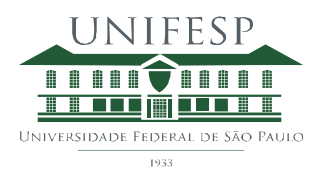

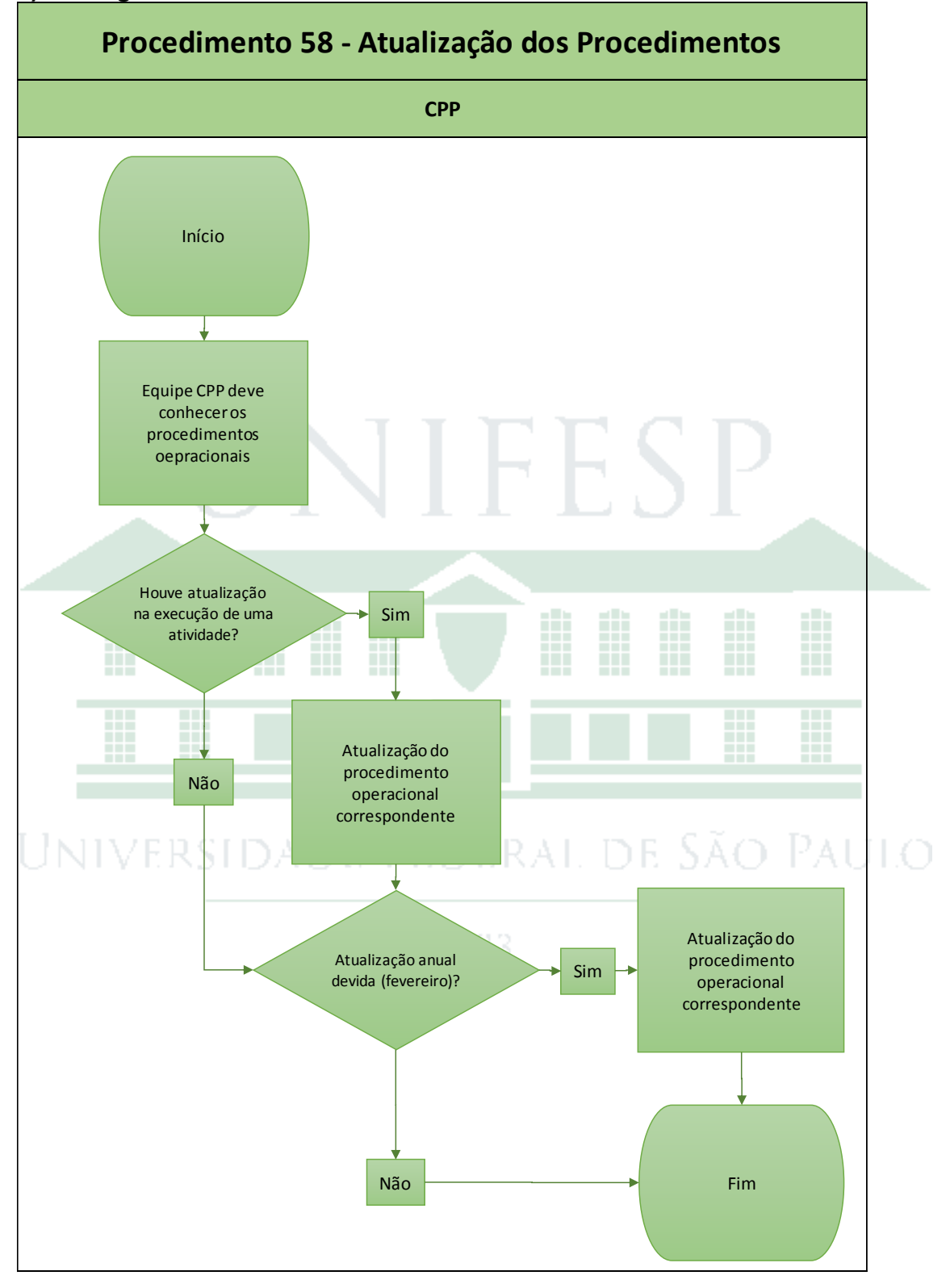

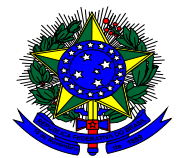

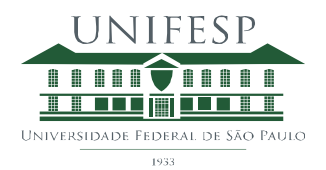

Procedimento Gerencial 59 – Atualização da Lista de Pendências CPP

## **1) Objetivo**

Estabelecer as atividades planejadas para a Equipe com definição de prioridade e monitoramento da execução.

#### **2) Procedimento**

A Lista de pendências é circulada diariamente com a atualização do dia anterior para que todos os integrantes da CPP façam seus comentários / atualizações. A Lista está ordenada pelo campo "Responsável" e, dentro de cada Responsável, pelo campo "Prioridade".

Cada atividade planejada deve ser incluída na [Lista de Pendências CPP](Pendências%20CPP.xlsx) definindo-se algumas informações relacionadas:

- Processo Definição se Atividade Gerencial ou Relacionada PAD / Sindicância
- Assunto Definição do tipo de assunto que trata a atividade, p.ex. DTI, Fluxos Internos, PAD / Sindicância e Procurador
- Ação Descrição da atividade
- Solicitado por Definição da pessoa que solicita / entende como necessária cada atividade, sendo possível escolher cada integrante Equipe CPP, Mauricio, Reginaldo
- Responsável Definição da pessoa responsável pela realização da atividade, sendo possível escolher cada integrante Equipe CPP, Maurício, **Reginaldo**
- Data Solicitação
- Data Conclusão Data prevista para conclusão da atividade

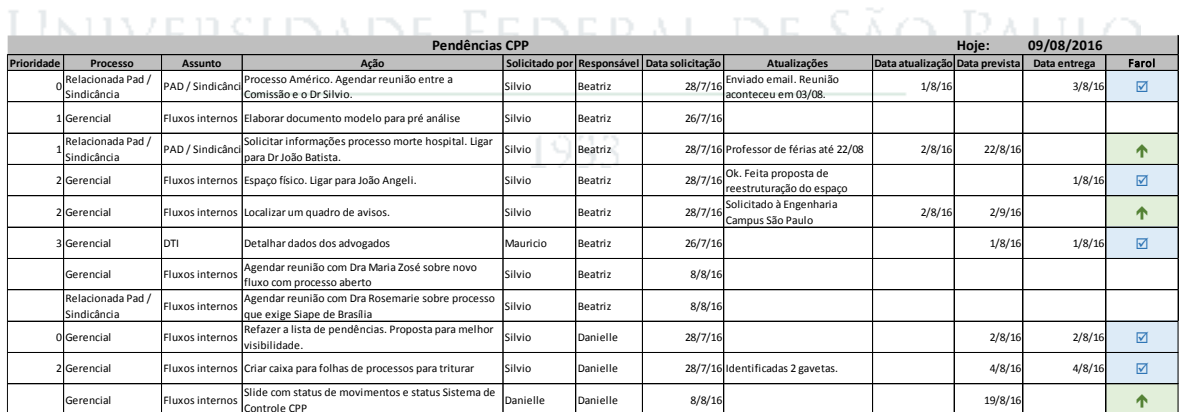

Quando se insere a data prevista para a atividade, a planilha compara esta data com a data de hoje (atualizável) e caso a data prevista seja menor que a data de hoje. Farol "O" será automaticamente preenchido. Caso a data prevista seja maior que a data de hoje, Farol "<sup>O</sup>" será automaticamente preenchido.

Sempre que acontecer atualização na atividade, deve-se incluir estas informações nas colunas:

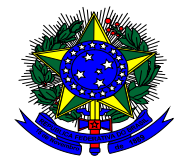

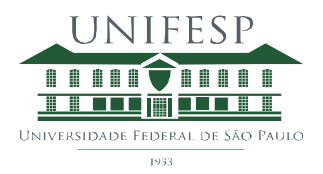

- Atualizações Descrição de eventuais atualizações
- Data Atualização Data da última atualização da atividade

Quando a atividade for concluída, deve-se incluir a data de entrega / conclusão da atividade:

Data entrega – Data da conclusão da atividade

Automaticamente o Farol "⊠" marcará a conclusão da atividade.

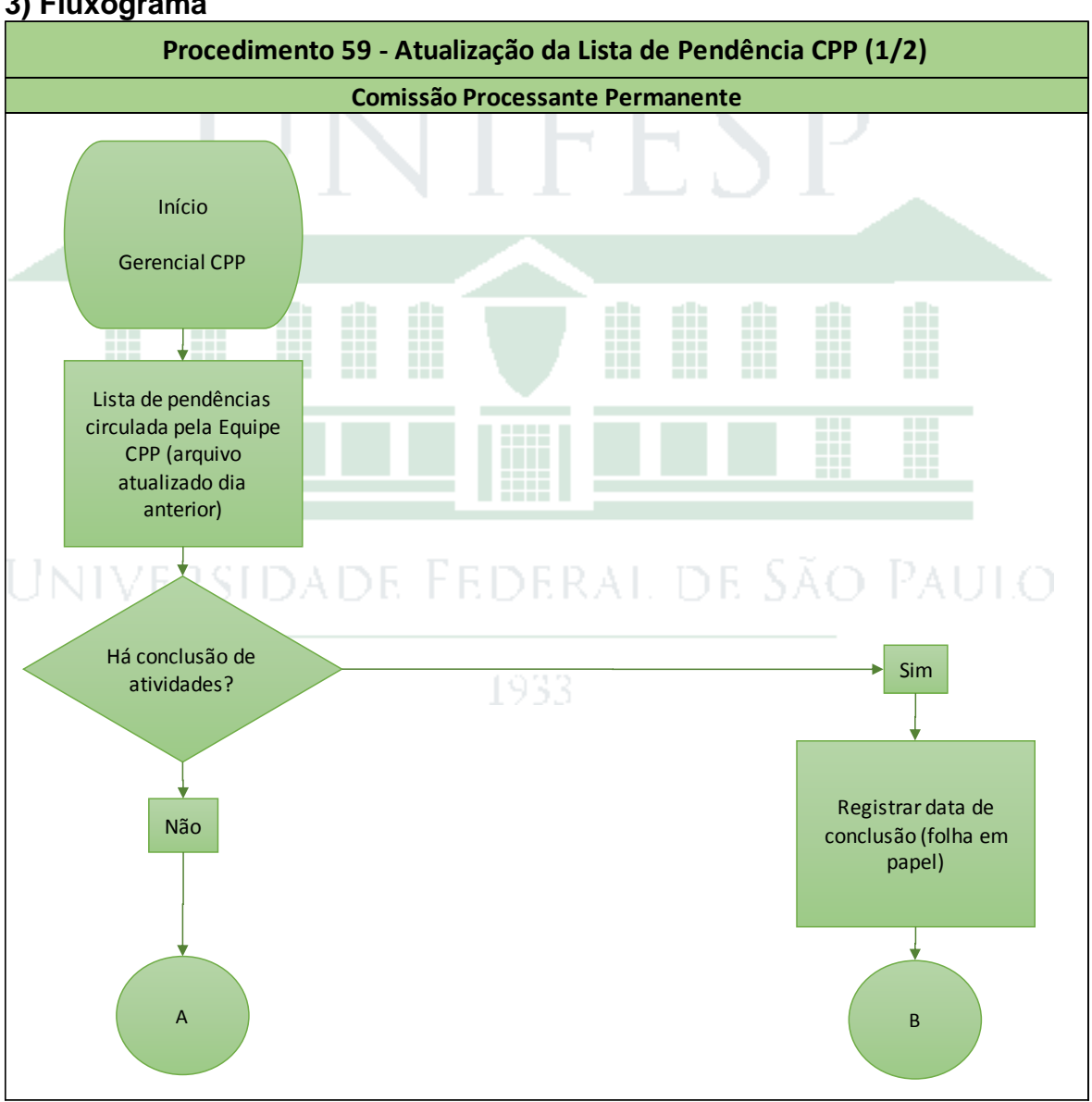

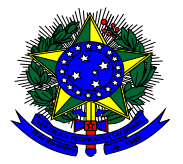

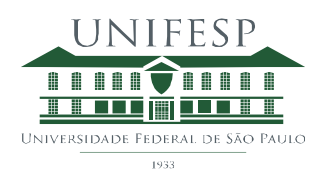

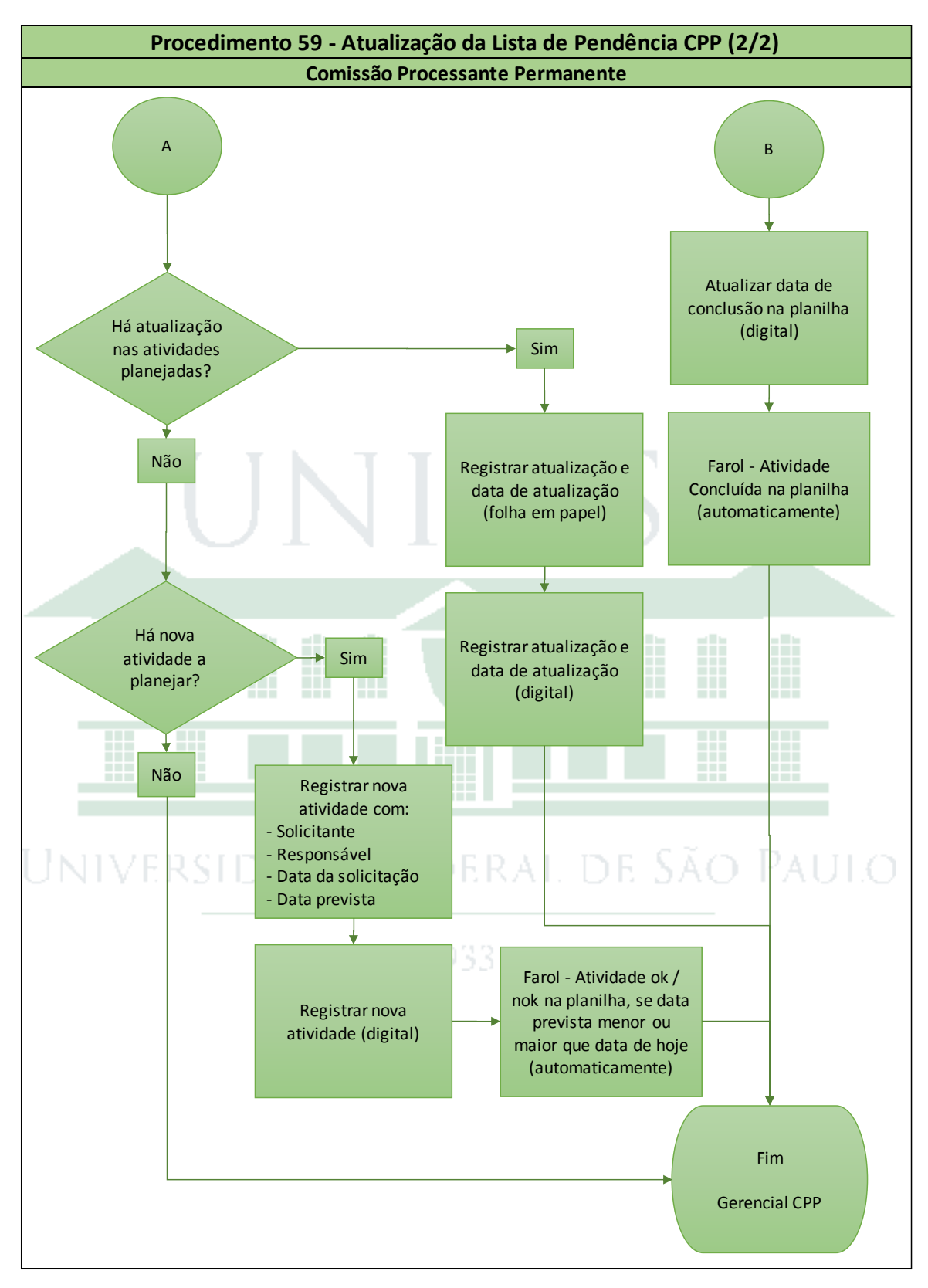